# BEST PET FRIENDS VER. 1.0

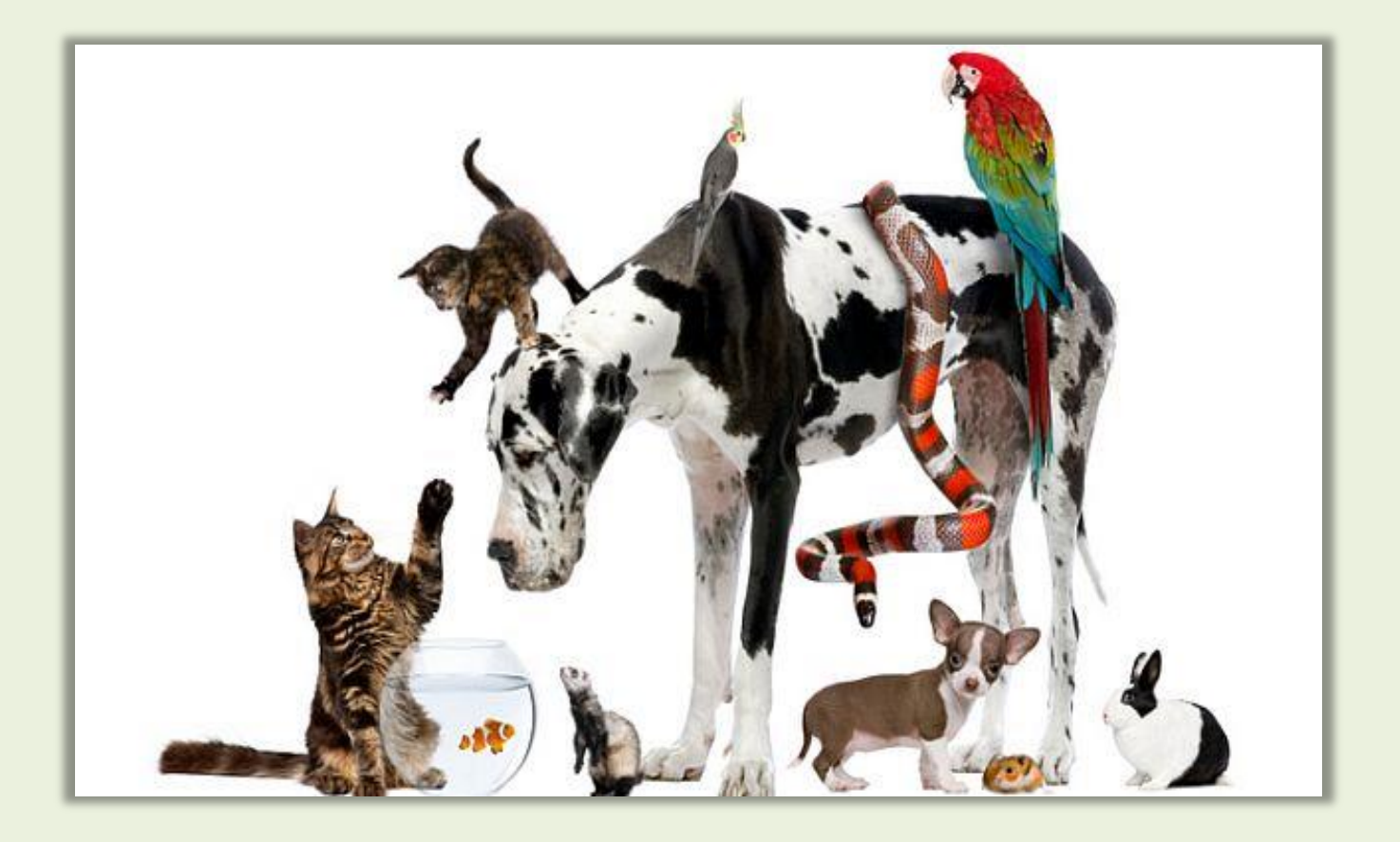

**Memòria del Treball Final de Grau**  TFC Aplicacions i dispositius mòbils | Android

> Autora: **Kitiara Prunera Moreda** Consultor: **Jordi Ceballos Villach** Gener 2015

## Índex

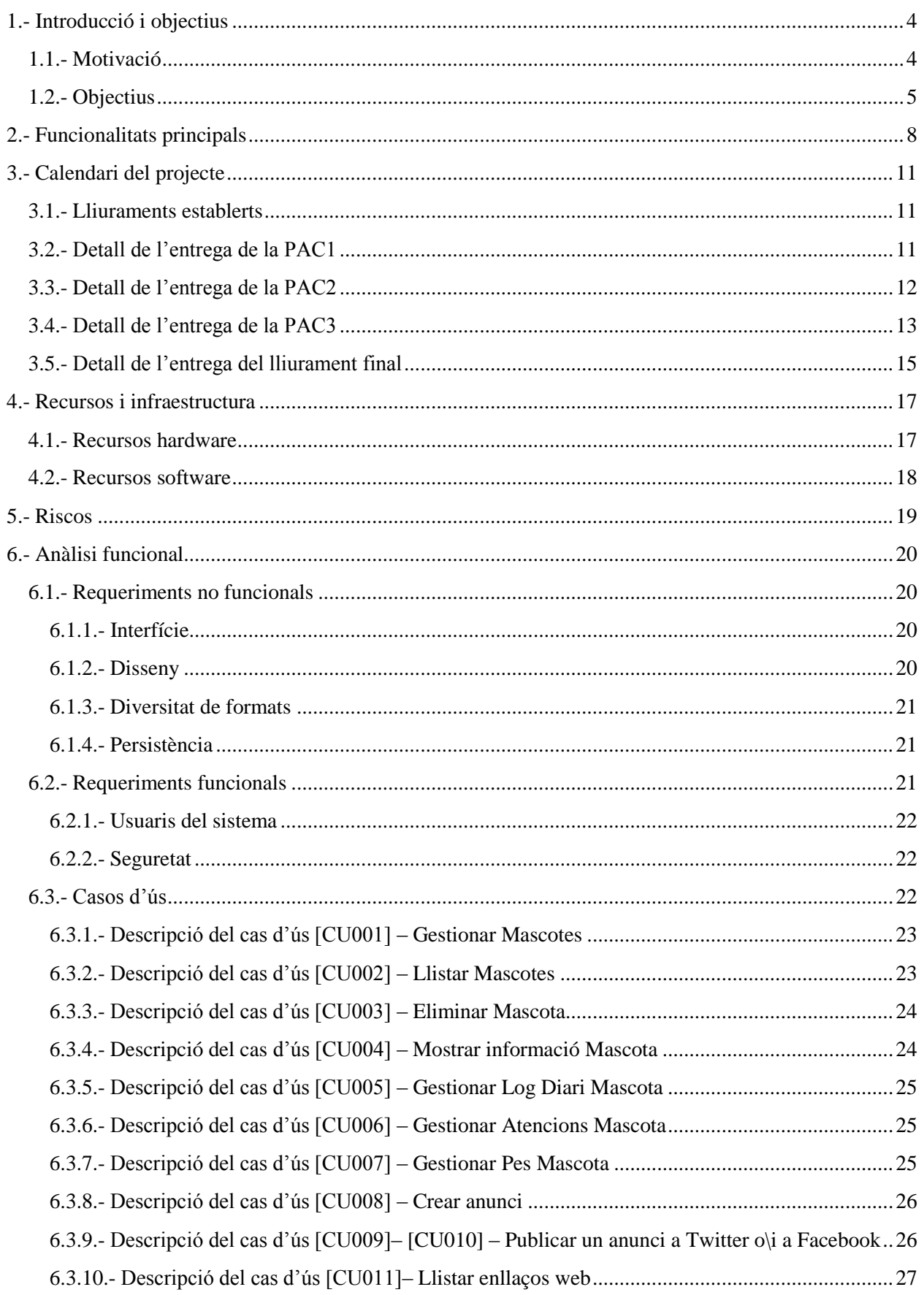

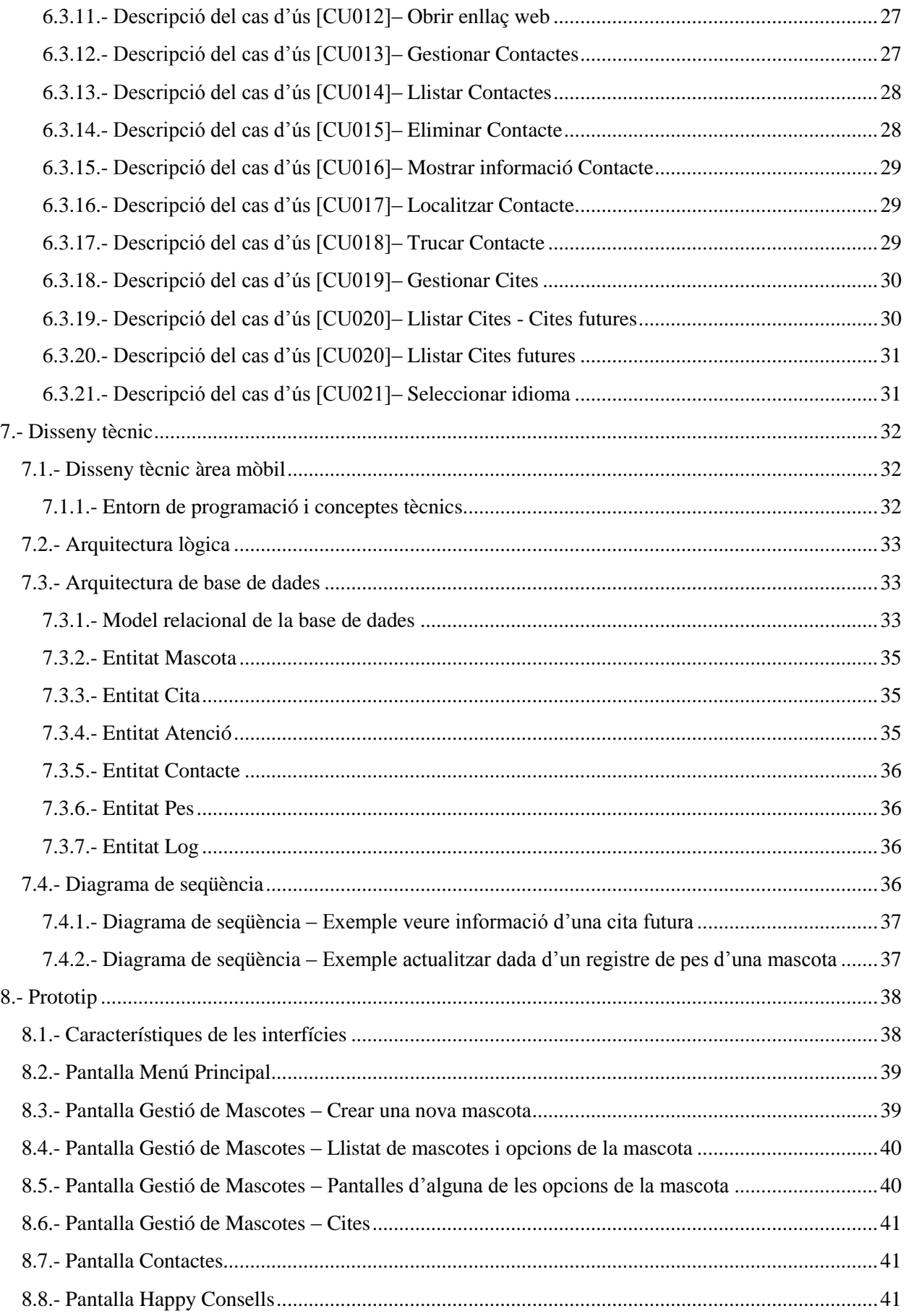

## $\blacksquare$ UOC

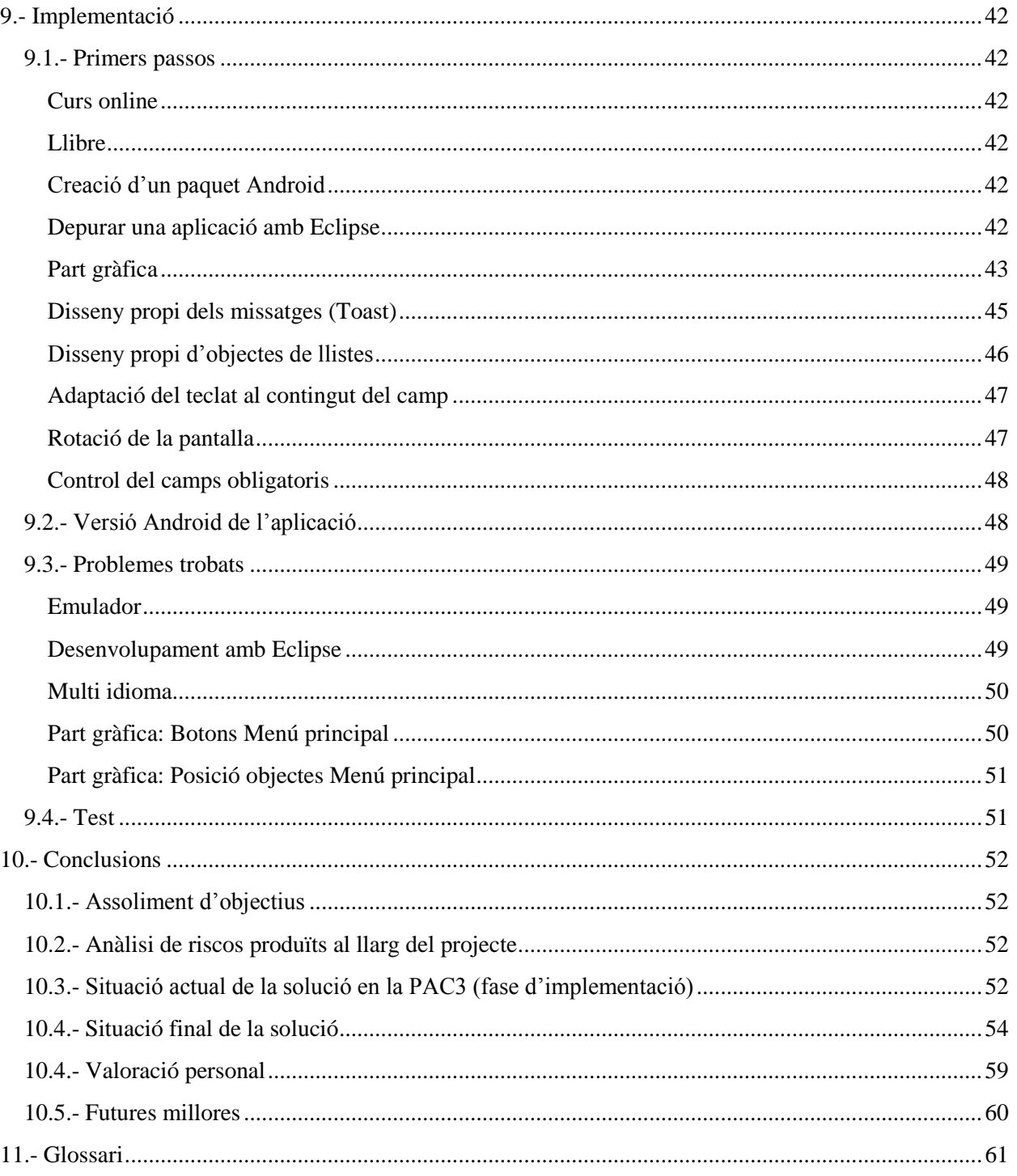

## $\blacksquare$  UOC

## <span id="page-4-0"></span>**1.- Introducció i objectius**

En aquesta introducció s'explica quins són els motius per voler realitzar aquest projecte i els objectius que es volen aconseguir.

#### <span id="page-4-1"></span>**1.1.- Motivació**

Vaig conèixer el món de la programació amb el llenguatge 'Basic' i em va agradar molt. Fins al dia d'avui, he treballat amb programació d'escriptori de Microsoft, tant amb 'Visual Basic 6' com amb 'Visual Basic .Net'.

He decidit realitzar el projecte en l'àrea de 'Desenvolupament d'aplicacions de dispositius mòbils' perquè sempre he tingut inquietuds a aprendre altres àrees de programació, sobretot en aquesta de dispositius mòbils, degut a l'evolució constant que estan tenint les noves tecnologies aplicades als citats dispositius, així com la gran varietat dels mateixos i dels sistemes operatius dedicats.

La plataforma que més em crida l'atenció és Android, ja que és codi obert i és compatible amb molts dispositius de fàcil accés. Tampoc fa falta cap llicència per tal de poder desenvolupar.

A nivell personal suposa un gran repte aprendre'n des de cero i fa encara més interessant aquest treball de final de Grau, que suposa posar en pràctica gran part dels coneixements adquirits durant el desenvolupament del mateix Grau, juntament amb els apresos en el món laboral.

En quant a la temàtica del projecte volia fer-ho d'una matèria que m'agradés i que pogués ser útil, tant per a persones com per a les seves mascotes ;)

Així que ...

vaig prémer al play del reproductor de música ....

vaig tancar els ulls ...

vaig pensar ...

i ...

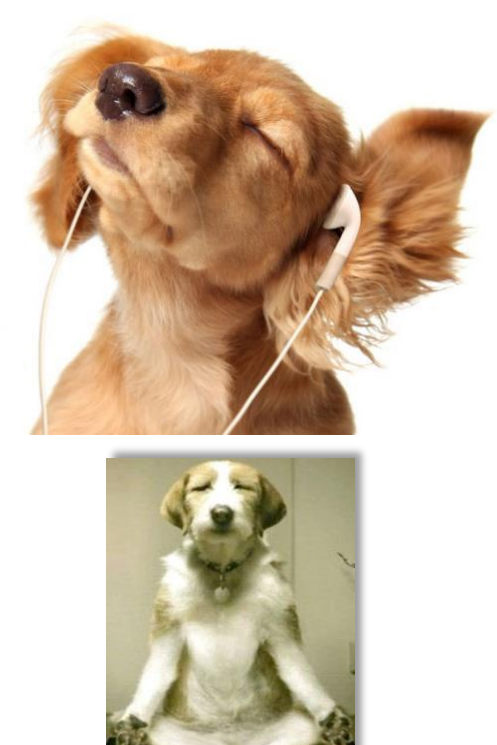

va ser fàcil arribar a la conclusió, ...

Fer una aplicació Android per a la gestió de mascotes! ;)

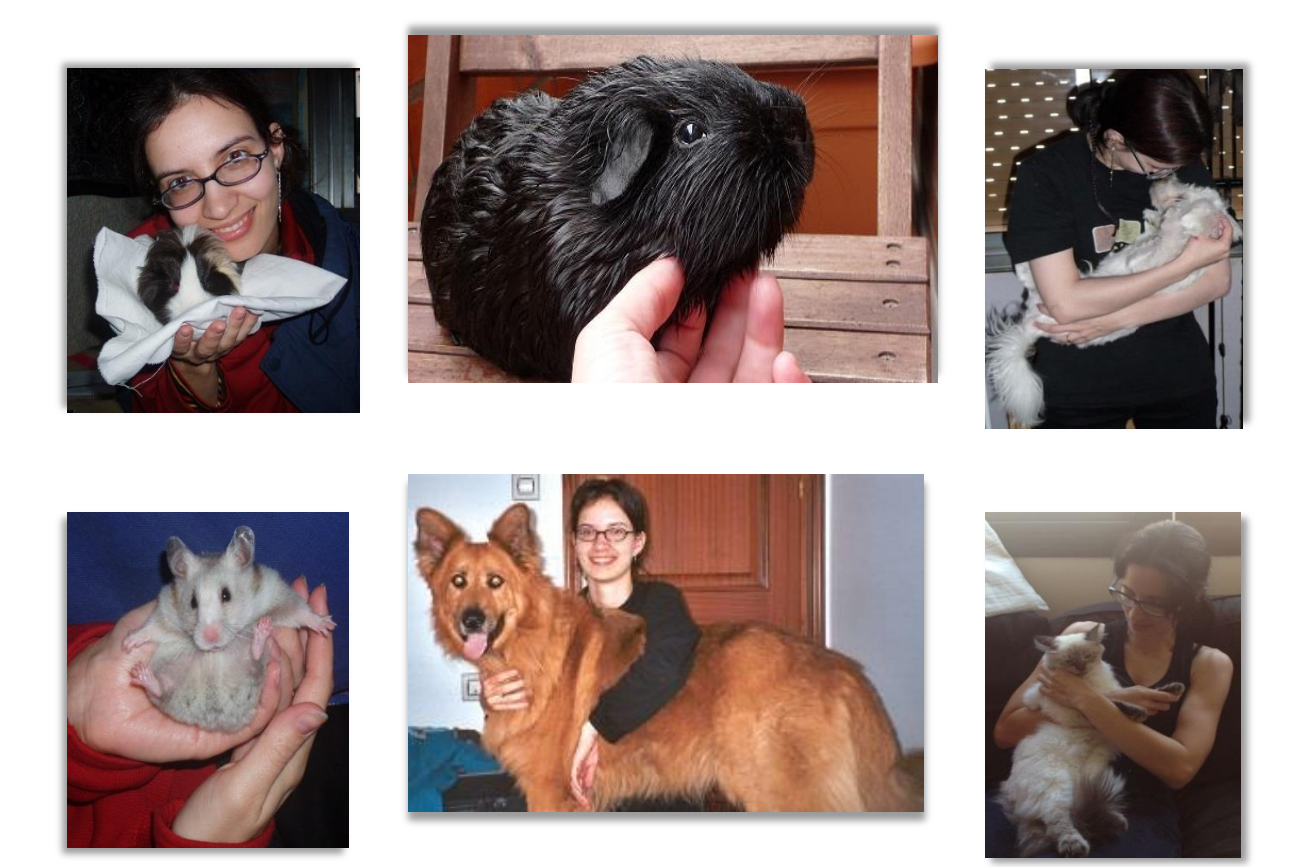

## <span id="page-5-0"></span>**1.2.- Objectius**

L'objectiu d'aquest projecte consisteix a facilitar la gestió de la diferent informació d'una o més mascotes, independentment de l'espècie. Totes les mascotes tenen cabuda en aquesta aplicació!

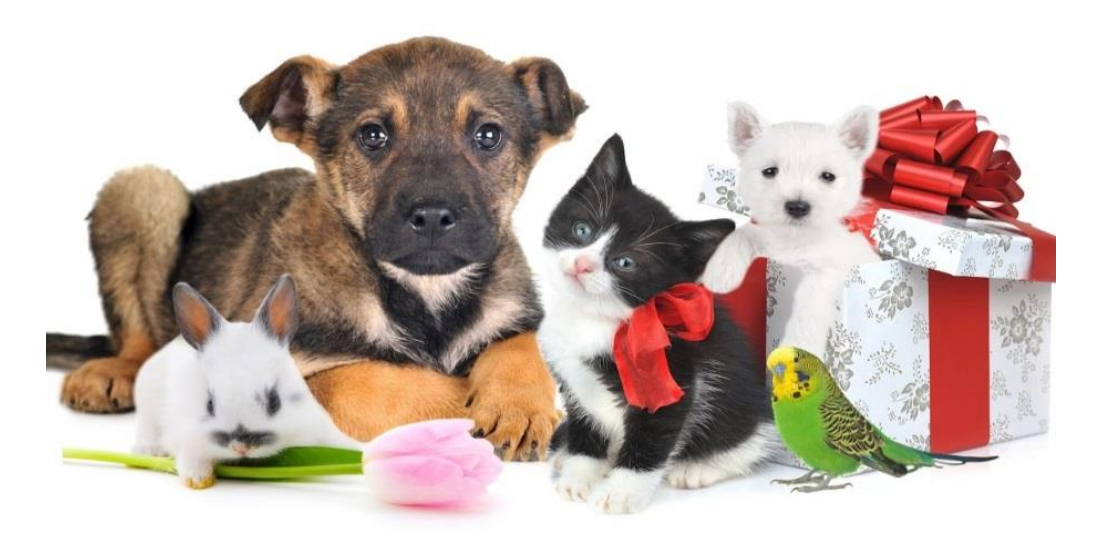

**Il·lustració 1 – Imatges de diferents espècies de mascotes**

Fins al moment només tenen el 'Carnet Sanitari' gossos i gats. Aquest carnet és un document a complimentar exclusivament pel veterinari. És individual i únic, hi consta el número d'identificació i la situació sanitària de l'animal. En aquest document, el veterinari indica si escau, mesures preventives adequades per la immunització davant malalties infeccioses, protecció davant malalties parasitàries, tant internes com externes, prevenció i tractament de trastorns del comportament i d'altres patologies.

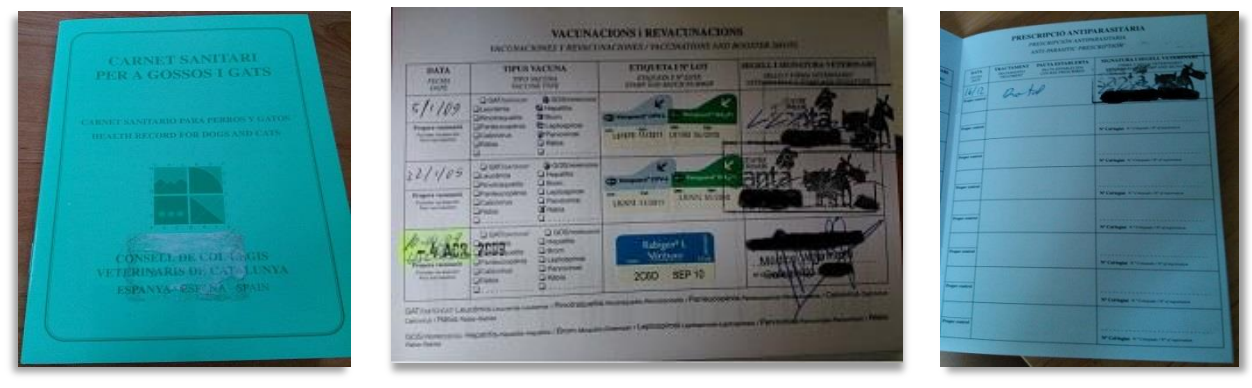

**Il·lustració 2 – Imatges del Carnet Sanitari**

En l'aplicació es podran guardar totes aquestes dades, independentment de l'espècie que sigui. Ja que per qualsevol mascota s'han d'anar fent controls periòdics de la seva salut.

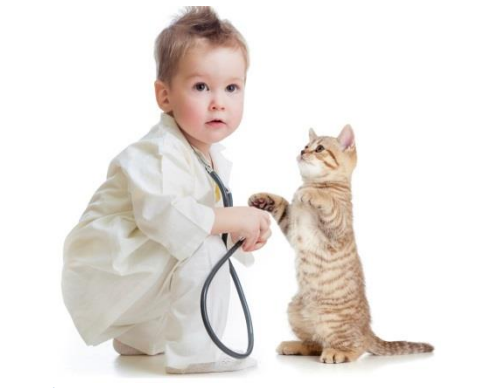

**Il·lustració 3 – Imatge d'un control de la salut d'una mascota** 

A més a més, també es podrà gestionar altre informació que considerem rellevant com:

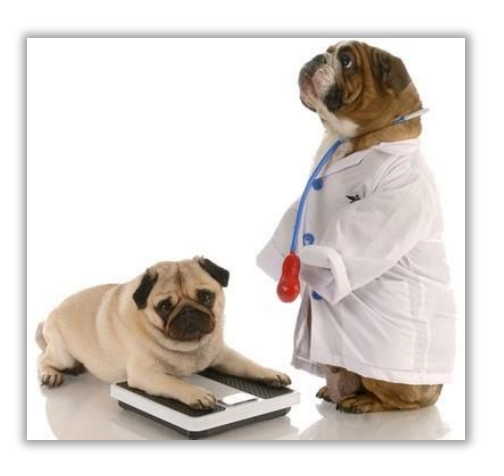

#### Gener 2015 - Kitiara Prunera Moreda **Pagina 6** Página 6

**Control del Pes Exercicis**

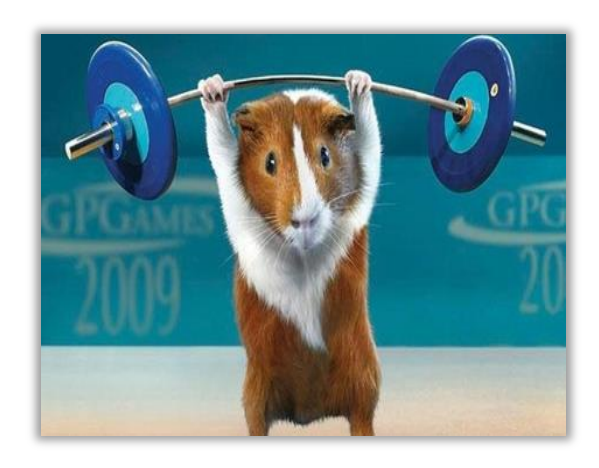

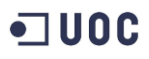

#### **Canvis de comportament Alimentació**

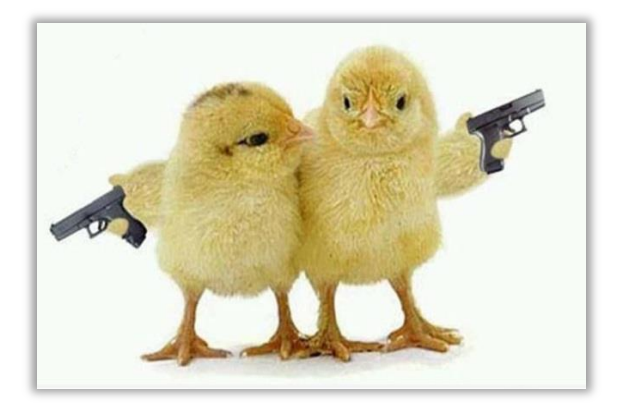

**Atencions i Cures Vacances**

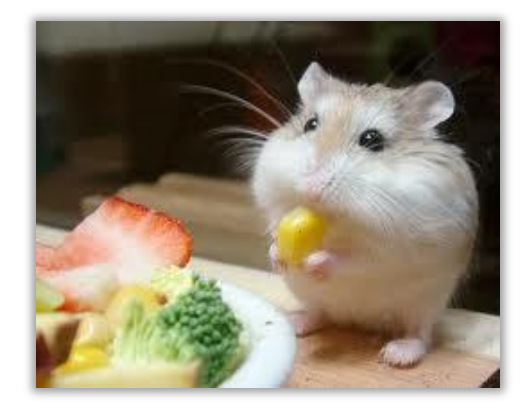

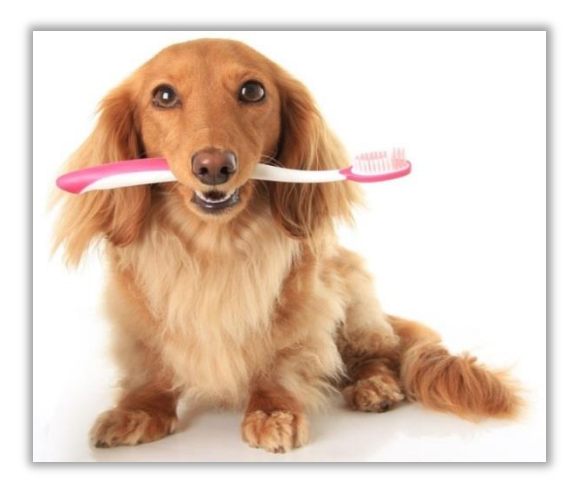

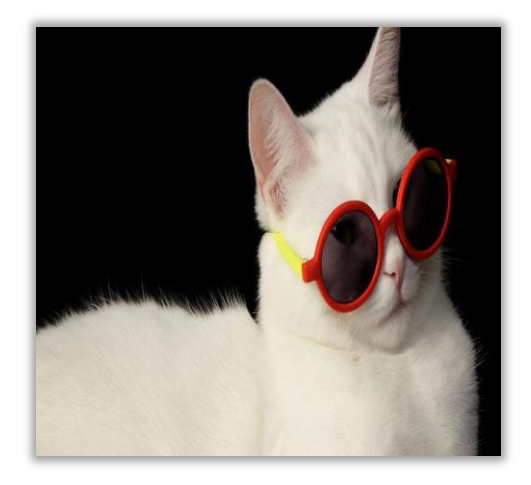

**Serveis estètics Aparellament**

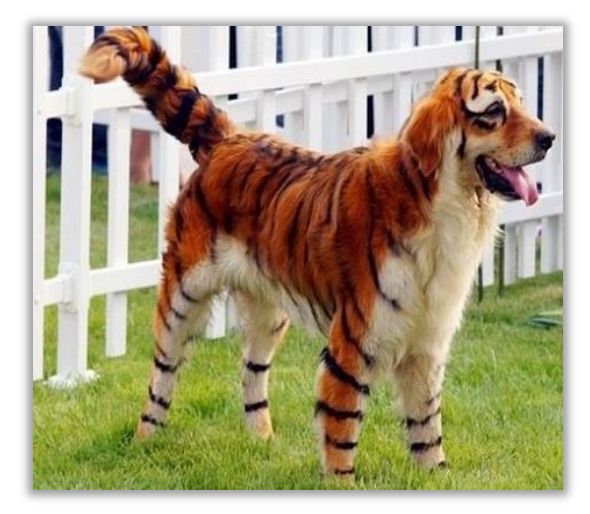

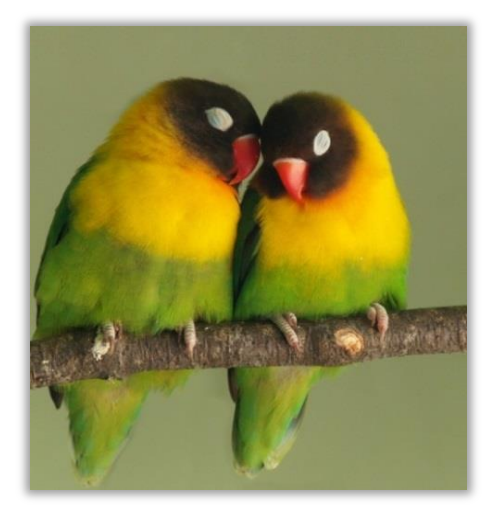

**Il·lustració 4 – Gestions que es podran fer amb l'aplicació**

Aquesta gestió és realitzarà mitjançant una aplicació Android desenvolupada perquè qualsevol persona pugui utilitzar-la, indistintament de la seva experiència tecnològica.

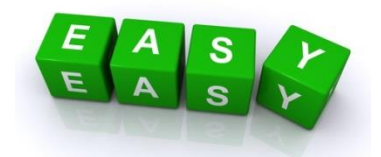

**Il·lustració 5 – Imatge que representa el principi de disseny KISS (Keep It Simple, Stupid!)**

Amb aquesta aplicació, tots dormirem més tranquils

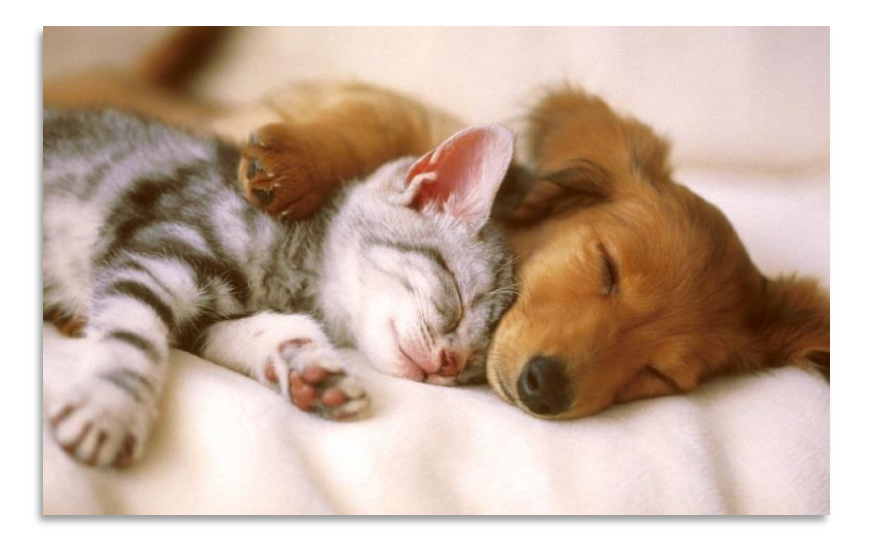

**Il·lustració 6 – Imatge de dues mascotes dormint felices (com si res els preocupés)**

## <span id="page-8-0"></span>**2.- Funcionalitats principals**

Per definir les funcionalitats tocava posar-se el barret de psicòleg, per analitzar les necessitats reals que sorgeixen quan es té, una o més mascotes.

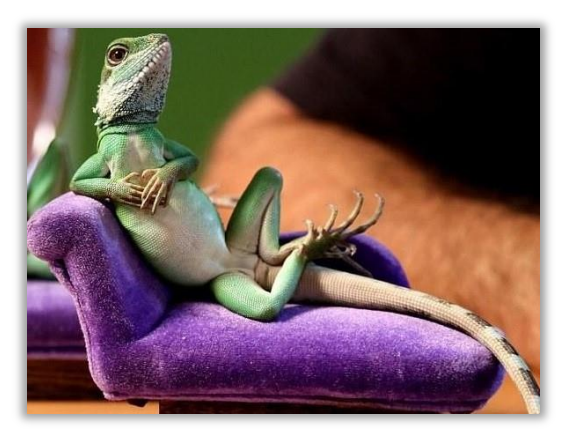

**Il·lustració 7 – Imatge d'un pacient molt 'animal' que està en un divan, explicant els seus problemes/necessitats** 

- És a dir, posar ordre a l'embolic de papers que es van guardant al fer els controls de salut, si s'ha de prendre alguna medicació, fer cures, seguir una alimentació especial, etc...
- Si s'ha de portar un calendari amb les properes visites de vacunació, desparasitació, perruqueria, etc...
- Si s'ha de portar un registre del pes de manera periòdica.
- Que s'ha de tenir en compte si es té un cadell, que fer perquè no pateixin tant quan es època de petards, que fer perquè no es maregin de camí al veterinari o si es va de vacances, que fer si canvien de comportament de sobte, ...

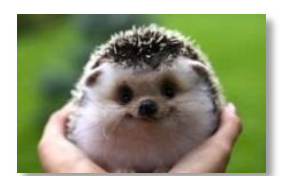

**Il·lustració 8 – La felicitat de les nostres mascotes està a les nostres mans**

Per tant, s'han trobat les següents funcionalitats:

 **Gestió dels perfils de les mascotes:** crear, modificar, esborrar i llistar. S'indicarà el nom, l'espècie, la raça, el sexe, data de naixement, codi del xip i altres dades d'interès.

Opcional: importar una imatge del dispositiu mòbil per posar-la en el perfil de la mascota.

Opcional: mostrar una pantalla amb el perfil de la mascota. Contindrà les dades de la mascota però d'una manera més amigable que quan es crea o modifica.

Possible ampliació: exportar perfils de mascotes enviant-los per mail perquè altres usuaris de l'aplicació ho puguin importar. És útil, per exemple, quan un usuari ha de fer de cangur d'una mascota, d'aquesta manera té tota la informació (contactes, alimentació, medicació, ...) centralitzada i fàcilment accessible. Normalment, aquesta informació es diu cara a cara, per telèfon, es deixa escrit en diferents papers o a vegades, es pot haver perdut.

 **Control del pes:** afegir, editar, esborrar i consultar l'històric de pesatges d'una mascota seleccionada. Cada pesatge inclou el pes de la mascota en una data concreta.

Opcional: mostrar una gràfica amb l'evolució del pes.

- **Control d'al·lèrgies, medicació i atencions especials:** afegir, editar, esborrar i consultar un llistat de mesures a tenir en compte, per tenir cura de la mascota seleccionada.
- **Gestió de Cites:** afegir, editar, esborrar, consultar les cites per estat. Les cites poden ser de diferents tipus (visita veterinari, seguiment de tractament, medicació, vacunes, desparasitació, control de puces, cirurgies, perruqueria, altres) i per diferents mascotes.

Opcional: indicar que la tasca es pugui repetir en x dies, setmanes, mesos o anys.

Possible ampliació: indicar que soni l'alarma x hores, dies abans.

- **Registre diari:** afegir, editar, esborrar i consultar un llistat d'esdeveniments de la mascota seleccionada. Els esdeveniments poden ser de diferents tipus (alimentació, exercicis, comportament, fems, símptomes, altres). S'indica la data i un comentari del que ha passat.
- **Gestió de contactes:** crear, modificar, esborrar, llistar els contactes (veterinaris, perruqueria, cangurs, ...).

Opcional: Si es selecciona un contacte i s'ha indicat el seu número de telèfon, hi haurà l'opció de trucar directament.

Opcional: Importació dels contactes que ja existeixen en la memòria SIM del dispositiu.

Possible ampliació: Si s'indica la direcció d'un contacte, es podrà localitzar de manera automàtica en un mapa.

Possible ampliació: Fer una opció on es mostri en un mapa una cerca automàtica de veterinaris propers al lloc on es troba l'usuari. Això és interessant si es té una urgència i no s'està prop del veterinari habitual. Per exemple: de vacances, una excursió,...

**Happy Advices:** llistat d'enllaços d'interès que accedeixen a una web.

Aquest estiu vaig enviar un mail a certs contactes, explicant de que aniria l'aplicació i que si havien tingut, tenien o els hi feia falta alguna necessitat per l'administració de les seves mascotes.

El que més que em van dir va ser: quines coses tenir en compte per posar noms a una mascota, la cura dels cadells de gossos i gats (alimentació, ensinistrament), consells per Sant Joan (soroll), consells per a viatges (mareig), exercicis/jocs i joguines.

Al setembre em vaig posar en contacte amb la web animalfiel.es, per preguntar si estarien interessats que la meva aplicació accedís a las seva web, ja que tenen molts articles dels temes demanats. Els hi vaig comentar que tots sortíem guanyant, ells tenien més visites a la web i jo guanyava en funcionalitat a l'aplicació.

Possible ampliació: Fer una cerca personalitzada a la web amb la informació que l'usuari informa a l'aplicació. Per exemple, si la data de naixement d'una mascota és de pocs mesos es dedueix que és un cadell, per tant, se li mostraria enllaços relacionats amb la cura de cadells. També enllaços relacionats amb la raça i/o espècie que s'hagués indicat.

**Nota.** Com el temps de programació és relativament curt i hi ha cert desconeixement en la programació Android, s'ha escollit fer una opció més fàcil d'implementar per complir el calendari planificat.

 Possible ampliació per **publicar anuncis en les xarxes socials:** publicació d'anuncis en les xarxes socials (aparellament, adopció, desaparició, ...) en el facebook i/o el twitter de la web animalfiel.es

## $\blacksquare$  UOC

## <span id="page-11-0"></span>**3.- Calendari del projecte**

Per a assolir amb èxit les fites del projecte, es segueix l'avaluació continuada que es proposa en la UOC. La planificació del projecte segueix el cicle de vida clàssic, adaptant-se a les dates de lliurament fixades pel consultor i execució completa del producte durant aquesta avaluació continuada.

#### <span id="page-11-1"></span>**3.1.- Lliuraments establerts**

Les dates a tenir en compte són les següents:

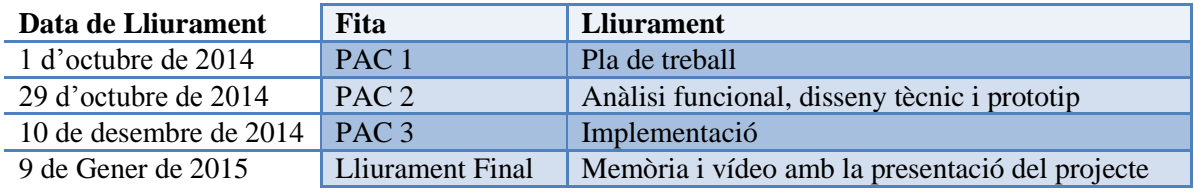

**Il·lustració 9 – Taula amb les dates dels diferents lliuraments**

Per tant, la planificació seria la següent:

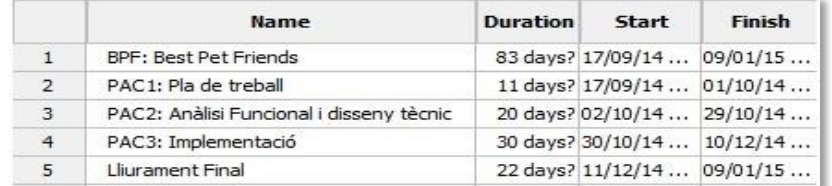

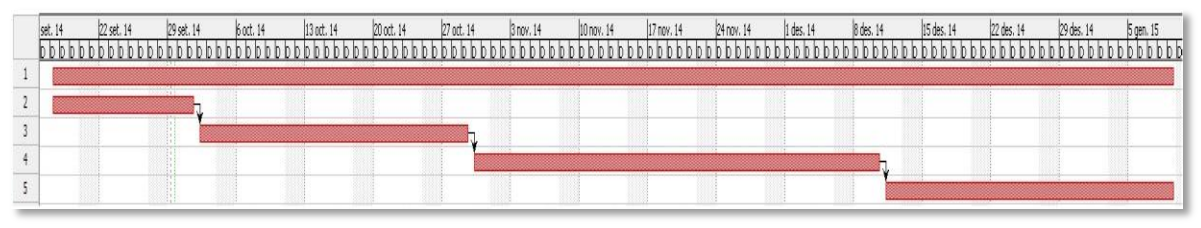

**Il·lustració 10 i 11 – Calendari del projecte**

Es disposa de 83 dies per completar el projecte amb èxit, no s'han fixat dies festius per tenir el màxim de temps possible. S'ha establert 5 hores pels dies laborals. No s'han considerat els cap de setmana perquè també estic fent una altre assignatura i alguns dies entre setmana potser no faig totes les hores i, així es compensa el total d'hores dedicat al projecte.

## <span id="page-11-2"></span>**3.2.- Detall de l'entrega de la PAC1**

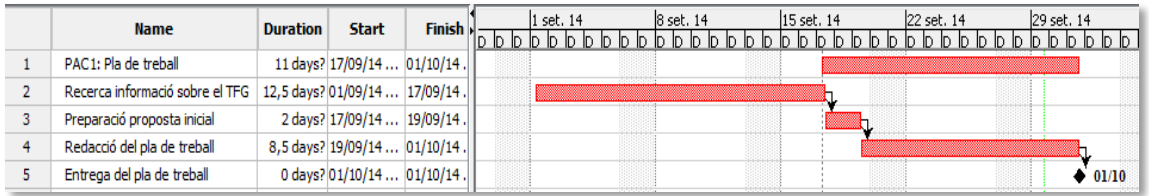

**Il·lustració 12 – Detall del calendari d'entrega de la PAC1**

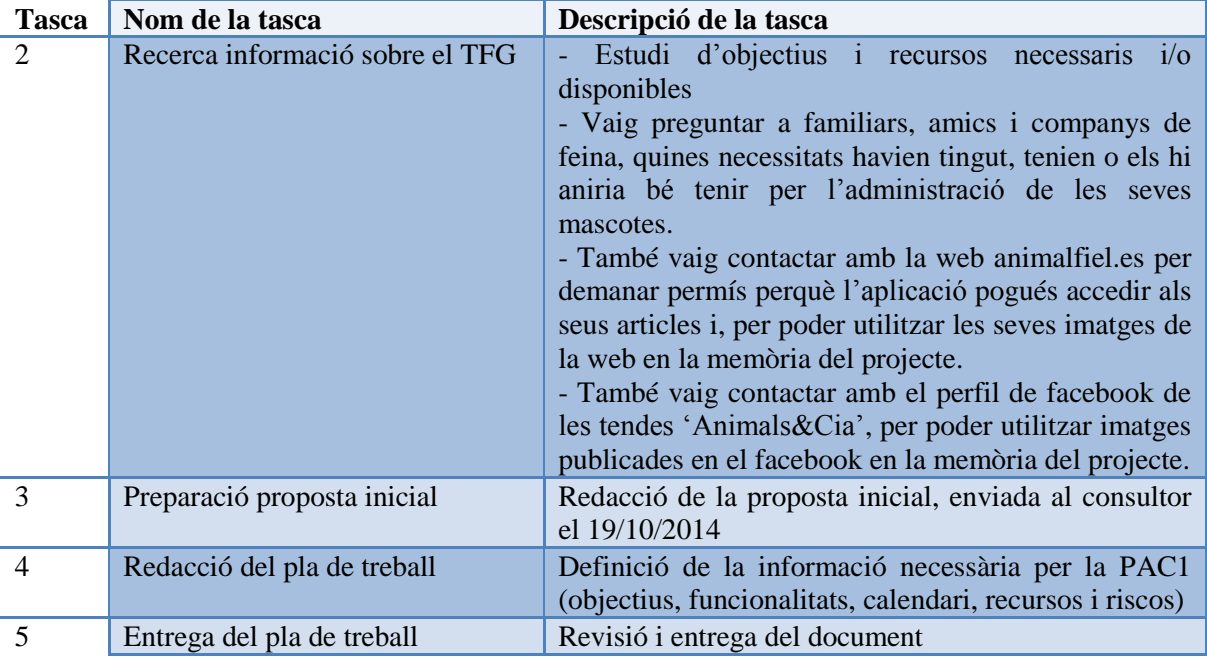

**Il·lustració 13 – Taula amb el nom de les tasques de la PAC1 i una descripció de cada una d'elles**

## <span id="page-12-0"></span>**3.3.- Detall de l'entrega de la PAC2**

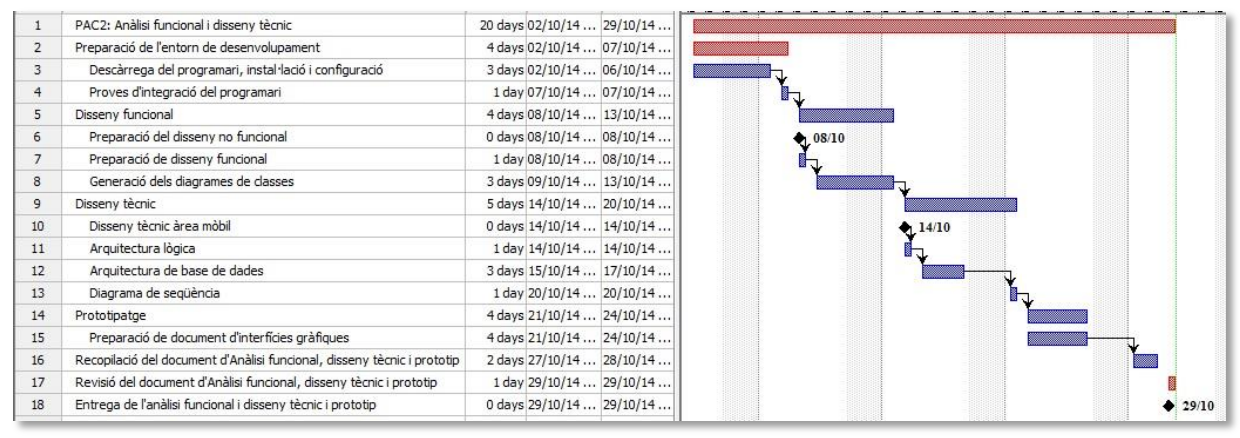

**Il·lustració 14 – Detall del calendari d'entrega de la PAC2**

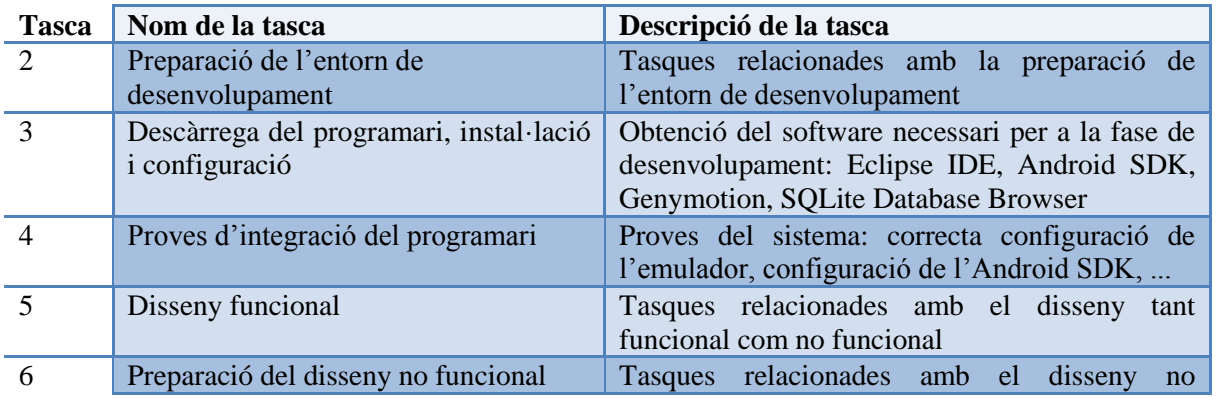

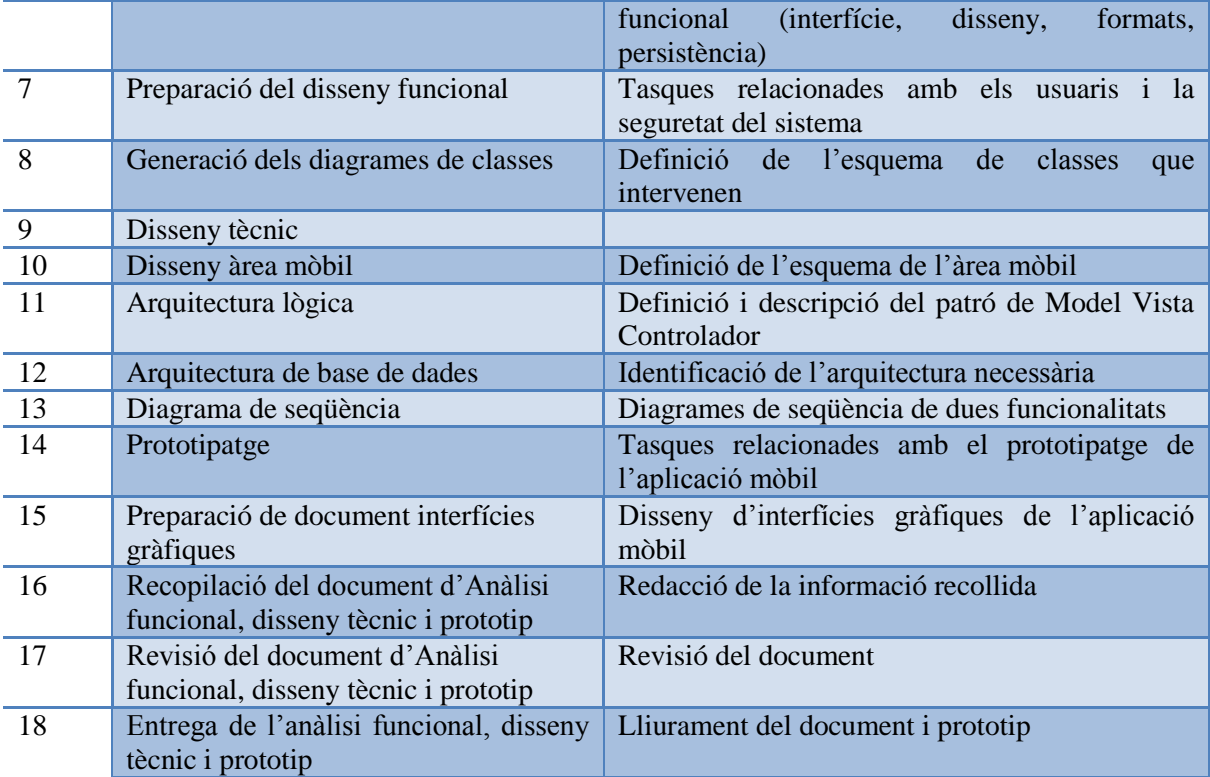

**Il·lustració 15 – Taula amb el nom de les tasques de la PAC2 i una descripció de cada una d'elles**

#### <span id="page-13-0"></span>**3.4.- Detall de l'entrega de la PAC3**

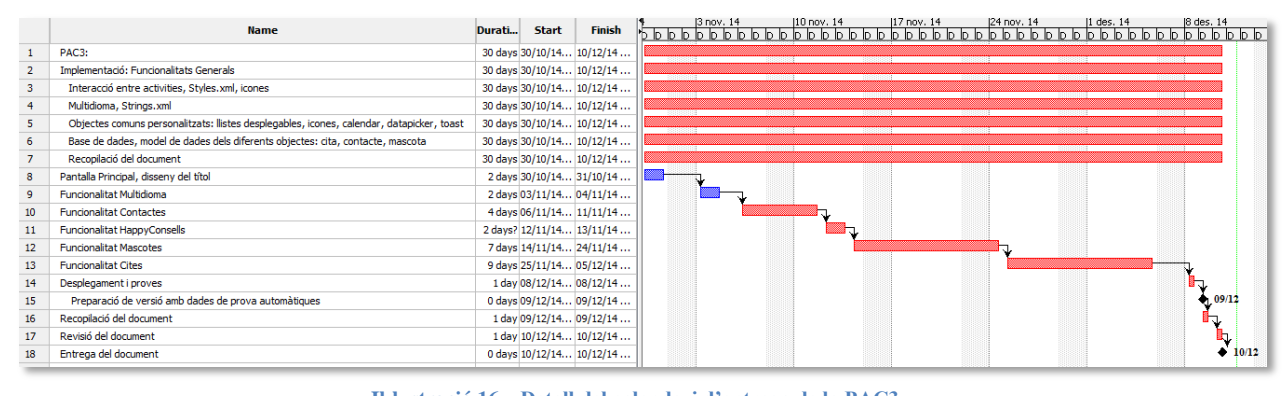

**Il·lustració 16 – Detall del calendari d'entrega de la PAC3**

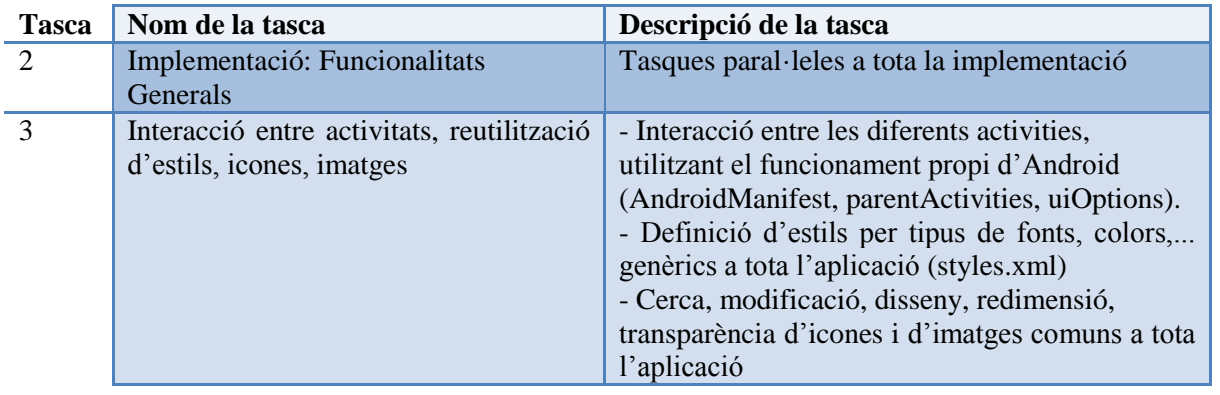

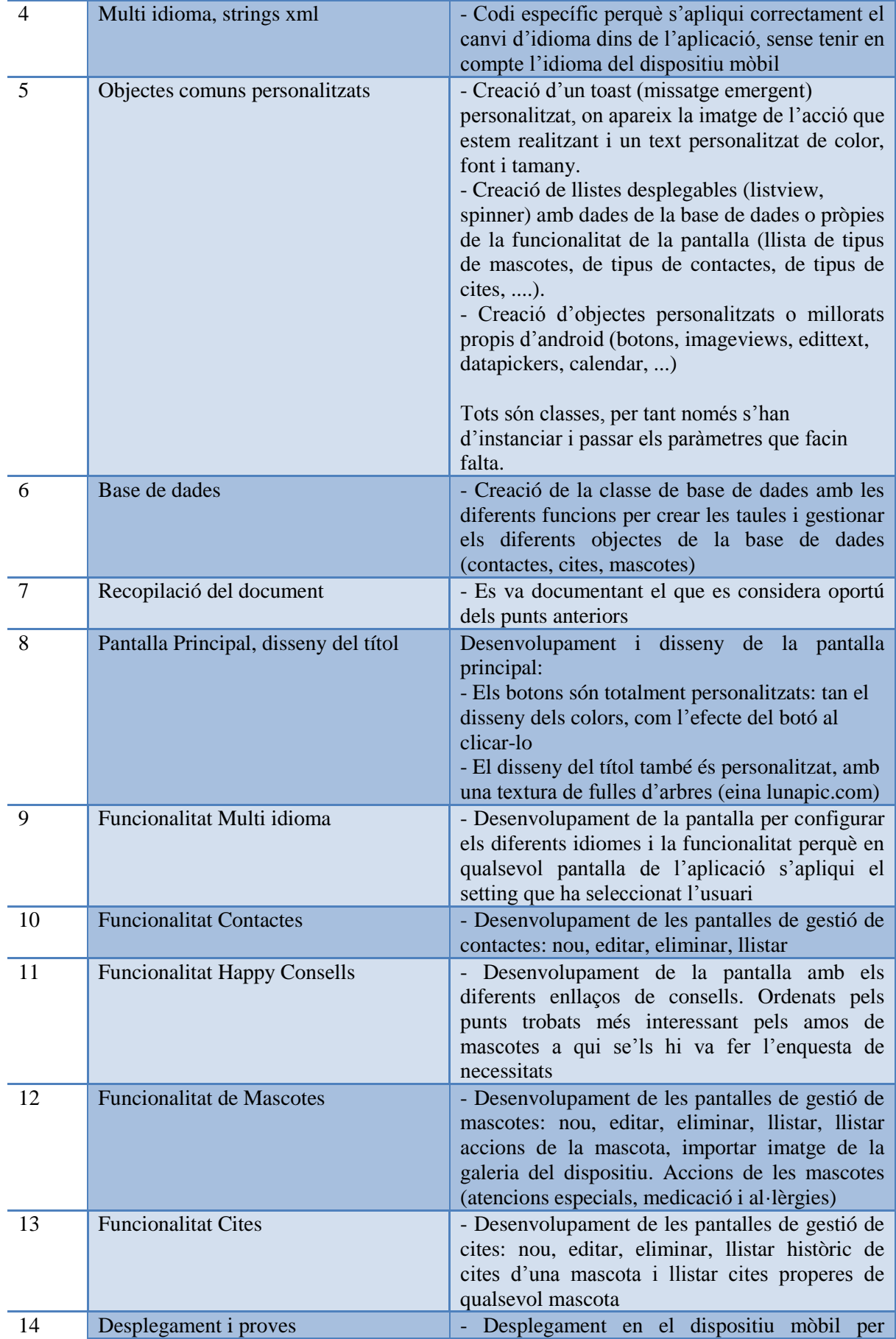

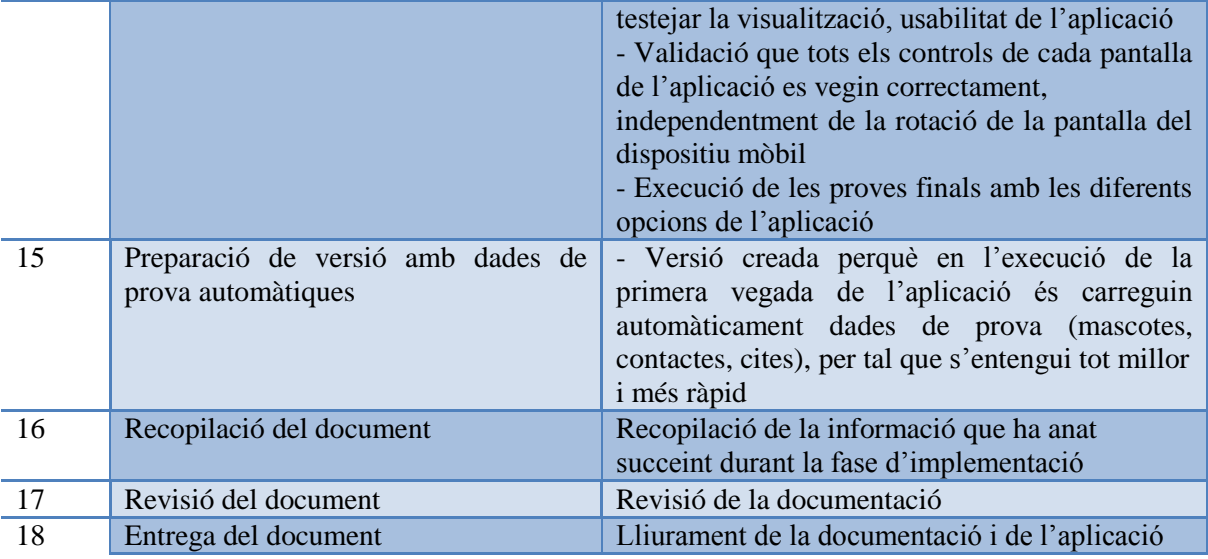

**Il·lustració 17 – Taula amb el nom de les tasques de la PAC3 i una descripció de cada una d'elles**

## <span id="page-15-0"></span>**3.5.- Detall de l'entrega del lliurament final**

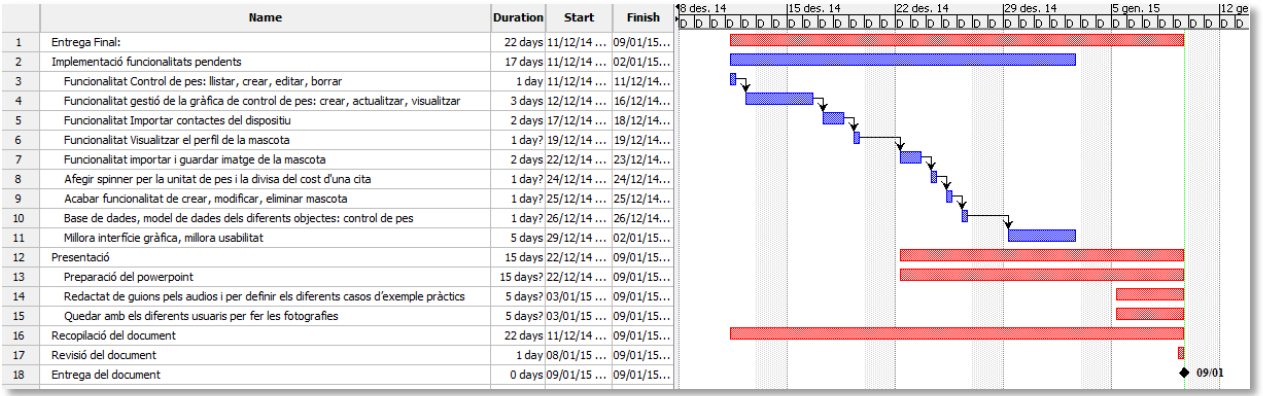

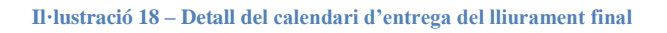

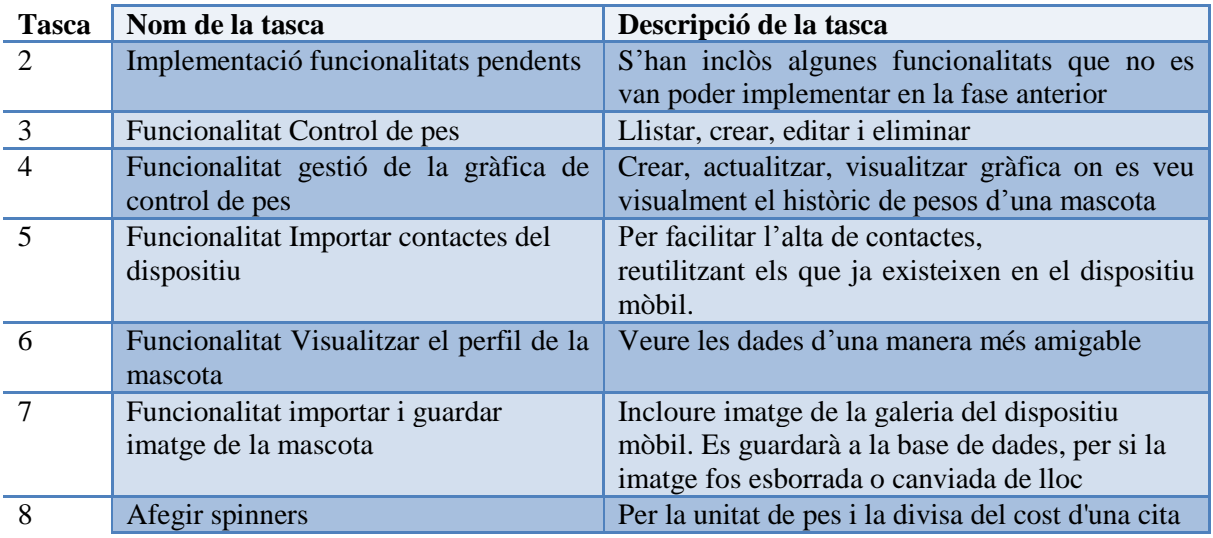

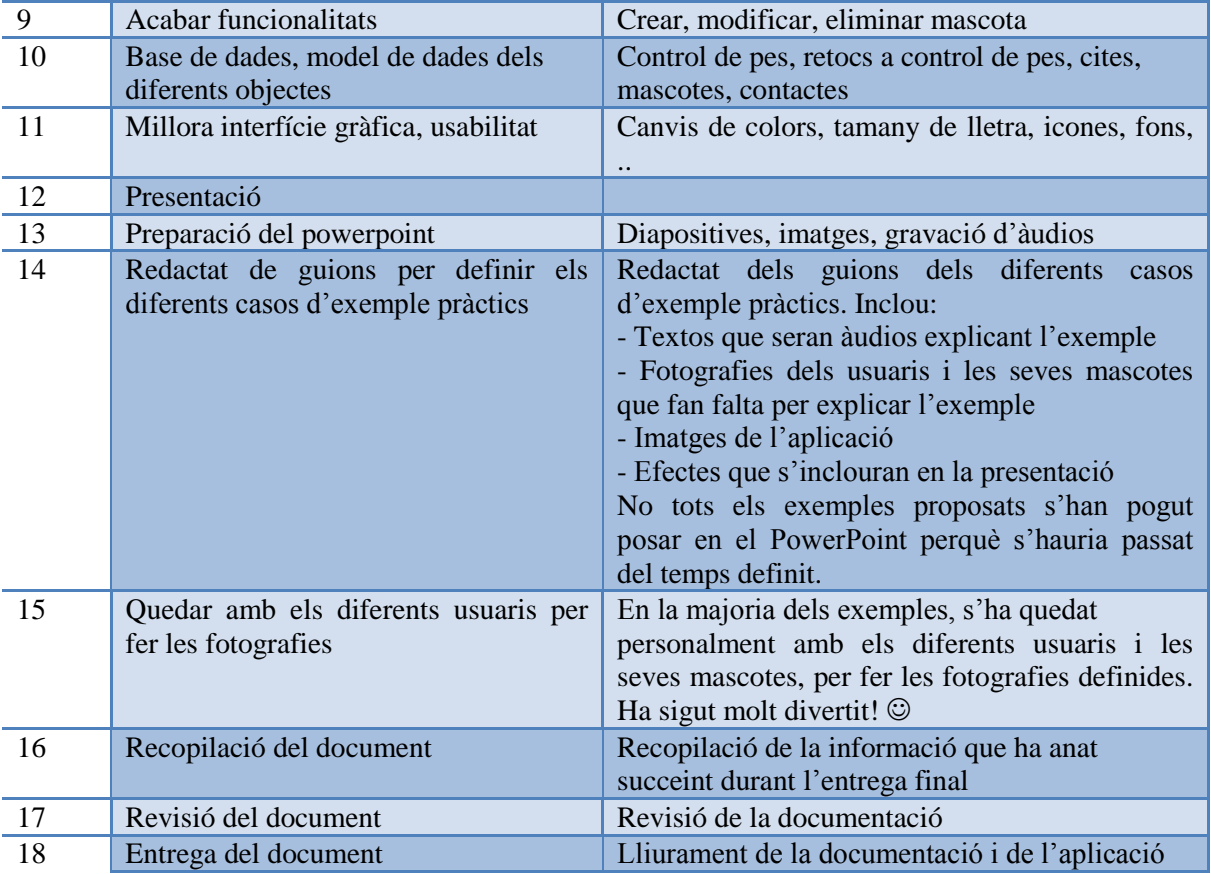

**Il·lustració 19 – Taula amb el nom de les tasques del lliurament final i una descripció de cada una d'elles**

## <span id="page-17-0"></span>**4.- Recursos i infraestructura**

Per a desenvolupar i implementar el projecte es prepara un entorn de treball composat pels següents elements:

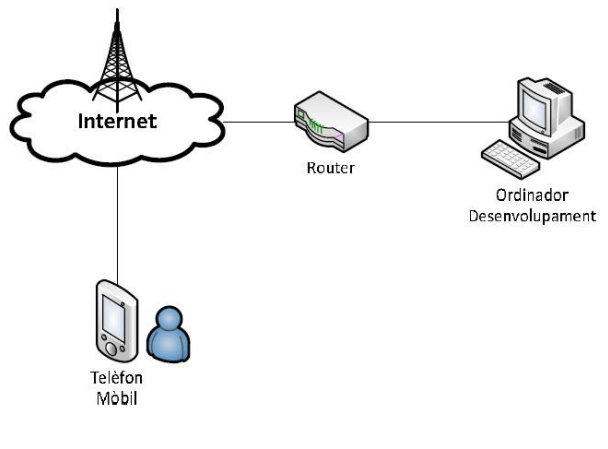

**Il·lustració 20 – Esquema del sistema**

Es compta amb un ordinador personal per fer el desenvolupament i, per a realitzar les proves finals s'ha comptat amb un telèfon mòbil Android amb GPS integrat.

#### <span id="page-17-1"></span>**4.1.- Recursos hardware**

En la següent taula s'explica els diferents elements que intervenen en el nostre sistema.

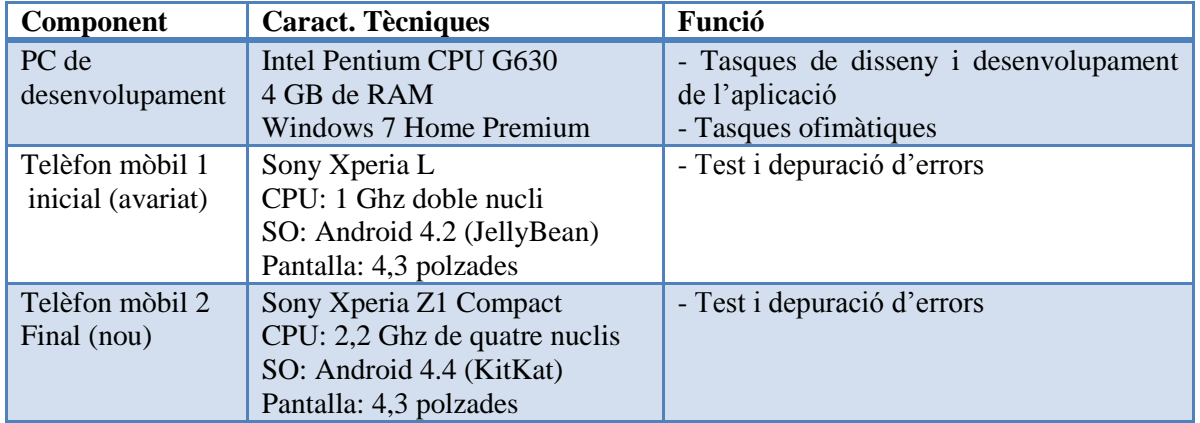

**Il·lustració 21 – Taula amb els components hardware del sistema**

També actuen altres dispositius addicionals que habiliten el bon funcionament del sistema:

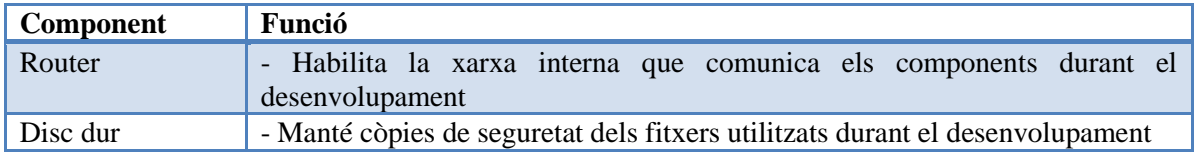

**Il·lustració 22 – Taula amb els dispositius addicionals del sistema**

#### <span id="page-18-0"></span>**4.2.- Recursos software**

En la següent taula es mostren les eines de desenvolupament més rellevants, que s'han utilitzat:

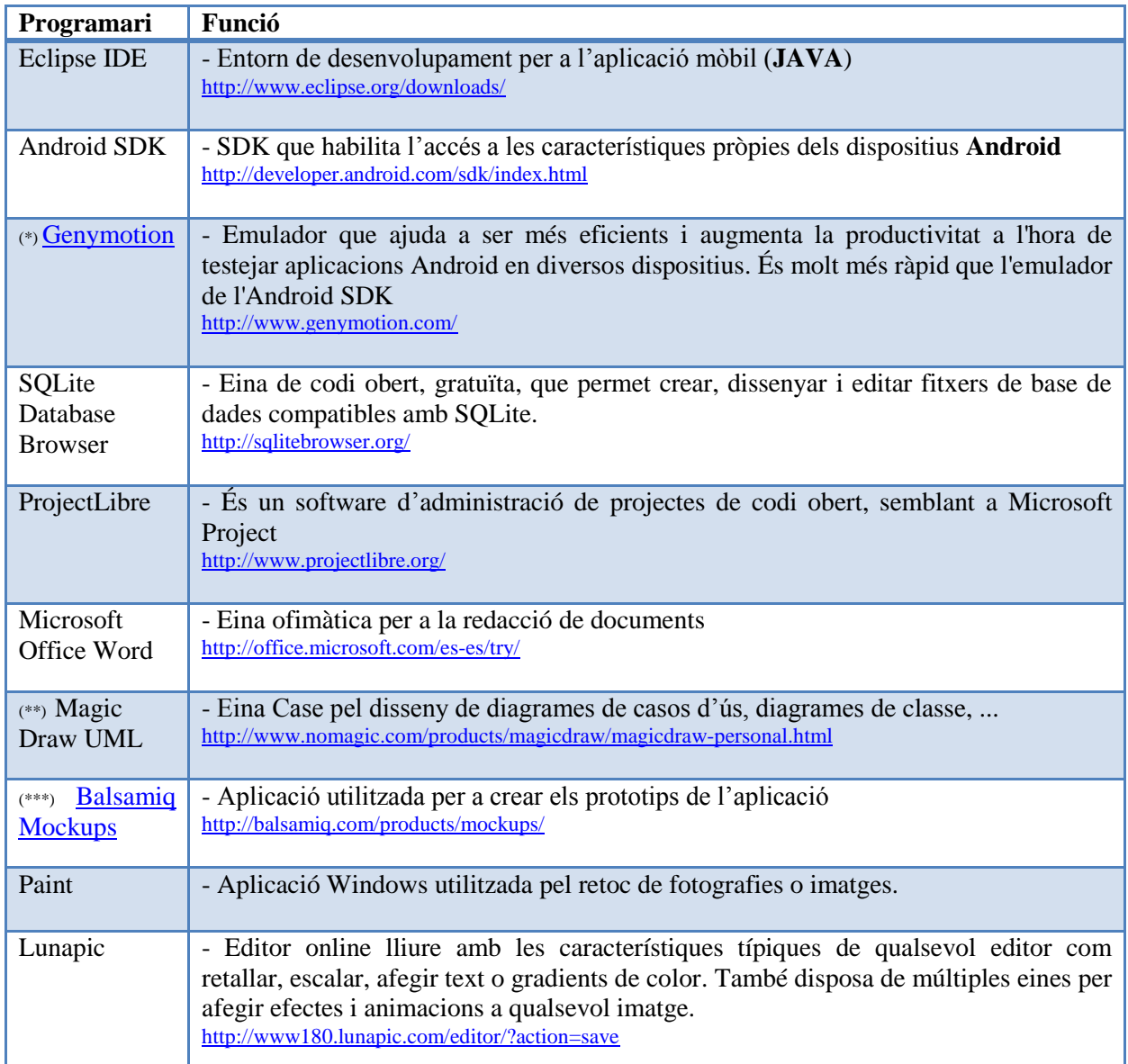

**Il·lustració 23 – Taula amb els recursos software utilitzades**

(\*) Aquesta aplicació és lliure si és per ús personal (només fa falta registrar el correu electrònic). Es necessari instal·lar VirtualBox.

(\*\*) Aquesta aplicació és de pagament, però s'està utilitzant la llicència que la UOC facilita als alumnes que fan l'assignatura d'Anàlisi i disseny de patrons (l'estic cursant actualment).

(\*\*\*) Aquesta aplicació també és de pagament, però per a la realització d'aquest projecte s'ha fet servir únicament la versió de prova.

## <span id="page-19-0"></span>**5.- Riscos**

Durant el desenvolupament del projecte s'han de tenir en compte certes circumstàncies que poden influenciar al producte final. La seva definició i les seves accions preventives es mostren en la següent taula, ordenades per la seva criticitat de mode descendent.

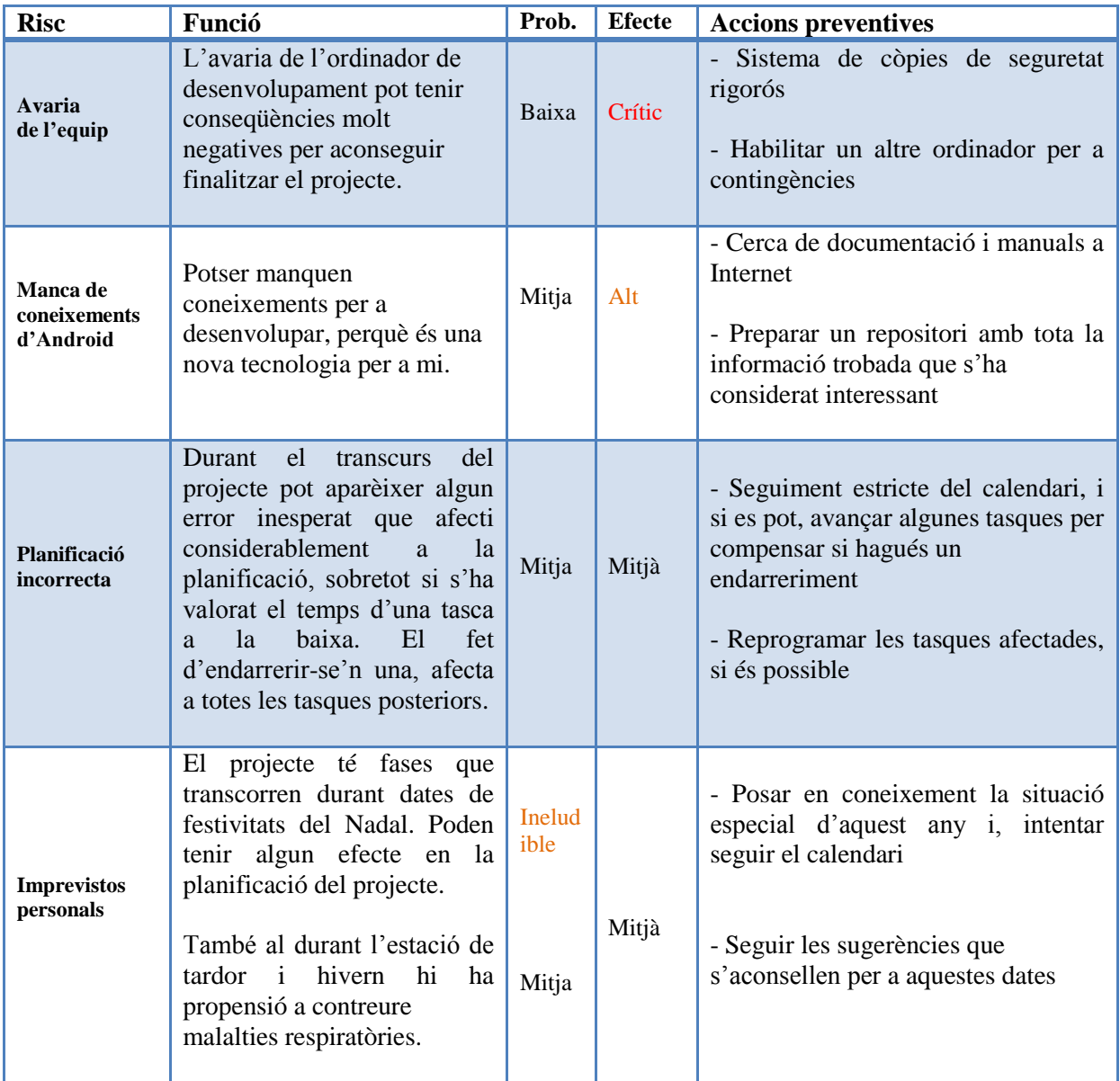

**Il·lustració 24 – Taula amb els possibles riscos del projectes i les seves accions preventives**

## <span id="page-20-0"></span>**6.- Anàlisi funcional**

A continuació tractarem les diferents propietats que hem trobat en el sistema durant la fase d'anàlisis. Es definiran els requisits funcionals i no funcionals que, juntament amb l'especificació dels casos d'ús, ens donen una visió molt detallada del sistema que volem dur a terme.

#### <span id="page-20-1"></span>**6.1.- Requeriments no funcionals**

En la guia *la galàxia d'aplicacions mòbils* (publicada per Enough Software) hi ha un llistat de consells a tenir en compte a l'hora de desenvolupar. A continuació s'explica els més rellevants i quines accions s'han dut o es volen dur a terme, per aplicar-los.

#### <span id="page-20-2"></span>**6.1.1.- Interfície**

- La icona d'aplicació és el primer element visual amb el qual l'aplicació serà identificada i avaluada. S'ha de fer que tingui un bon aspecte.

Per l'aplicació s'ha escollit una petjada d'animal ja que és un estàndard a nivell mundial, són les impressions o imatges que deixa enrere un animal quan camina o corre. El color verd que l'envolta representa el color de la natura i l'esperança, donant una visió positiva de l'aplicació.

- La gestió dels espais i la jerarquia visual milloren la usabilitat de la interfície. L'estructura gràfica defineix els detalls del posicionament dels elements en pantalla i seva relació entre si. Després que els usuaris aprenguin la interfície d'usuari, aquesta hauria de romandre constant en tot el flux de l'aplicació. Per exemple, si el botó principal canvia de color d'una pantalla a una altra, s'ha d'avaluar l'impacte en els usuaris. Es sentiran confusos? ¿Comprendran el significat del canvi? Si els canvis en color són intencionats, s'ha d'assegurar-se que s'està fent per una bona raó.

Per tant, s'ha d'aconseguir la interfície sigui el més atractiva possible, a la vegada que permeti un ús el més ergonòmic possible. És necessari, donar prioritat a les llistes desplegables enlloc de la introducció de text tradicional, i disposar botons de mida considerable per a facilitar una pulsació correcta dels dits en una pantalla de petit tamany i/o persones amb certs problemes (visió, mobilitat, ...).

#### <span id="page-20-3"></span>**6.1.2.- Disseny**

- Seguir les directrius per a interfícies estàndards de la plataforma. Això reforça la consistència i pot a implicar un disseny més accessible.

- Tenir cura dels detalls del disseny visual millora l'experiència de l'aplicació i fa que es destaqui de la resta.

Cal que una interfície sigui molt intuïtiva perquè la corba d'aprenentatge sigui mínima. De manera que s'ha de buscar un equilibri en la interfície (en quant a components i colors) per tal que la comprensió sigui fàcil i que la navegació per les pantalles, sigui la més clara i ràpida.

#### <span id="page-21-0"></span>**6.1.3.- Diversitat de formats**

Comentar que hi ha una gran diversitat de dispositius mòbils Android en el mercat. Aquest fenomen s'anomena *fragmentació,* implica que podem trobar un gran ventall de formats de pantalla. Quan es desenvolupa una aplicació en Android, s'ha de considerar que s'executarà en dispositius de gamma baixa, amb resolucions de 240x320px, fins a tablets i telèfons de gamma alta, on la resolució pot arribar fins 800x1280px.

Pel termini preestablert per a la realització i implementació d'aquest projecte, no és viable l'adaptació de l'aplicació per a tots els formats, ja que s'haurien de crear layouts específics per a cada tipus de resolució (default, small, large, etc), cadascun amb les seves característiques pròpies i que serien cridats depenent de la resolució de pantalla del dispositiu que executi l'aplicació.

A més a més, en Android els dispositius, a part de comptar amb la resolució (per ex. 480x800px), compten amb densitat de pantalles, que es refereix a la densitat de píxels que cadascuna té, i això es mesura almenys en 4 nivells: ldpi (densitat baixa ), MDPI (densitat mitjana), hdpi (densitat alta), xhdpi (densitat extra alta). Així que per exemple, si tenim una imatge de  $100 \times 100$  píxels, hauríem de generar una de 75  $\times$  75 per ldpi, 150  $\times$  150 per hdpi i 200  $\times$  200 per xhdpi. L'aplicació reconeixerà la densitat de pantalla i obtindrà la imatge corresponent que estarà emmagatzemada en el directori que correspongui (drawable-ldpi, drawable-MDPI, drawable-hdpi, drawable-xhdpi).

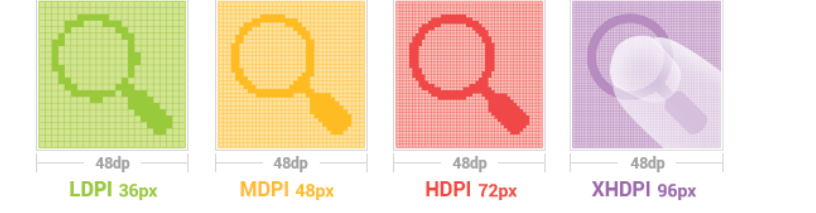

**Il·lustració 25 – Seria necessari dissenyar una imatge per a cada densitat en la que funcionarà l'aplicació**

Durant la implementació s'intentarà establir mecanismes per minimitzar els canvis d'interfície. Tot i això, només es garanteix la correcta visualització en el dispositiu mòbil indicat en la documentació, un Sony Xperia Z1 Compact.

#### <span id="page-21-1"></span>**6.1.4.- Persistència**

La informació introduïda per l'usuari ha de ser persistent, per poder introduir-ne de nova, consultar-la o/i eliminar-la quan li faci falta.

#### <span id="page-21-2"></span>**6.2.- Requeriments funcionals**

Des de l'aplicació mòbil és necessari realitzar les següents operacions:

- **Gestió de les mascotes:** crear, modificar, esborrar i llistar els perfils de les mascotes. Realitzar un seguiment diari del pes de la mascota o d'altres esdeveniments, fer un control d'al·lèrgies, medicació i atencions especials. Publicar anuncis en les xarxes socials.
- **Gestió de Cites:** afegir, editar, esborrar, consultar les cites. Les cites son de diferents tipus (visita veterinari, seguiment de tractament, medicació, vacunes, desparasitació, control de puces, cirurgies, perruqueria, altres) i per cada una de les mascotes.
- **Gestió de contactes:** crear, modificar, esborrar, llistar els contactes (veterinaris, perruqueria, cangurs, ...). Localitzar un contacte en un mapa o trucar-lo des de la pròpia aplicació.
- **Happy Advices:** llistat d'enllaços d'interès que accedeixen a una web.

#### <span id="page-22-0"></span>**6.2.1.- Usuaris del sistema**

En aquesta aplicació només hi ha un sol actor: **l'usuari.** Representa a qualsevol usuari que interactua amb l'aplicació, fent totes les peticions mitjançant qualsevol de les interfícies.

Aquest usuari és un element actiu del qual parteixen totes les accions que es convertiran en els casos d'us.

#### <span id="page-22-1"></span>**6.2.2.- Seguretat**

En aquesta aplicació no fa falta que l'usuari s'hagi de registrar, ja que la informació de les mascotes no és confidencial.

#### <span id="page-22-2"></span>**6.3.- Casos d'ús**

A partir de la identificació de l'actor que intervé a l'aplicació, podem recollir en una vista global els casos d'ús que descriuen les funcionalitats de l'aplicació mòbil indicades anteriorment:

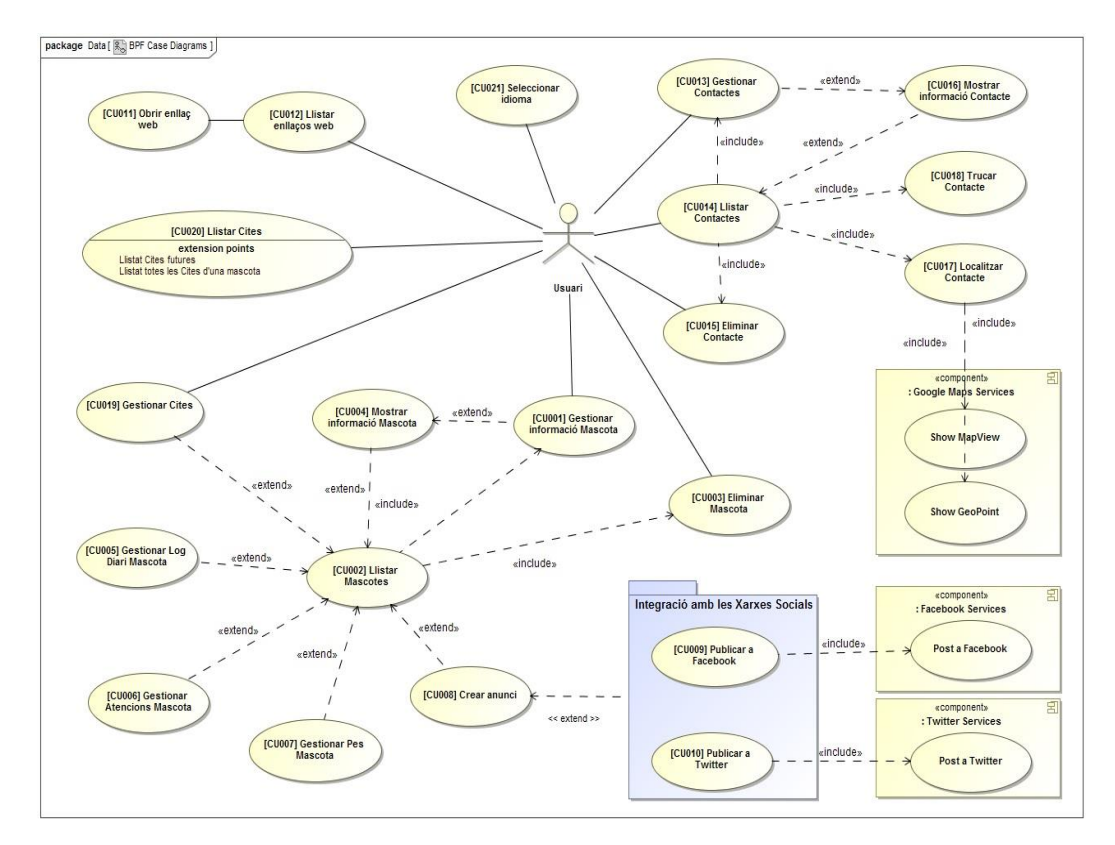

#### **Il·lustració 26 – Casos d'ús**

A continuació es descriuen els casos d'ús de forma individual, per a definir les seves implicacions i funcionament.

## <span id="page-23-0"></span>**6.3.1.- Descripció del cas d'ús [CU001] – Gestionar Mascotes**

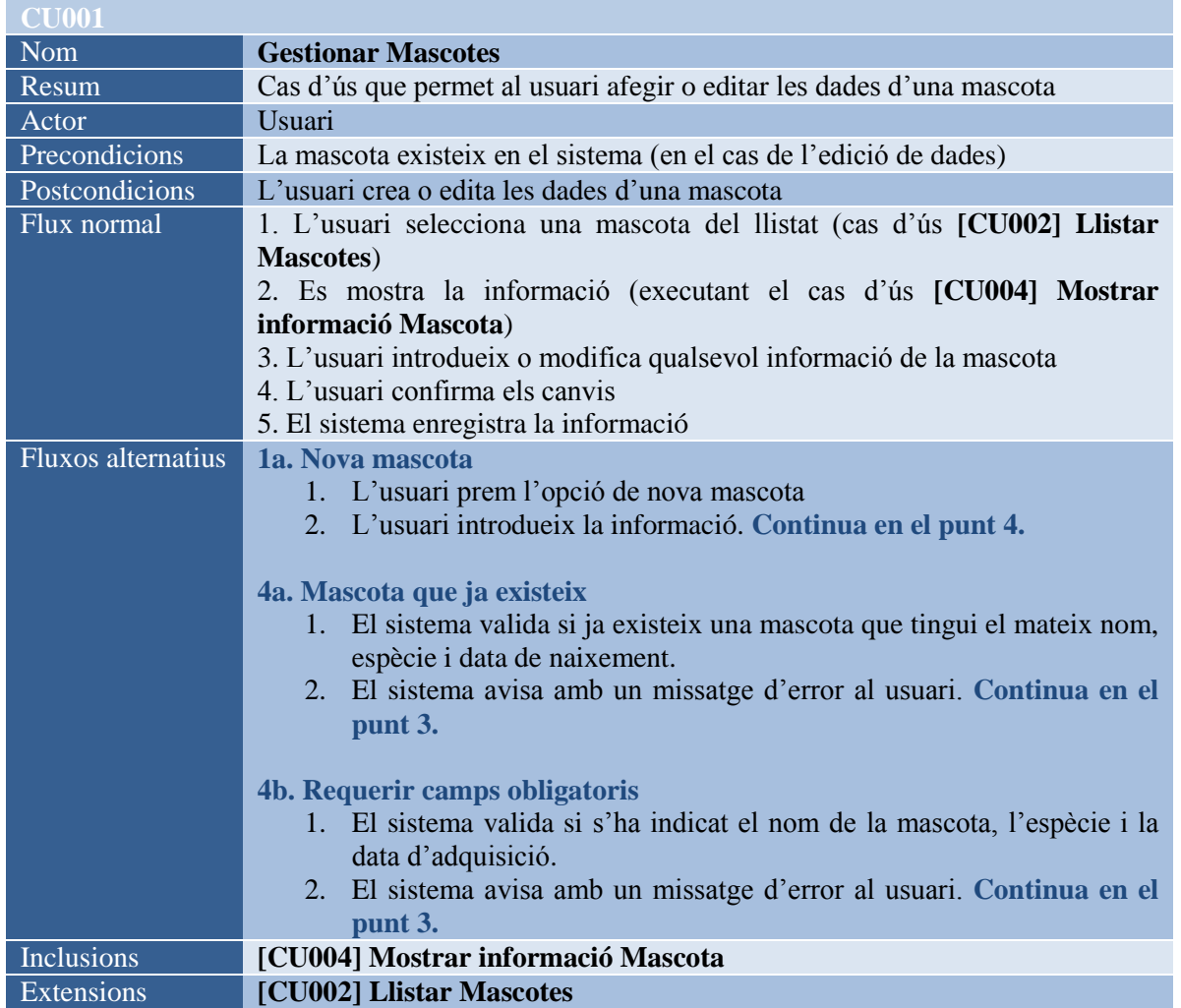

## <span id="page-23-1"></span>**6.3.2.- Descripció del cas d'ús [CU002] – Llistar Mascotes**

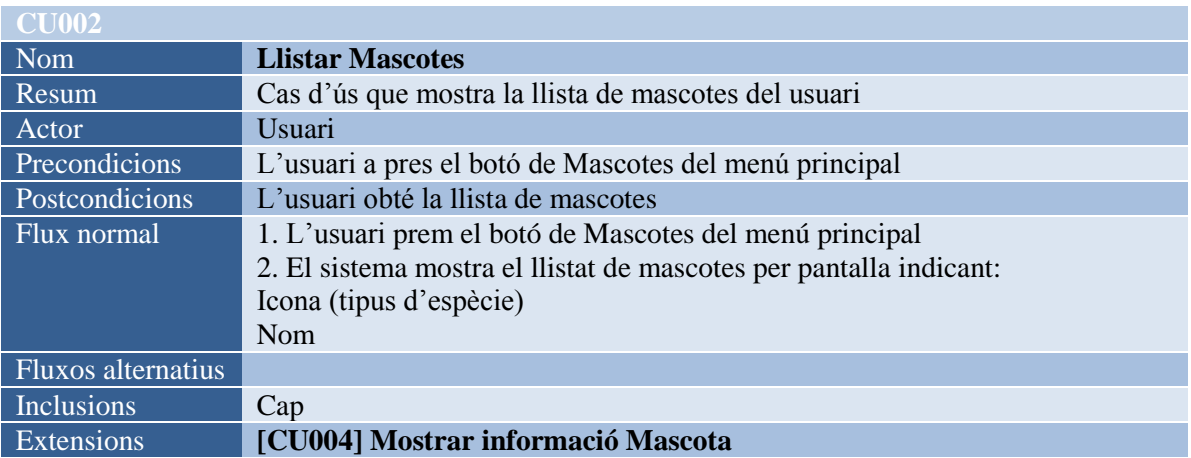

## <span id="page-24-0"></span>**6.3.3.- Descripció del cas d'ús [CU003] – Eliminar Mascota**

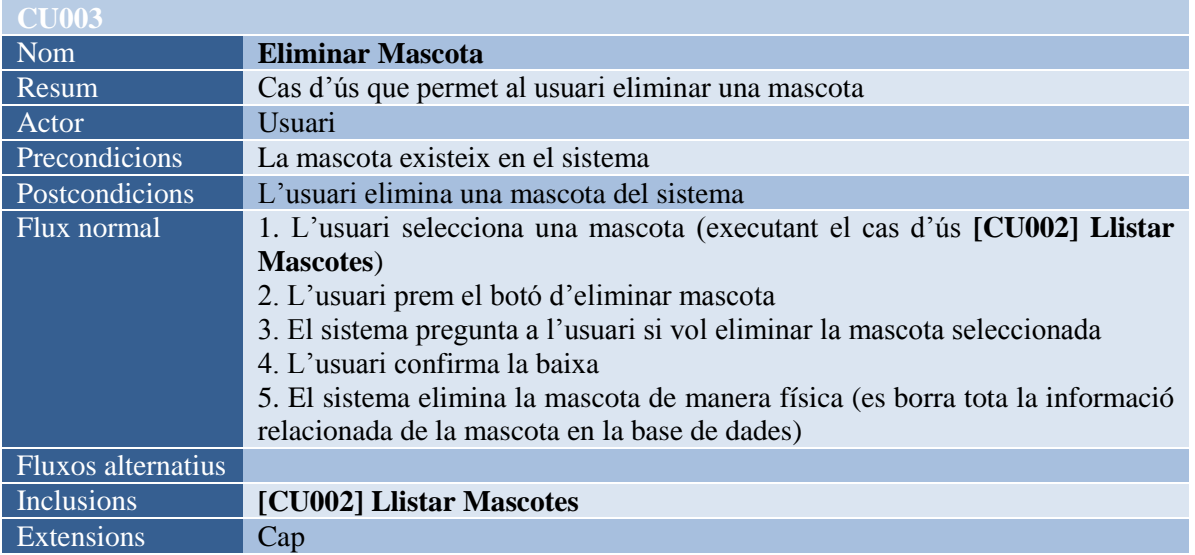

#### <span id="page-24-1"></span>**6.3.4.- Descripció del cas d'ús [CU004] – Mostrar informació Mascota**

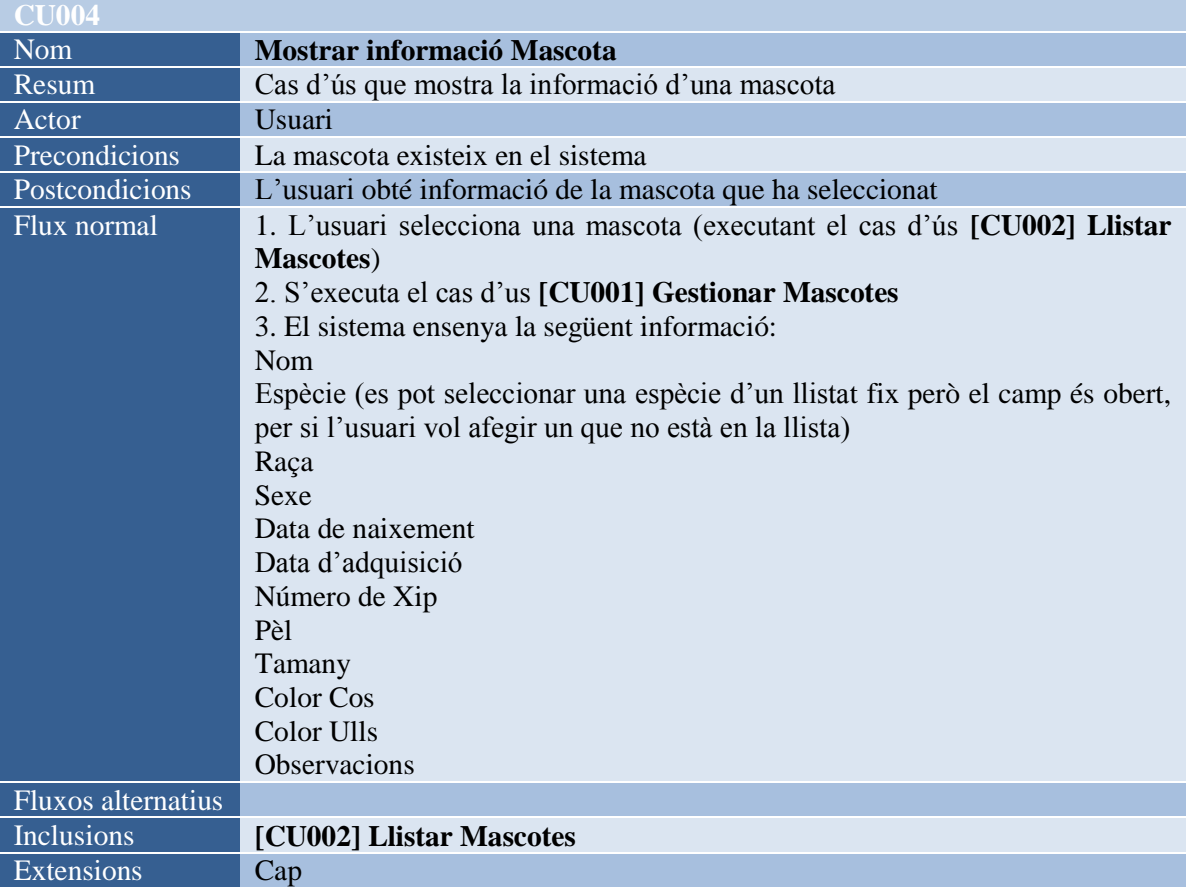

## <span id="page-25-0"></span>**6.3.5.- Descripció del cas d'ús [CU005] – Gestionar Log Diari Mascota**

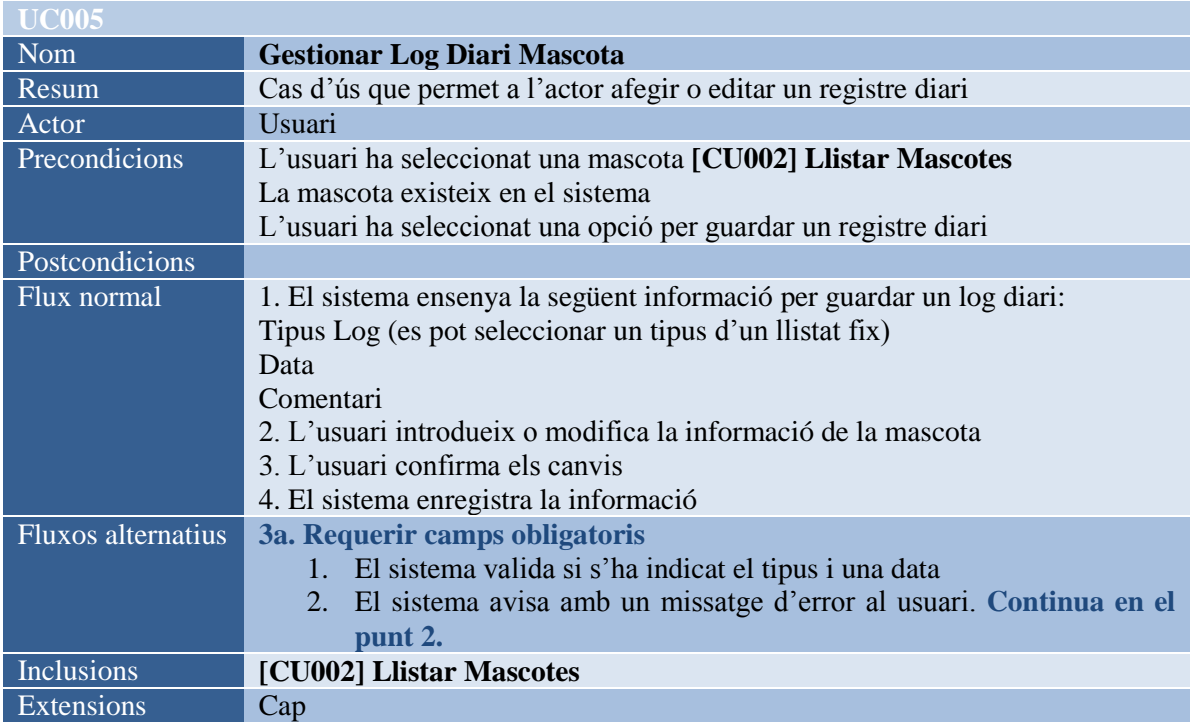

#### <span id="page-25-1"></span>**6.3.6.- Descripció del cas d'ús [CU006] – Gestionar Atencions Mascota**

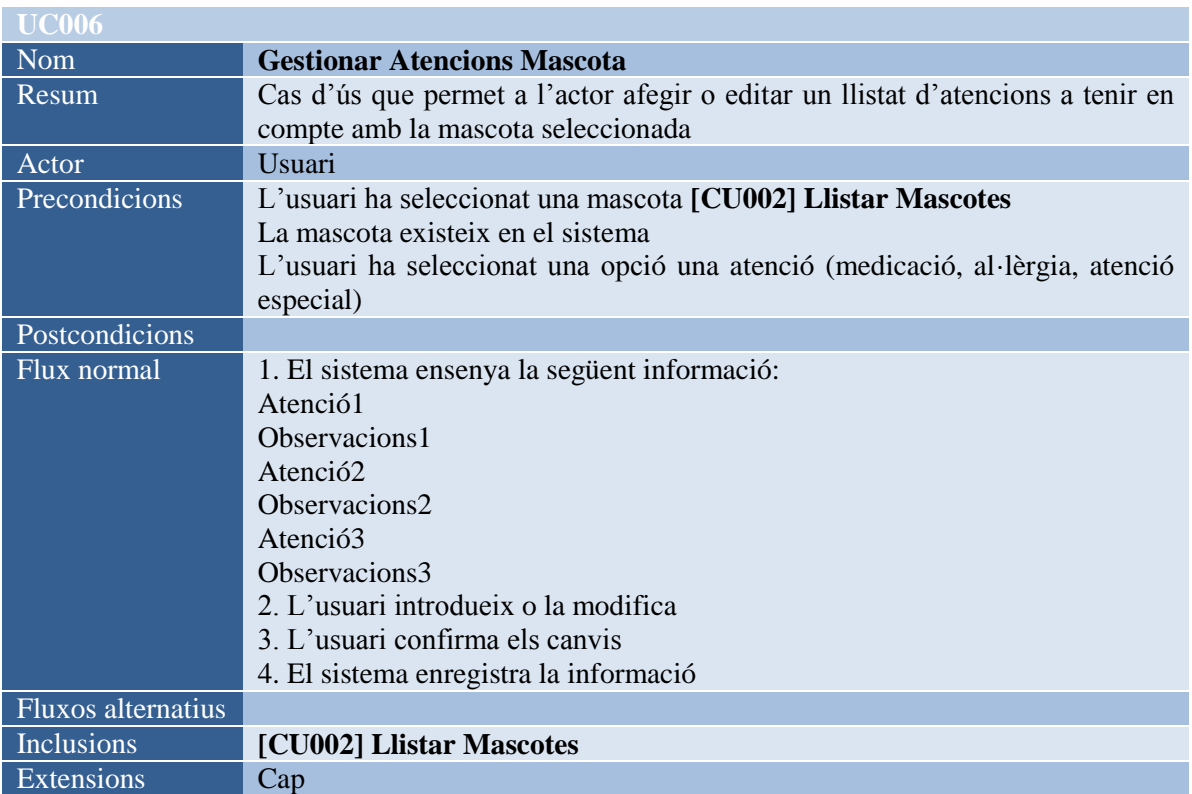

## <span id="page-25-2"></span>**6.3.7.- Descripció del cas d'ús [CU007] – Gestionar Pes Mascota**

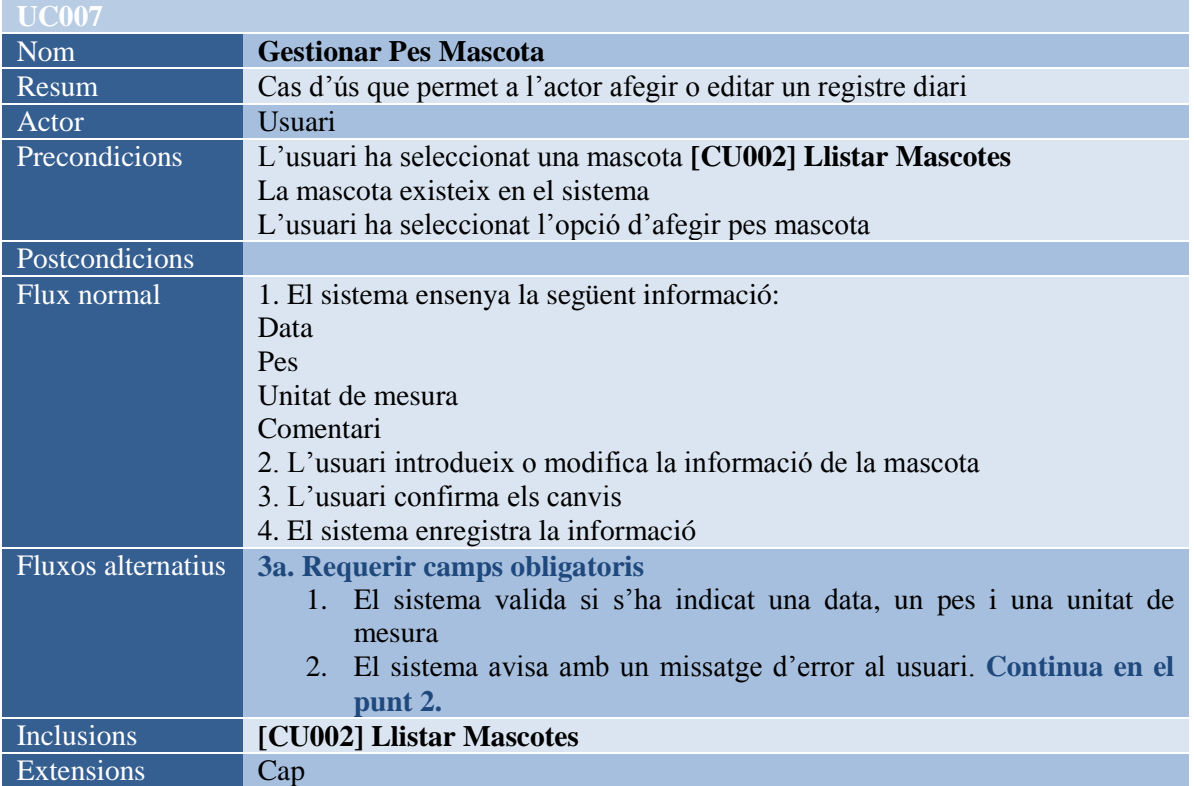

#### <span id="page-26-0"></span>**6.3.8.- Descripció del cas d'ús [CU008] – Crear anunci**

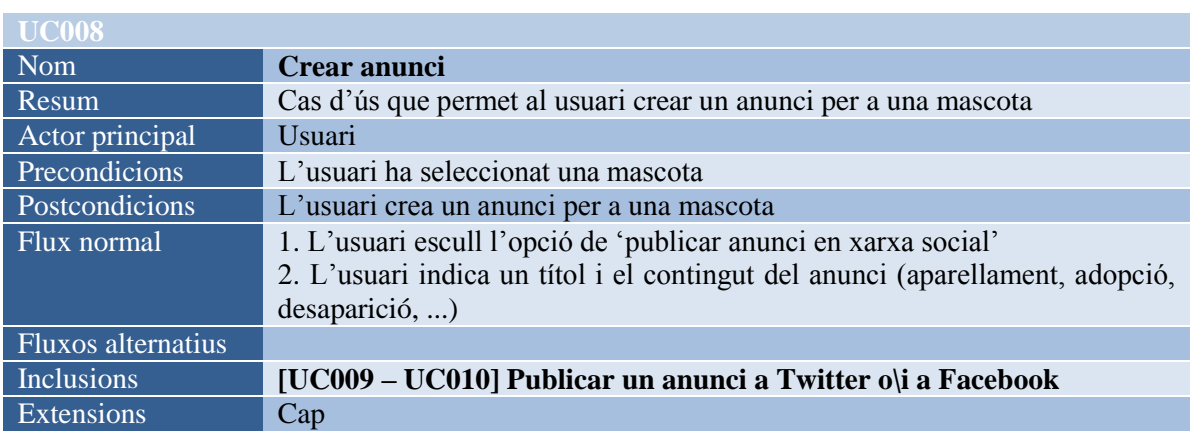

## <span id="page-26-1"></span>**6.3.9.- Descripció del cas d'ús [CU009]– [CU010] – Publicar un anunci a Twitter o\i a Facebook**

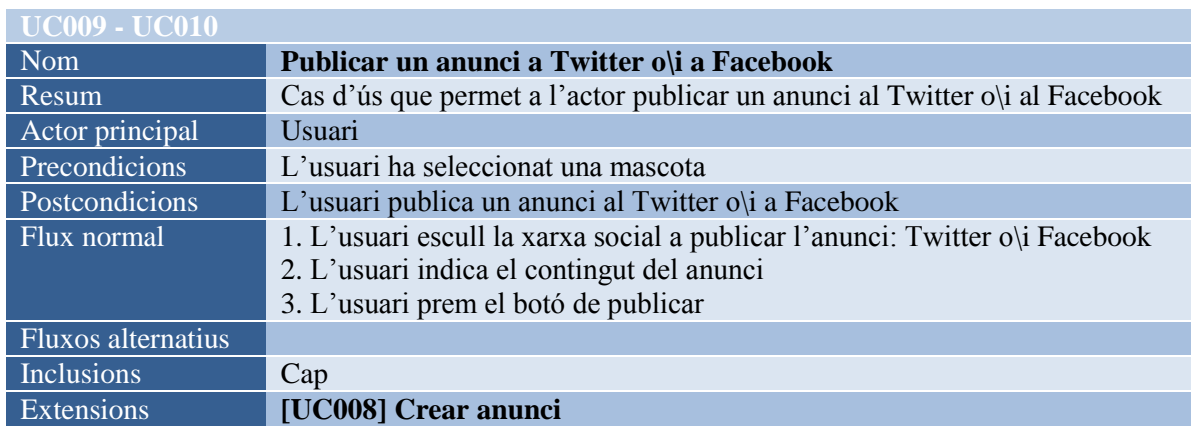

## <span id="page-27-0"></span>**6.3.10.- Descripció del cas d'ús [CU011]– Llistar enllaços web**

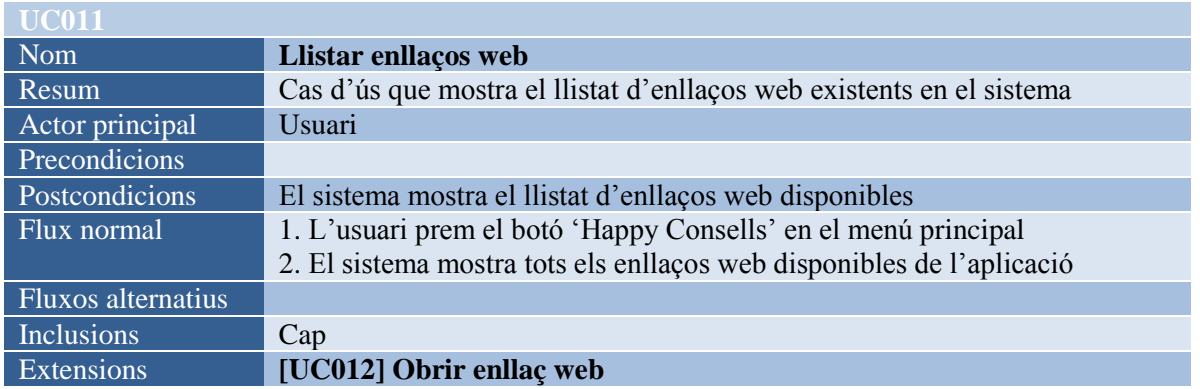

#### <span id="page-27-1"></span>**6.3.11.- Descripció del cas d'ús [CU012]– Obrir enllaç web**

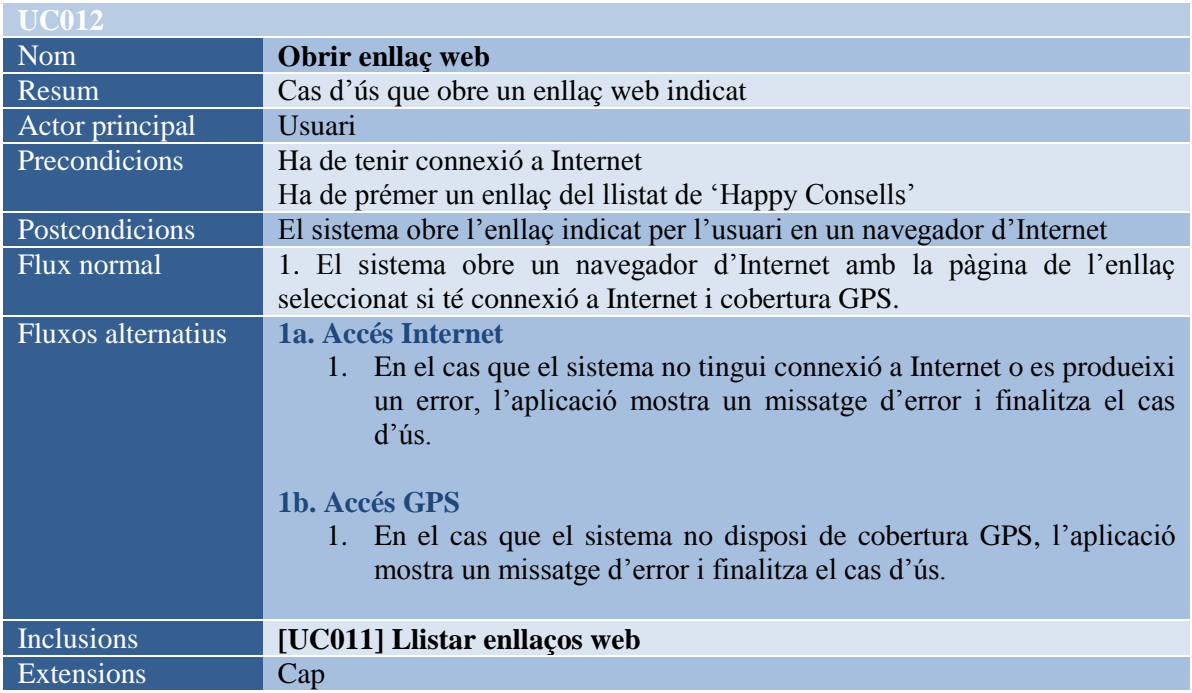

#### <span id="page-27-2"></span>**6.3.12.- Descripció del cas d'ús [CU013]– Gestionar Contactes**

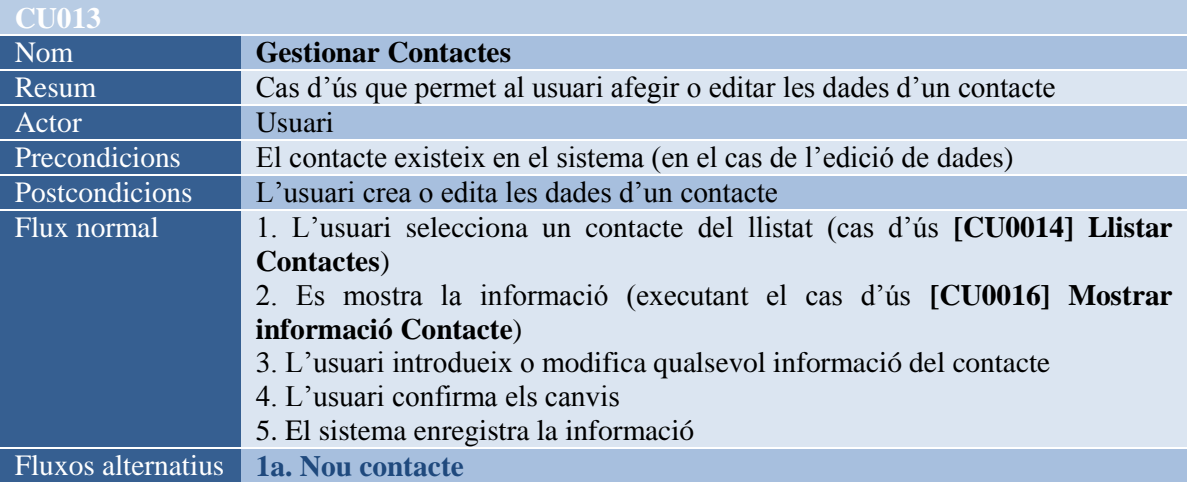

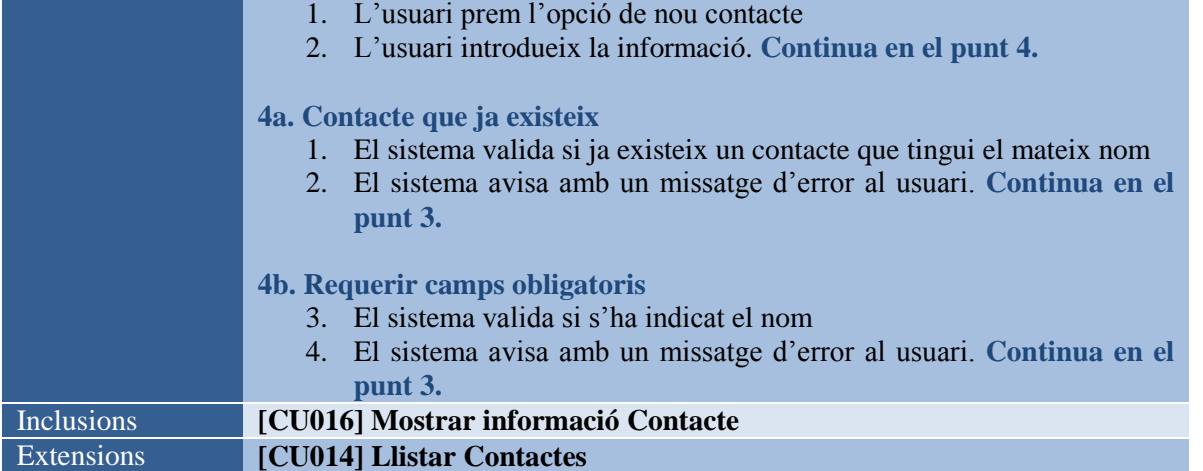

#### <span id="page-28-0"></span>**6.3.13.- Descripció del cas d'ús [CU014]– Llistar Contactes**

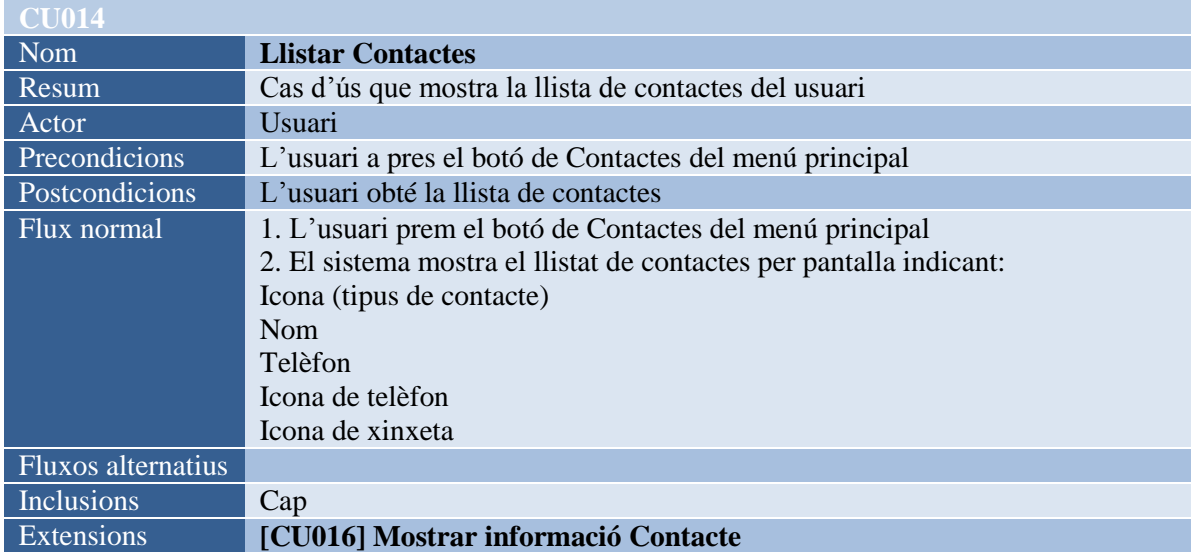

## <span id="page-28-1"></span>**6.3.14.- Descripció del cas d'ús [CU015]– Eliminar Contacte**

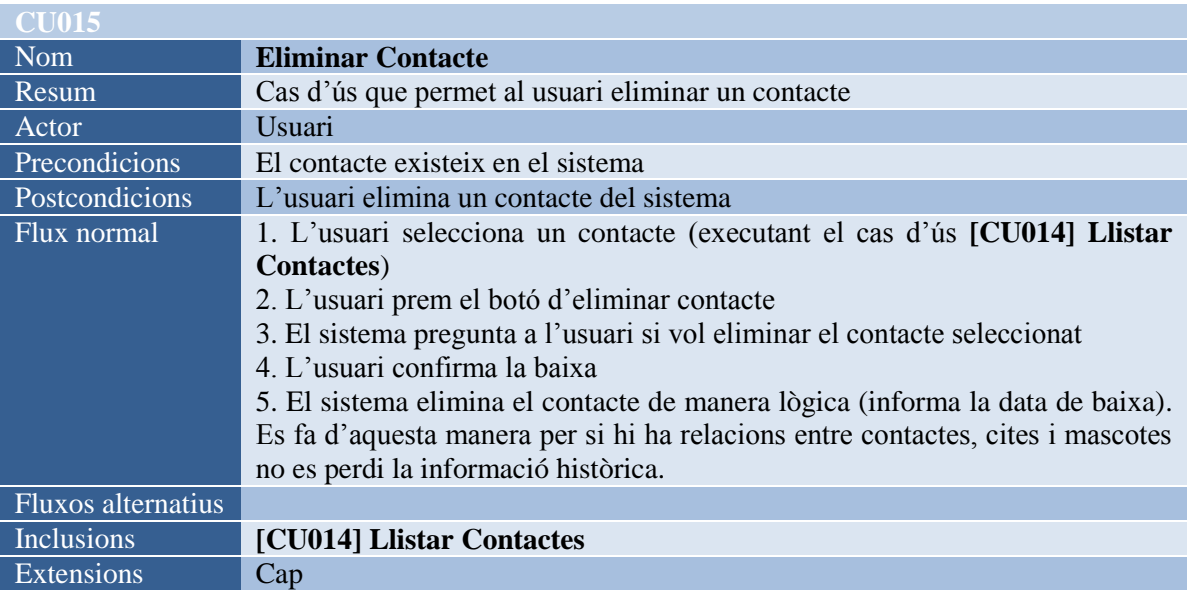

## <span id="page-29-0"></span>**6.3.15.- Descripció del cas d'ús [CU016]– Mostrar informació Contacte**

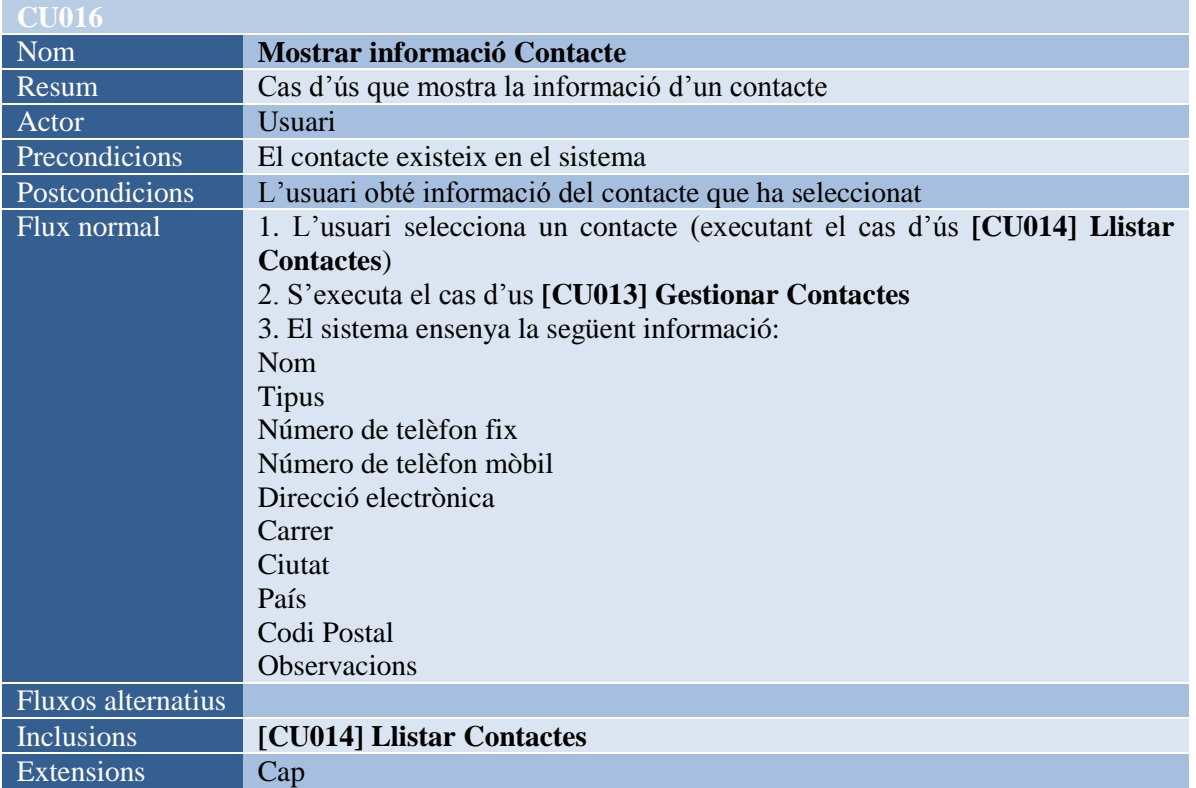

#### <span id="page-29-1"></span>**6.3.16.- Descripció del cas d'ús [CU017]– Localitzar Contacte**

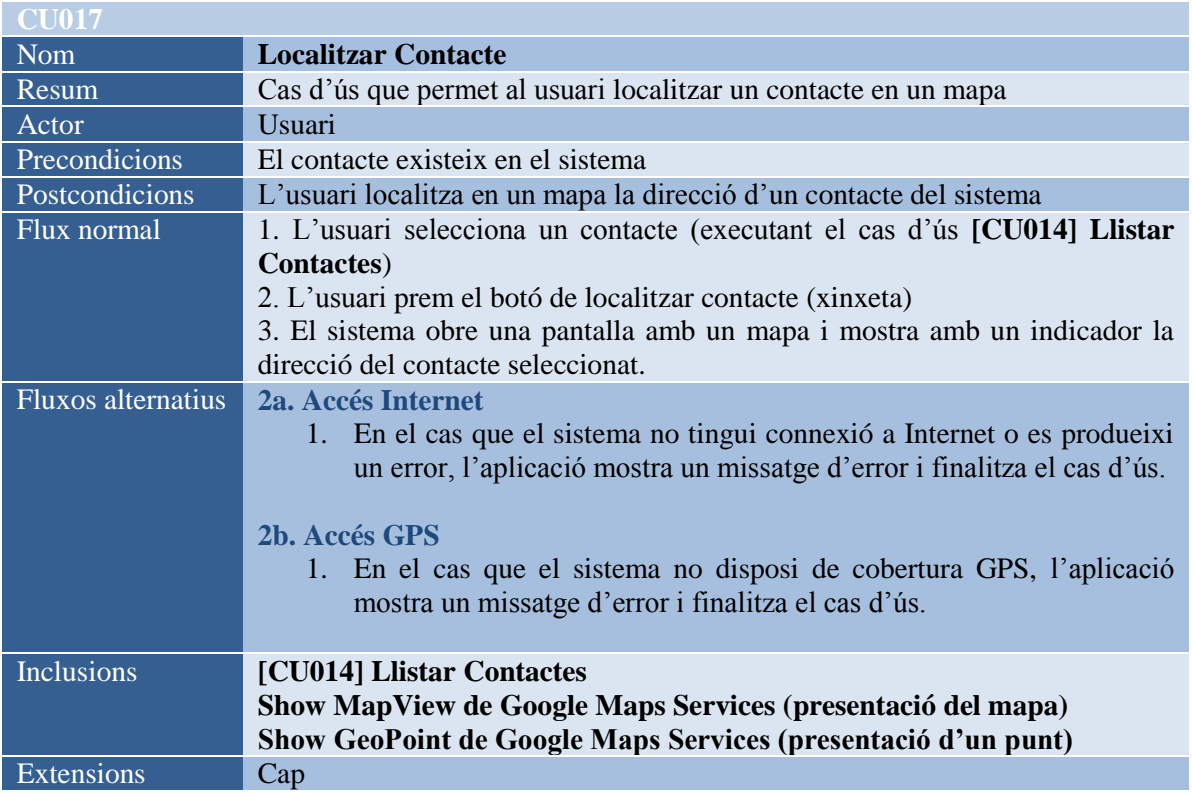

## <span id="page-29-2"></span>**6.3.17.- Descripció del cas d'ús [CU018]– Trucar Contacte**

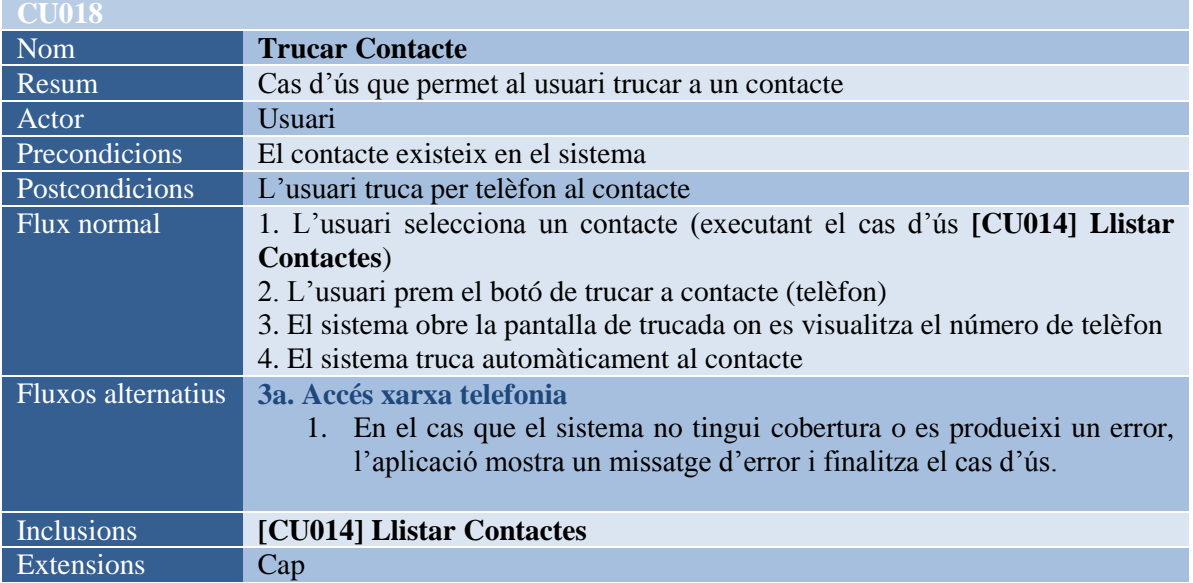

#### <span id="page-30-0"></span>**6.3.18.- Descripció del cas d'ús [CU019]– Gestionar Cites**

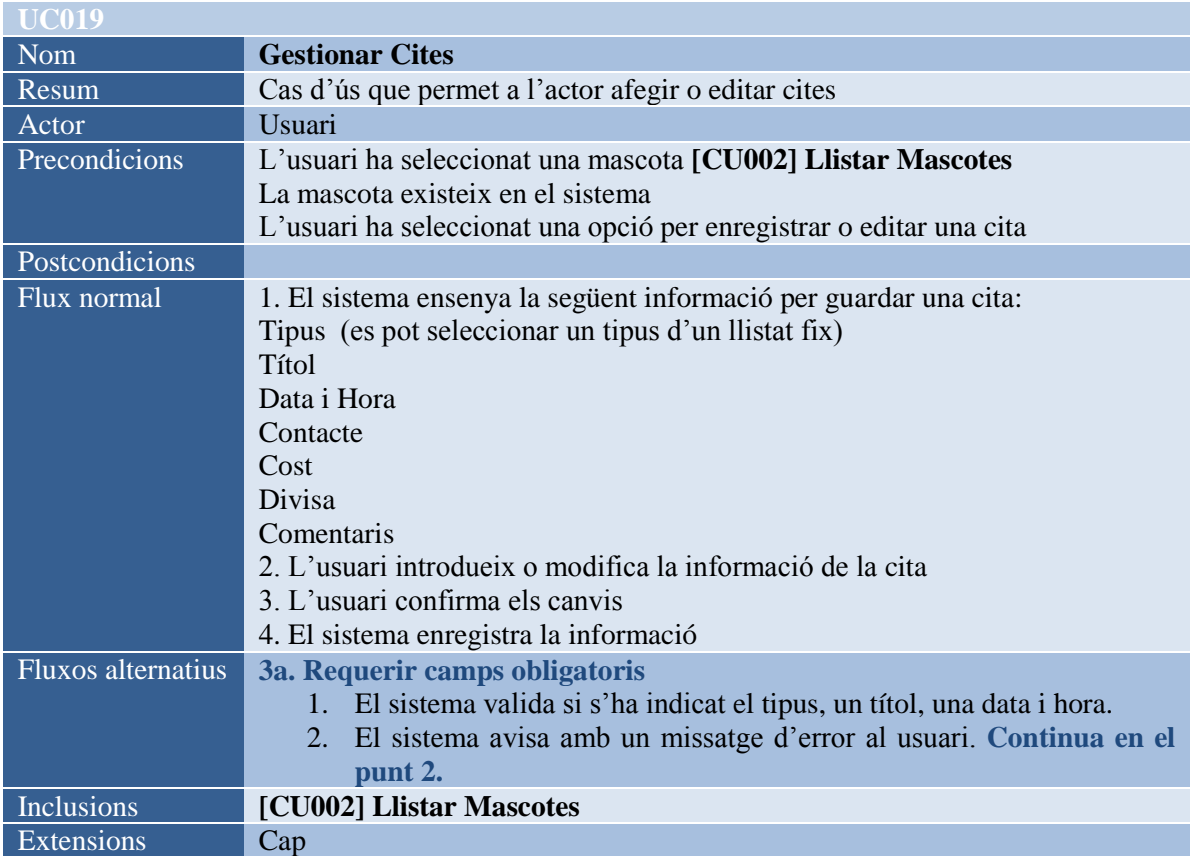

## <span id="page-30-1"></span>**6.3.19.- Descripció del cas d'ús [CU020]– Llistar Cites - Cites futures**

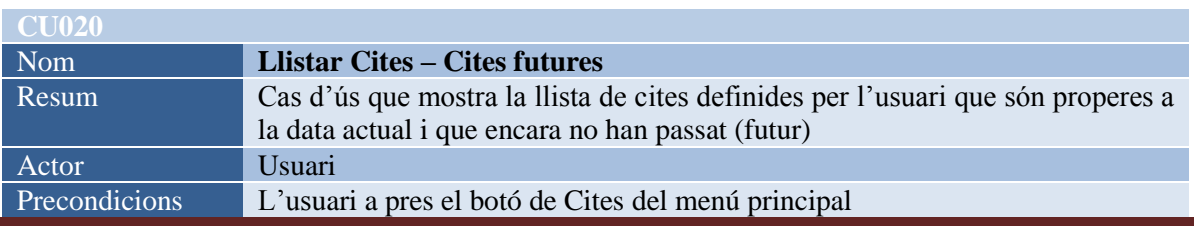

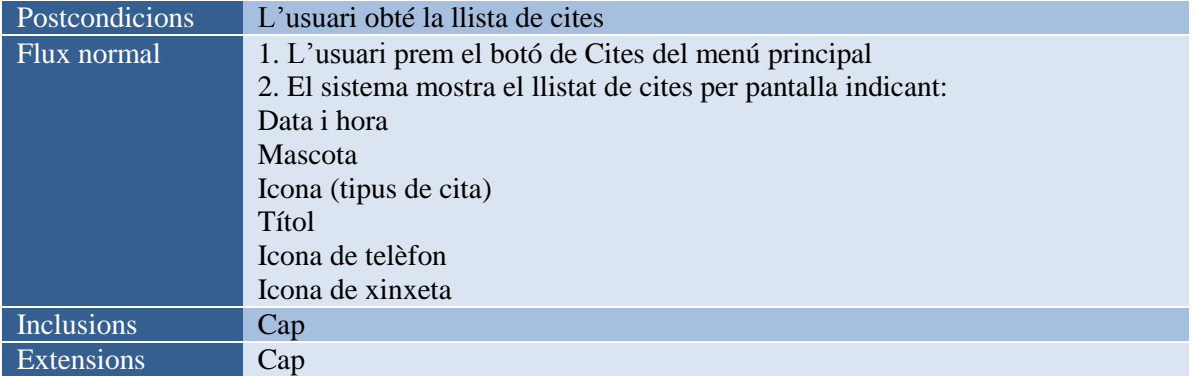

## <span id="page-31-0"></span>**6.3.20.- Descripció del cas d'ús [CU020]– Llistar Cites futures**

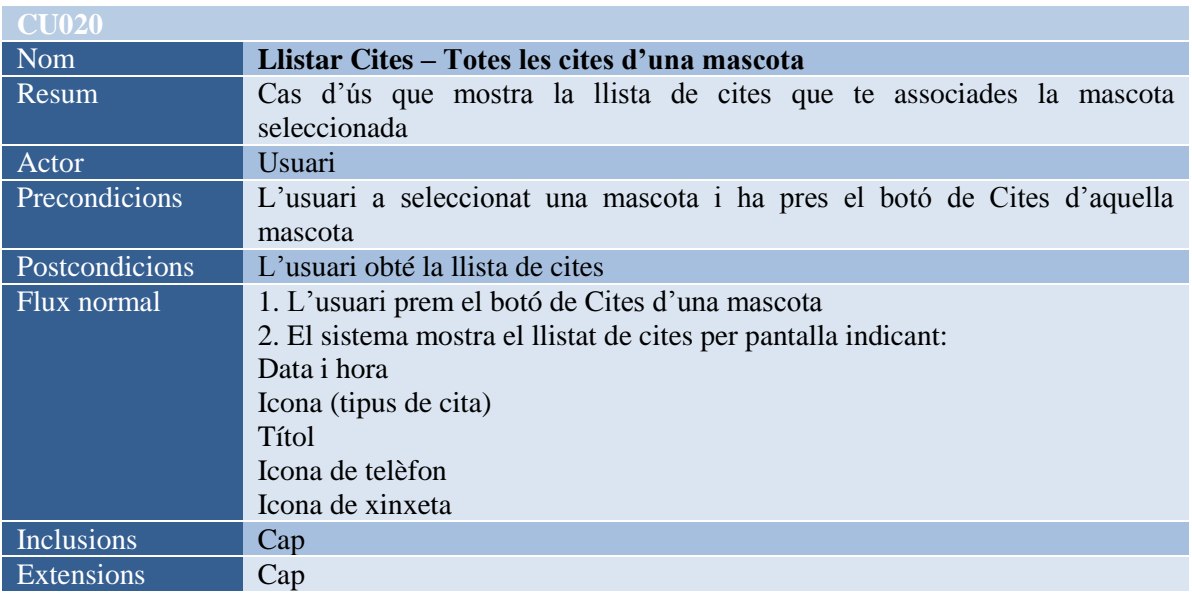

#### <span id="page-31-1"></span>**6.3.21.- Descripció del cas d'ús [CU021]– Seleccionar idioma**

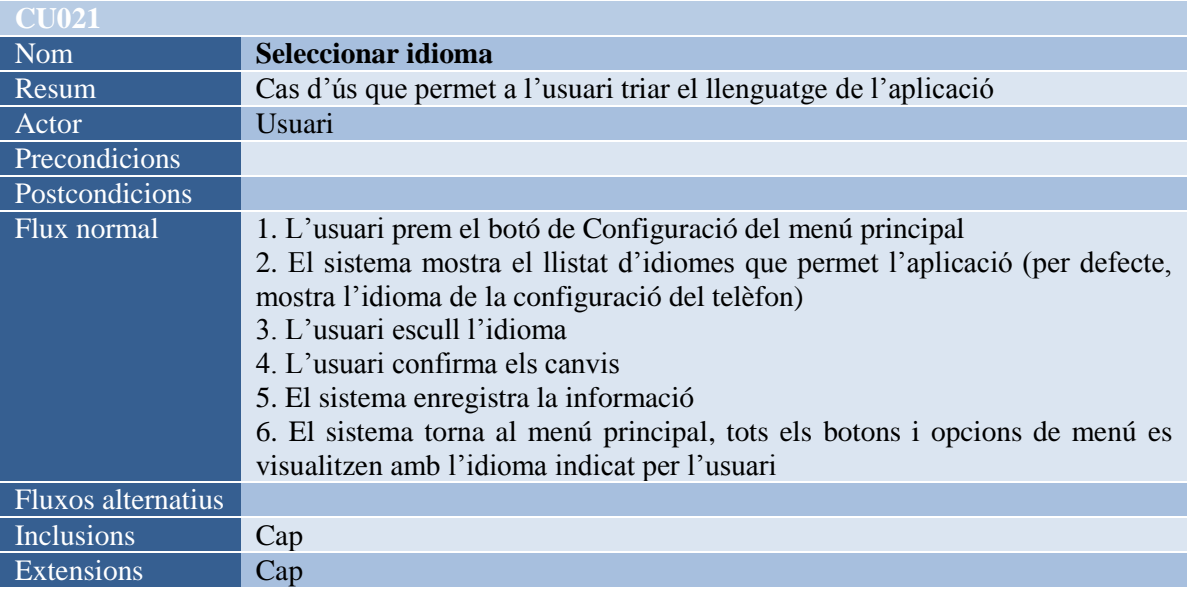

## <span id="page-32-0"></span>**7.- Disseny tècnic**

En aquest apartat es defineixen els diferents aspectes tècnics emprats en el sistema, tant l'arquitectura com la base de dades de l'aplicació.

#### <span id="page-32-1"></span>**7.1.- Disseny tècnic àrea mòbil**

**Àrea client (mòbil):** aquesta inclou el dispositiu mòbil Android on hi ha la instal·lació del fitxer apk, que és l'instal·lable de l'aplicació. Tanmateix, està la base de dades SqLite que és nativa en el sistema operatiu d'Android.

Per altre part, també s'utilitzaran serveis que estan ubicats físicament a altres servidors (pàgines webs, Google Maps, Twitter, Facebook).

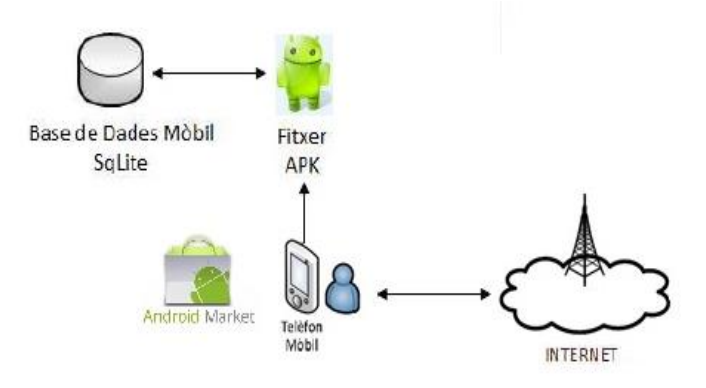

**Il·lustració 27 – Disseny tècnic de l'àrea mòbil**

#### <span id="page-32-2"></span>**7.1.1.- Entorn de programació i conceptes tècnics**

**Sistema operatiu:** s'ha utilitzat Android, que és un conjunt de programari per a telèfons mòbils amb pantalla tàctil, com telèfons mòbils o tablets, que inclou un sistema operatiu, programari intermediari i aplicacions. Es basa en una versió modificada del nucli Linux.

**Llenguatge:** s'utilitza programació orientada a objectes (POO). El llenguatge de programació és Java. S'ha d'instal·lar la màquina virtual de Java perquè funcionin les aplicacions en l'entorn de desenvolupament.

**IDE i Complements:** hi ha diferents IDEs (Integrated Development Environment).

He fet servir l'Eclipse perquè és un dels més utilitzats i és molt potent. Per si sol l'Eclipse no té la capacitat de desenvolupar per dispositius Android, per tant fa falta instal·lar un complement. Aquest és el SDK (Software Development Kit).

**SQLite:** és una base de dades que troba integrada dins d'Android. Es tracta d'una base de dades relacional continguda en una llibreria escrita en C.

**SQLite Database Browser:** és un editor gràfic lleuger per a bases de dades SQLite. L'objectiu principal del projecte és que els usuaris no tècnics puguin crear, modificar i editar bases de dades SQLite utilitzant un conjunt d'assistents i una interfície de full de càlcul.

#### <span id="page-33-0"></span>**7.2.- Arquitectura lògica**

La solució segueix patró d'arquitectura [Model Vista Controlador,](#page-61-3) per desacoblar la interfície gràfica (o interfície) de la part de negoci (controlador) de les dades del sistema (model). Així s'obté un baix acoblament i una cohesió alta, dels diferents components de l'aplicació.

La vista està relacionada amb el dispositiu mòbil, que és per on s'interactua amb l'usuari, el model és la part que gestiona les dades i, el controlador estableix la correspondència entre les accions de l'usuari i els esdeveniments del sistema.

L'aplicació del Model Vista Controlador en la plataforma mòbil es basa en un desenvolupament en tres capes, ben diferenciades:

- **Capa de presentació:** gestiona la interacció amb l'usuari. Conté les interfícies visuals i els mètodes relacionats per on l'usuari sol·licita les peticions. En Android són el conjunt d'*Activities* (formades per *Layouts* i *Views*).
- **Capa de negoci:** és el canal de comunicació entre la capa de presentació i la capa d'accés de dades. En Android són els *Services*.
- **Capa d'accés a dades i webservices:** s'encarrega dels accessos a la base de dades, d'assegurar la persistència de les dades i realitzar les crides als mètodes que utilitzen els webservices i altres serveis que ofereix la plataforma de Google. Per exemple, la geolocalització, publicar esdeveniments a Twitter o al Facebook. En Android són els *Services* i els *ContentProviders*.

En la següent imatge es representen les diferents capes i els diferents elements que hi intervenen:

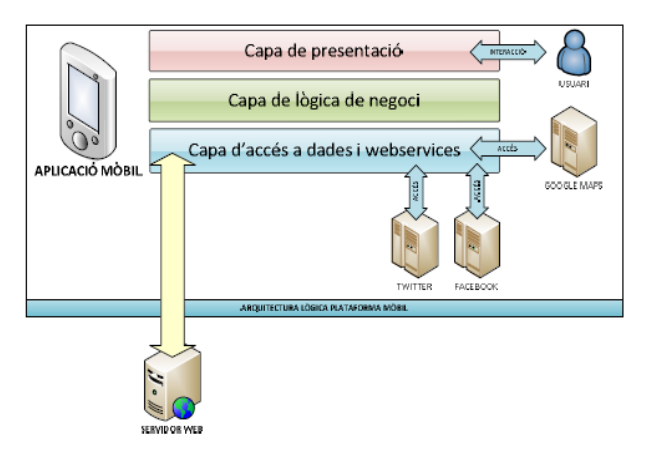

**Il·lustració 28 – Arquitectura lògica en l'àrea mòbil**

#### <span id="page-33-1"></span>**7.3.- Arquitectura de base de dades**

La base de dades del sistema ha de mantenir la persistència de les dades. A continuació es defineix el model relacional de les taules.

#### <span id="page-33-2"></span>**7.3.1.- Model relacional de la base de dades**

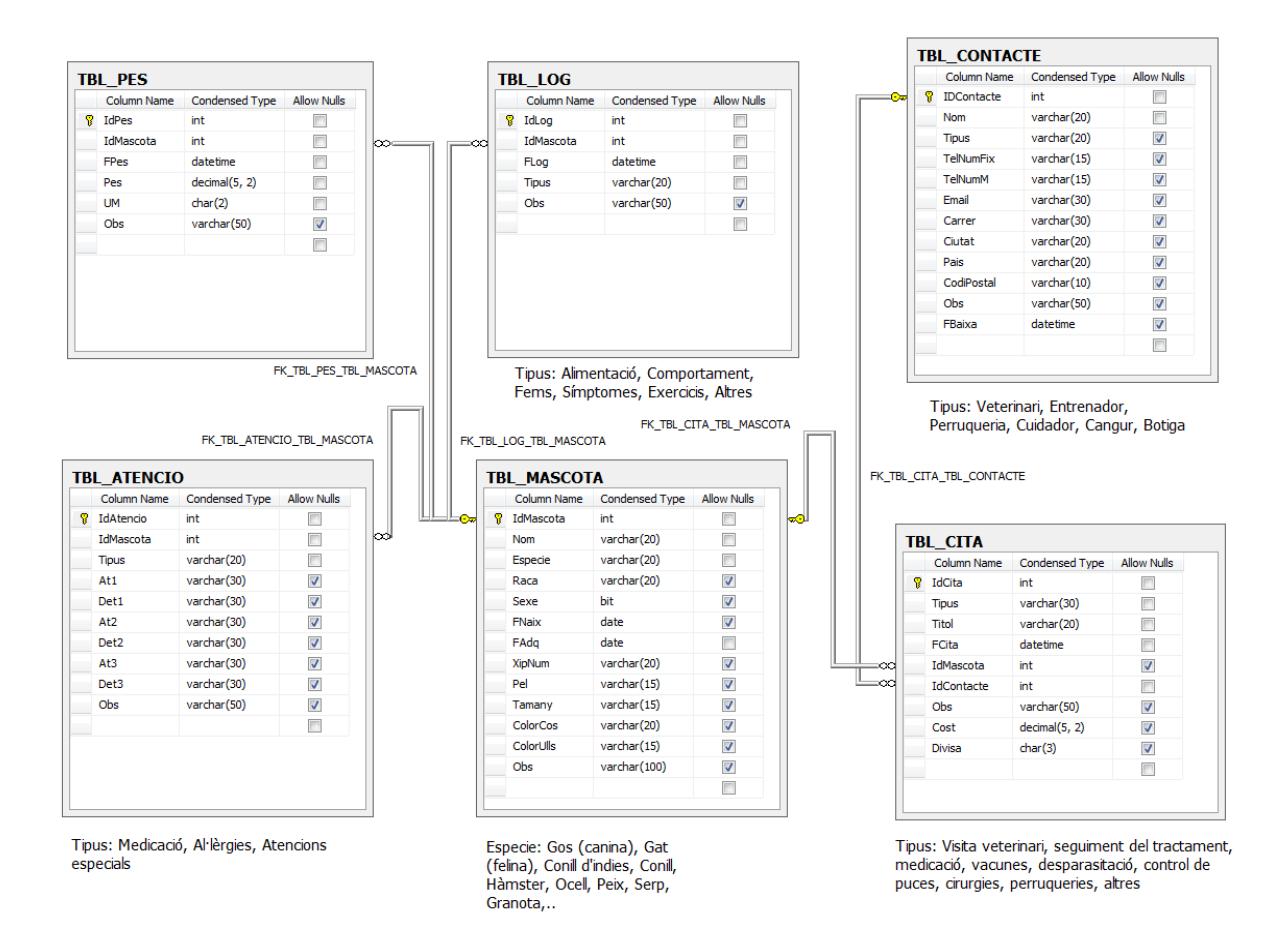

**Il·lustració 29 – Diagrama de base de dades**

A continuació es descriu la funció de cada una de les taules de la base de dades descrita:

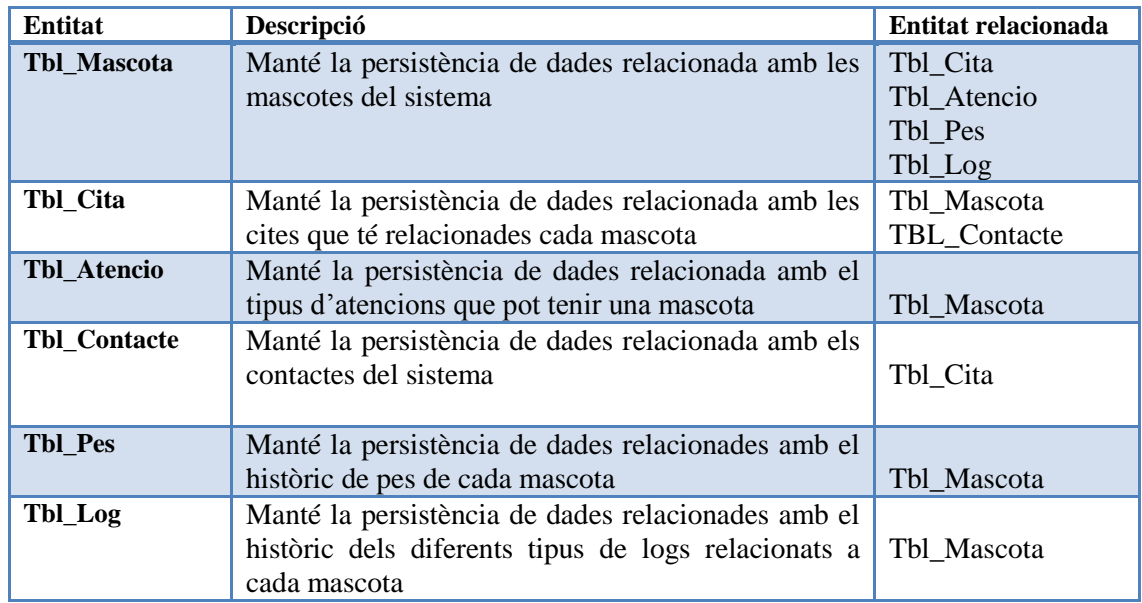

**Il·lustració 30 – Taula amb la descripció de cada una de les taules/entitats de la base de dades**

#### <span id="page-35-0"></span>**7.3.2.- Entitat Mascota**

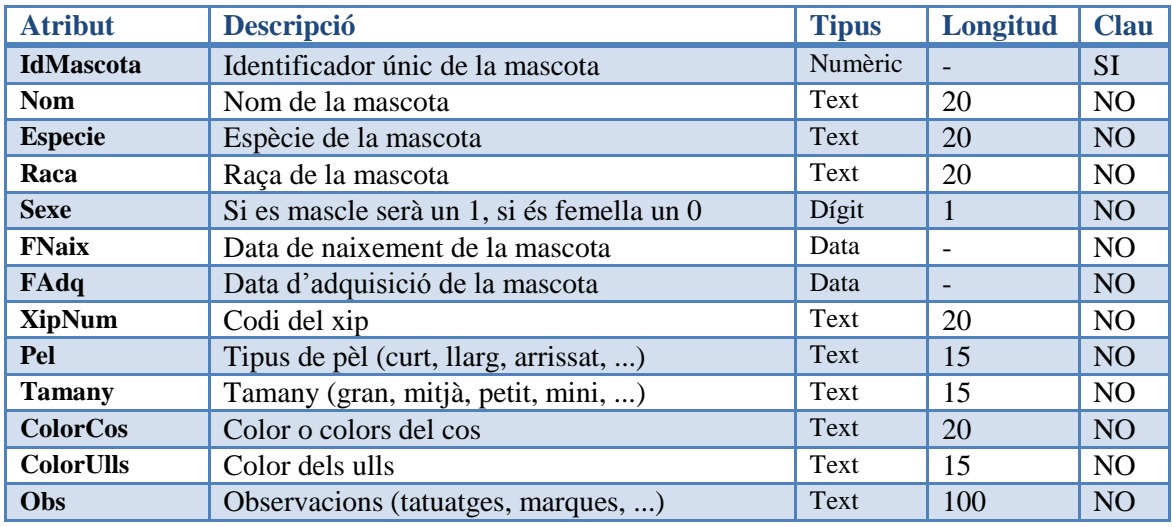

**Il·lustració 31 – Taula amb la descripció dels atributs de l'entitat Mascota**

#### <span id="page-35-1"></span>**7.3.3.- Entitat Cita**

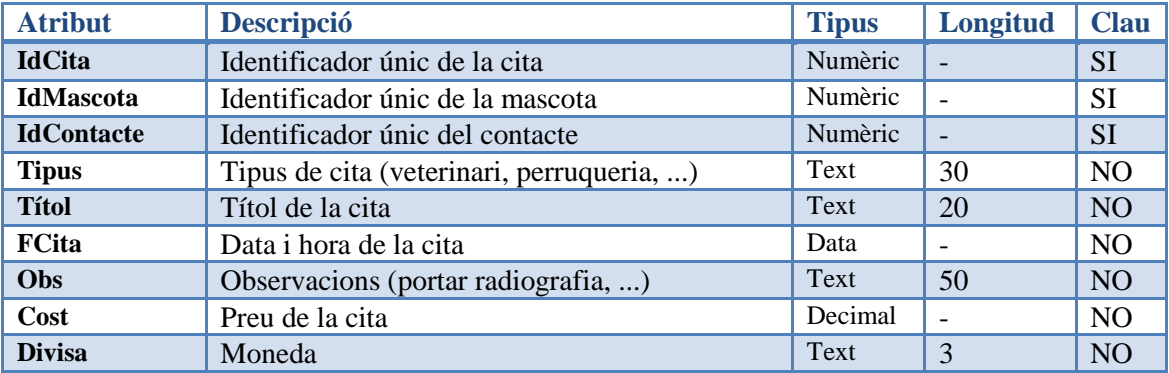

**Il·lustració 32 – Taula amb la descripció dels atributs de l'entitat Cita**

#### <span id="page-35-2"></span>**7.3.4.- Entitat Atenció**

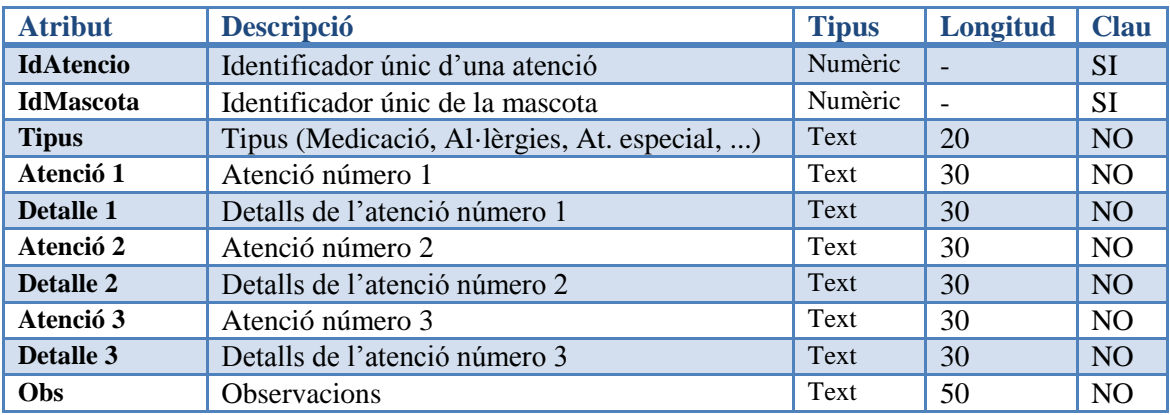

**Il·lustració 33 – Taula amb la descripció dels atributs de l'entitat Atenció**

#### <span id="page-36-0"></span>**7.3.5.- Entitat Contacte**

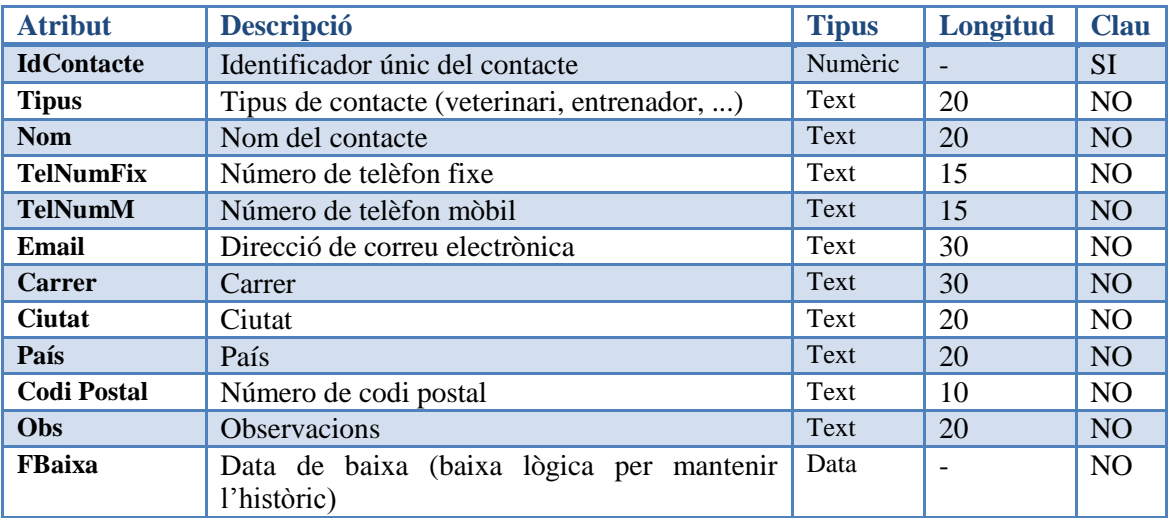

**Il·lustració 34 – Taula amb la descripció dels atributs de l'entitat Contacte**

#### <span id="page-36-1"></span>**7.3.6.- Entitat Pes**

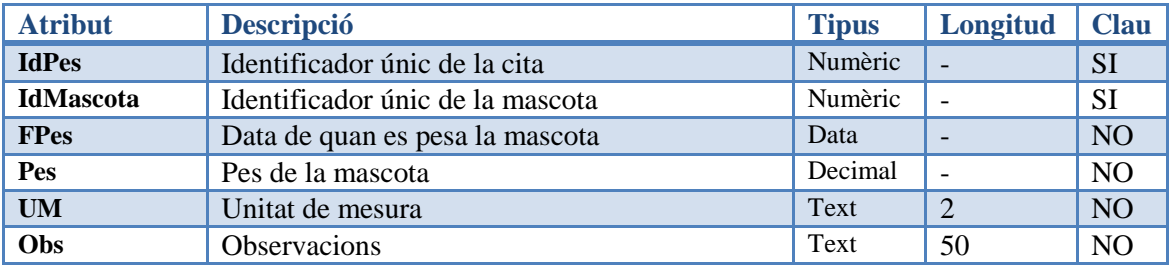

**Il·lustració 35 – Taula amb la descripció dels atributs de l'entitat Contacte**

#### <span id="page-36-2"></span>**7.3.7.- Entitat Log**

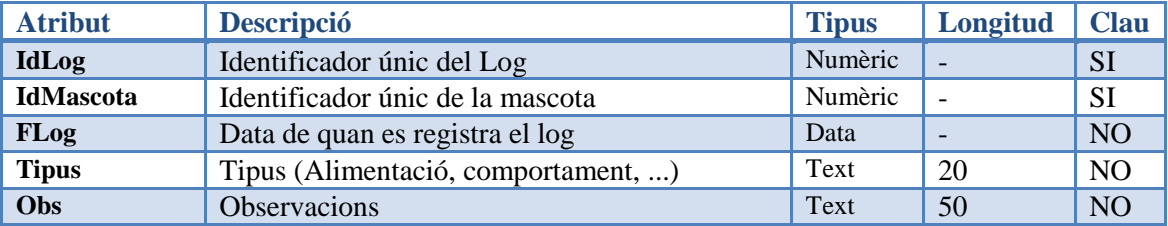

**Il·lustració 36 – Taula amb la descripció dels atributs de l'entitat Log**

#### <span id="page-36-3"></span>**7.4.- Diagrama de seqüència**

El diagrama de seqüència representa la interacció entre els objectes del sistema (intervenint en alguns casos, sistemes externs). A continuació s'expliquen un parell d'exemples per veure el seu funcionament.

En el primer cas s'indica la interacció de components durant el procés *de consulta de dades d'una cita programada* i en el segon, *el funcionament de canvi d'idioma en l'aplicació.*

#### <span id="page-37-0"></span>**7.4.1.- Diagrama de seqüència – Exemple veure informació d'una cita futura**

El següent exemple mostra la interacció de components, durant la funcionalitat de consultar la informació d'una cita futura.

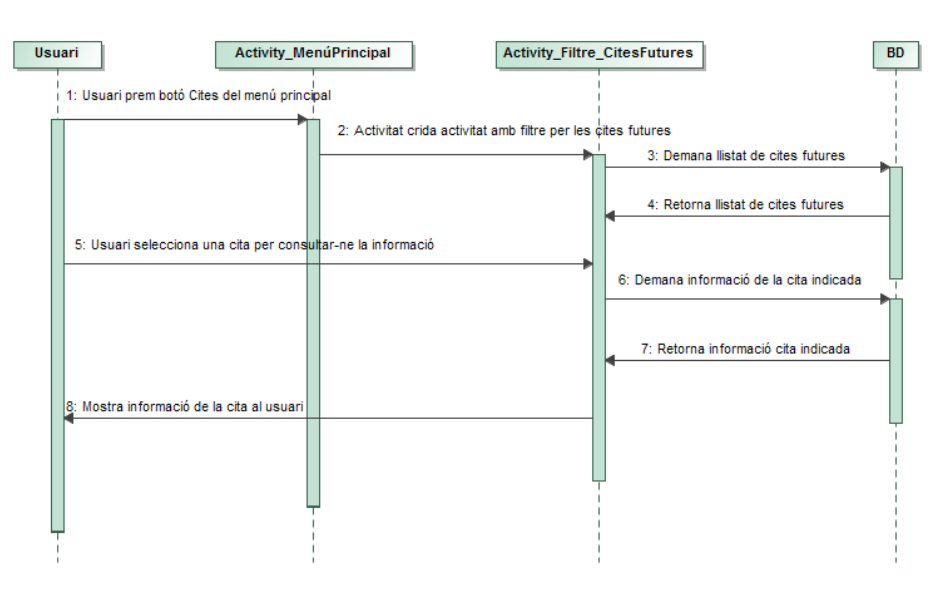

**Il·lustració 37 – Diagrama de seqüència de la funcionalitat de veure informació d'una cita futura**

#### <span id="page-37-1"></span>**7.4.2.- Diagrama de seqüència – Exemple actualitzar dada d'un registre de pes d'una mascota**

A continuació es mostra la interacció de components durant la funcionalitat de configurar l'idioma en tota l'aplicació.

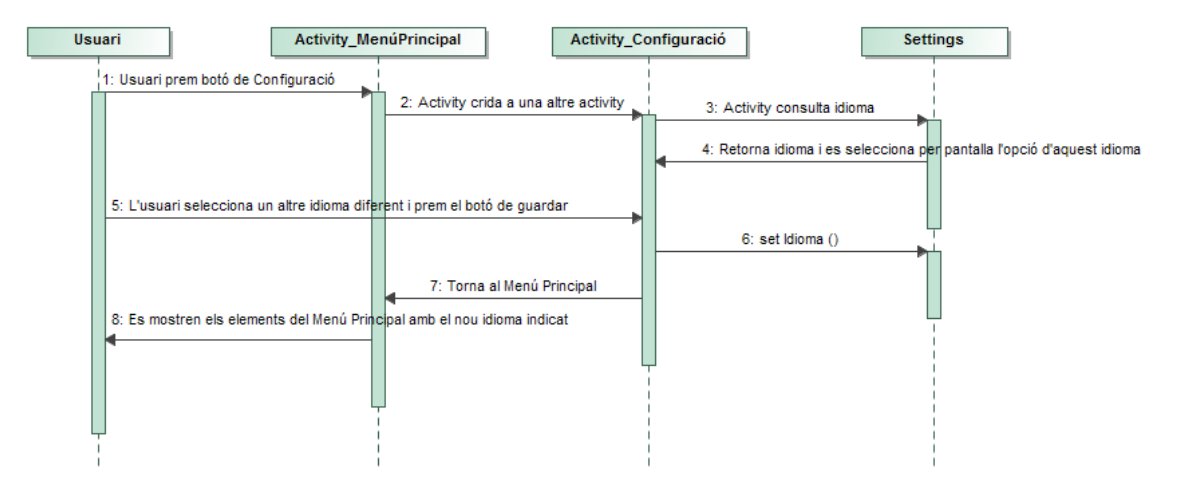

**Il·lustració 38 – Diagrama de seqüència de la funcionalitat de configurar l'idioma en tota l'aplicació**

## <span id="page-38-0"></span>**8.- Prototip**

A l'hora de desenvolupar qualsevol aplicació el disseny de la interfície és un dels punts més importants, però es fa més rellevant al ser per a un dispositiu mòbil perquè la mida del telèfon és molt limitat i per tant, la distribució dels elements és molt important. Si no està ben dissenyada i no és usable, l'usuari no li pararà atenció i acabarà per no fer-la servir.

Tot seguit es presenten prototips d'algunes pantalles que serveixen de referència a l'usuari, durant la fase de desenvolupament, per validar si es recullen totes les necessitats que s'han comentat, si són intuïbles i amigables perquè qualsevol usuari interactuarà amb l'aplicació, mitjançant aquesta interfície visual.

L'usuari proporciona preguntes i comentaris que serveixen al desenvolupador perquè s'ajusti, d'una manera més acurada, al producte final que espera l'usuari.

Són una guia molt valuosa per detectar millores, errors, mancances, ... però els prototips, no tenen perquè ser la imatge final de l'aplicació.

#### <span id="page-38-1"></span>**8.1.- Característiques de les interfícies**

Les pantalles que es presentaran a continuació compleixen amb les següents característiques:

- Aprofitament dels botons hardware del dispositiu: l'aplicació no incorpora botons per a tasques que es puguin realitzar a partir dels propis botons hardware del terminal. Per tant, no apareixen, per exemple, botons per a tornar al menú principal o anar a la pantalla anterior, entre d'altres. Aquestes funcionalitats s'aconsegueixen amb els botons dels que disposa el propi dispositiu mòbil.
- Reutilització del coneixement previ del propi usuari: la majoria d'icones utilitzades ja són conegudes per l'usuari d'altres aplicacions, tan sigui de dispositius mòbils o d'ordinadors. Tenir aquests [coneixements previs](#page-61-4) ajuda a l'adquisició de nous aprenentatges.

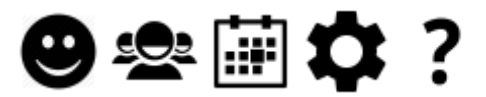

 Aplicació multi-idioma: gràcies a la metodologia emprada per l'entorn de desenvolupament **Eclipse** i a la pròpia estructura dels projectes **Android**, qualsevol aplicació està preparada per ser traduïda en qualsevol moment, sense haver de redissenyar les pantalles corresponents.

Es crea una carpeta per cada idioma a la ruta de recursos, amb un guió '-' i les dues lletres que identifiquen l'idioma amb que es traduirà el fitxer *strings.xml.* Per exemple, si es vol traduir al francès seria: res/values**-fr**/strings.xml

## <span id="page-39-0"></span>**8.2.- Pantalla Menú Principal**

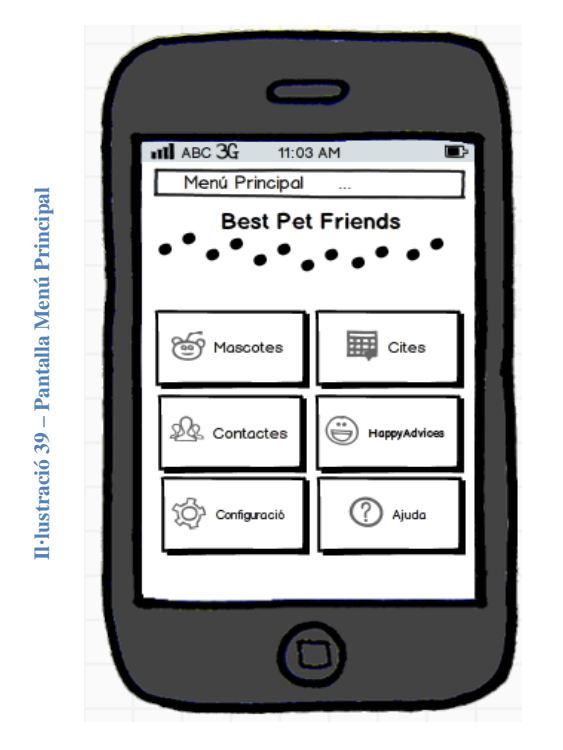

Al iniciar l'aplicació es visualitza la pantalla del menú principal. Aquesta ofereix l'accés a les funcionalitats del programa.

**Botó Mascotes:** permet realitzar la gestió de les mascotes.

**Botó Cites:** permet consultar el llistat de cites programades (no finalitzades).

**Botó Contactes:** permet realitzar la gestió dels contactes (veterinaris, perruqueria, cangurs, ...).

**Botó HappyConsells:** permet accedir a un llistat d'enllaços d'interès.

**Botó Configuració:** permet canviar l'idioma de l'aplicació.

**Botó Ajuda:** accedeix a una pantalla on es descriuen les dades sobre l'aplicació.

S'han posicionat els botons per odre de freqüència amb que es faran servir. L'usuari farà servir principalment la gestió de les mascotes i la consulta de les cites prèvies, properes a la data actual. Si fa falta afegir un nou contacte, el donarà d'alta en l'opció de contactes. Eventualment o per necessitat, consultarà algun dels Happy consells. Finalment, la configuració i l'ajuda són opcions que s'utilitzaran molt puntualment.

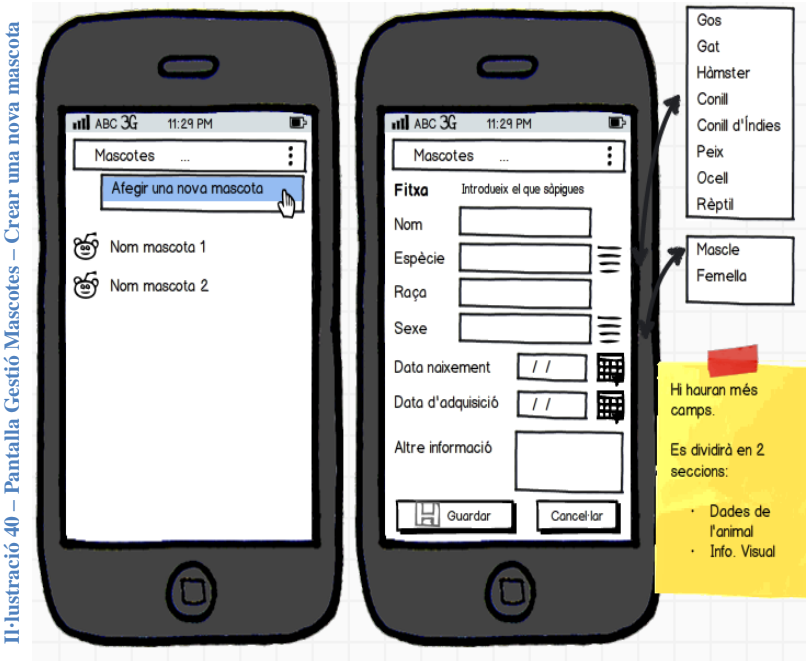

#### <span id="page-39-1"></span>**8.3.- Pantalla Gestió de Mascotes – Crear una nova mascota**

Al prémer el **botó de Mascotes** es mostra una nova pantalla amb el llistat de mascotes donades d'alta a l'aplicació.

Si es vol donar d'**alta una nova mascota**, es prem el menú de la barra superior dreta i es selecciona **l'opció** de **'Afegir una nova mascota'**.

La pantalla de nova mascota permet introduir la informació referent la mascota. Al indicar-la es prem el **botó de guardar**, si totes les dades són correctes el programa mostra un diàleg de 'dades guardades correctament' i torna al llistat de mascotes.

**Il·lustració 41 – Pantalla Gestió Mascotes – Llistat de mascotes i opcions de la mascota**

Il·lustració 41 – Pantalla Gestió Mascotes – Llistat de mascotes i opcions de la mascota

#### <span id="page-40-0"></span>**8.4.- Pantalla Gestió de Mascotes – Llistat de mascotes i opcions de la mascota**

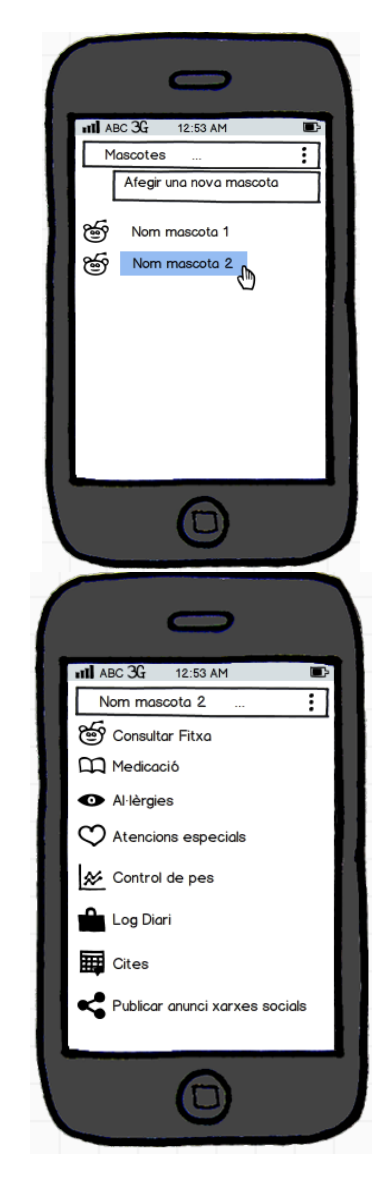

Al prémer el **botó de Mascotes** es mostra una nova pantalla amb el llistat de mascotes donades d'alta a l'aplicació.

Si es selecciona una mascota, es mostra una nova pantalla amb el llistat d'accions que podem fer:

**Consultar fitxa:** gestionar les dades introduïdes de la mascota seleccionada.

**Medicació:** gestionar la medicació que pren.

**Al·lèrgies:** indicar quin tipus d'al·lèrgia i quin tractament fer en cas que presenti símptomes.

**Atencions especials:** indicar quines atencions especials li fan falta i si són en una determinada data o període.

**Control de pes:** gestionar els pesatges (dia, pes) i visualització amb una gràfica.

**Log diari:** gestionar comentaris sobre la salut, el comportament, el menjar que se li ha donat, ... en un dia concret.

**Cites:** gestionar els diferents tipus de cita (visita veterinari, seguiment de tractament, medicació, vacunes, desparasitació, control de puces, cirurgies, perruqueria, altres).

**Publicar un anunci xarxes socials:** (visita veterinari, seguiment de tractament, medicació, vacunes, desparasitació, control de puces, cirurgies, perruqueria, altres).

#### <span id="page-40-1"></span>**8.5.- Pantalla Gestió de Mascotes – Pantalles d'alguna de les opcions de la mascota**

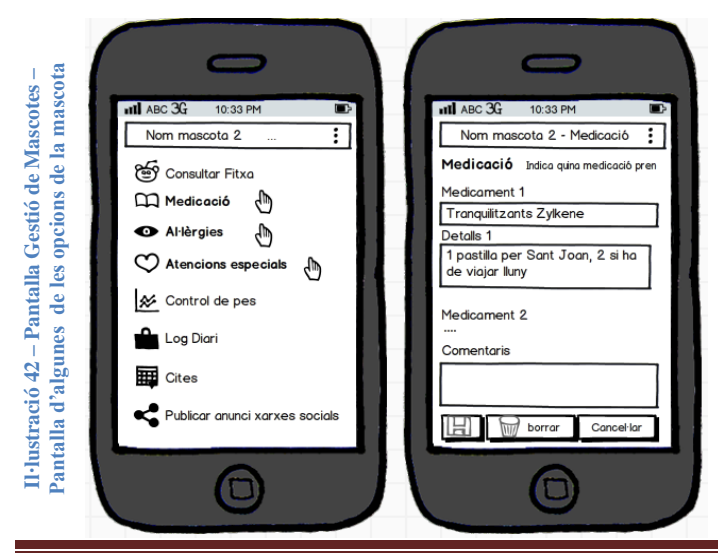

Al prémer l'opció de **Medicació** es mostra una nova pantalla.

En aquesta, es pot indicar tan el nom dels diferents medicaments, com el corresponent detall (quina dosi s'han de prendre, en quina freqüència, durant quant de temps, observacions del tractament, etcètera).

Aquesta pantalla és la mateixa per a gestionar les **al·lèrgies** i les **atencions especials**, només canviaran els textos necessaris.

Gener 2015 - Kitiara Prunera Moreda Página 40

#### <span id="page-41-0"></span>**8.6.- Pantalla Gestió de Mascotes – Cites**

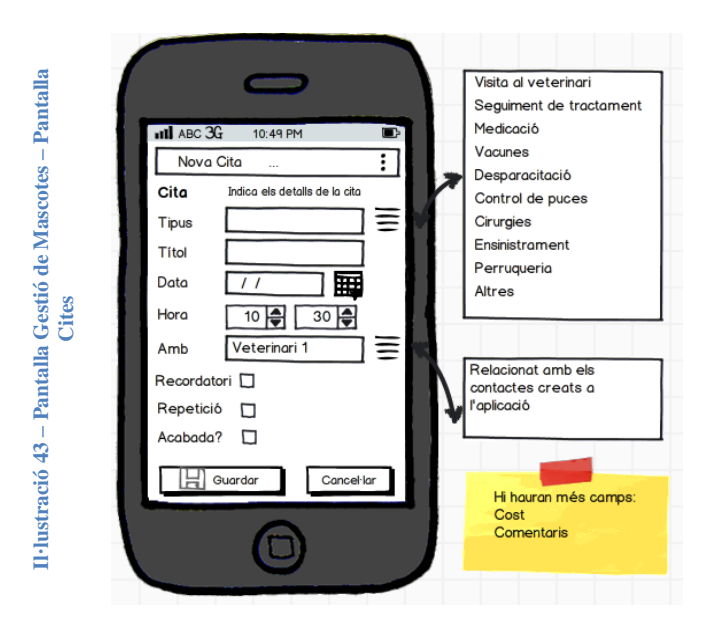

<span id="page-41-1"></span>**8.7.- Pantalla Contactes**

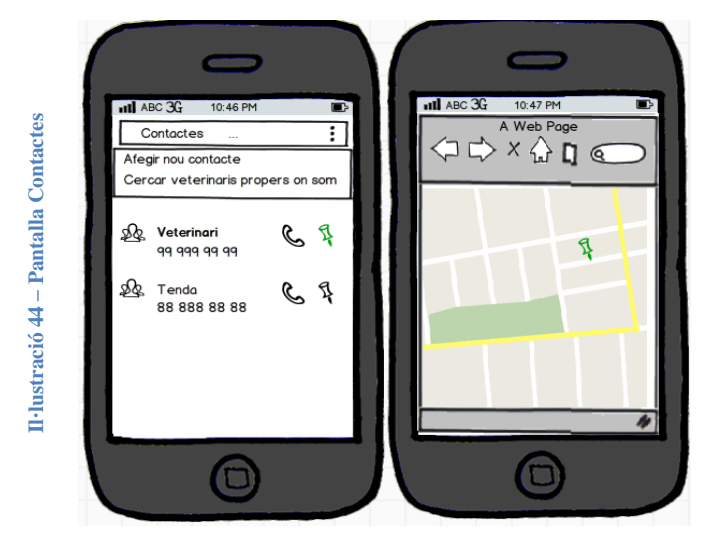

## <span id="page-41-2"></span>**8.8.- Pantalla Happy Consells**

Al prémer l'opció de **Cites** es mostra una nova pantalla.

En aquesta, es pot indicar el tipus de cita (hi ha diferents tipus definits en l'aplicació), un títol, la data i l'hora, amb qui es té la cita (que està relacionat amb els contactes que hi ha donats d'alta en l'aplicació).

També es pot configurar un recordatori, si es repeteix en el temps i l'estat de la cita.

Finalment, es prem el **botó de guardar**, si totes les dades són correctes el programa mostra un diàleg de 'dades guardades correctament' i torna al llistat de mascotes.

Al prémer el **botó de Contactes** es mostra una nova pantalla amb el llistat de contactes donats d'alta a l'aplicació.

Si s'ha indicat un telèfon es visualitza la icona

si el usuari la prem, es truca directament al contacte indicat.

Si s'ha indicat una direcció es veu la icona

si el usuari la prem, es mostra una nova pantalla indicant en una mapa la localització de la direcció.

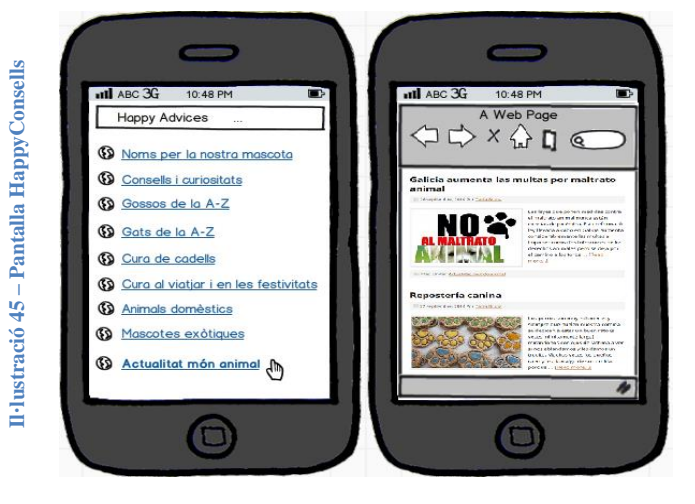

Al prémer el **botó de HappyConsells** es mostra una nova pantalla amb un llistat de d'enllaços.

Si es prem un, s'obre una nova pantalla amb un navegador d'Internet amb la pàgina que fa referència aquell enllaç.

Gener 2015 - Kitiara Prunera Moreda **Pagina 41** Página 41

## <span id="page-42-0"></span>**9.- Implementació**

<span id="page-42-1"></span>**9.1.- Primers passos**

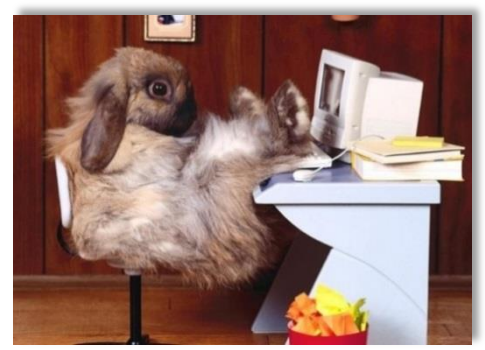

**Il·lustració 46 – Conill treballant en la seva oficina. Please, doesn't disturb!**

#### <span id="page-42-2"></span>**Curs online**

Per **començar en el món Android** s'ha buscat per Internet un **curs online gratuït**. A la web de cursopedia hi ha un curs d'Android **bàsic**, que ensenya pas a pas les funcionalitats més usuals al món Android. S'ensenya mitjançant vídeos i exercicis, que es poden descarregar.

#### <span id="page-42-3"></span>**Llibre**

Una vegada feta una pinzellada en el món Android i definides les funcionalitats principals de l'aplicació, s'ha fet un **anàlisi dels diferents llibres** que hi ha al mercat. El llibre que més s'adapta a les necessitats del projecte és: '**Android: Desarrollo de aplicacions ganadoras**', de l'autor Wei-Meng Lee. És de l'editorial Anaya.

#### <span id="page-42-4"></span>**Creació d'un paquet Android**

Al crear un nou paquet a l'Eclipse, es crea per defecte com 'com.example'. Es recomana canviar el nom que posa per defecte, ja que si es vol posar l'aplicació en el Market d'Android hi ha alguns noms no s'admeten, sobretot si el nom del paquet ja existeix.

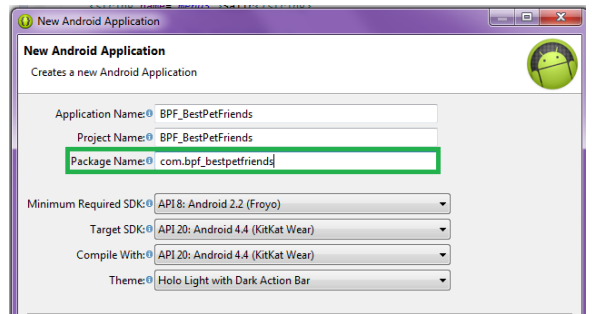

**Il·lustració 47 – Imatge del primer pas al crear un projecte Android** 

#### <span id="page-42-5"></span>**Depurar una aplicació amb Eclipse**

Quan s'inicia en un nou llenguatge de programació, és molt important saber utilitzar l'entorn de programació i com configurar les eines de depuració de manera òptima. El següent enllaç explica com utilitzar el logcat i la classe Log, que ens proveeix el mateix SDK d'Android. <http://www.aprendiendodeandroidymas.com/2013/11/como-puedo-usar-el-logcat-para-ayudarme.html>

D'aquesta manera es pot fer un seguiment de l'execució de l'aplicació amb els missatges de depuració (log.d), seguir advertències (log.w) i veure els errors que es van generant (log.e). Cada tipus de missatge es mostra d'un color diferent en el logcat. També permet fer filtres personalitzats amb diferents opcions.

#### <span id="page-43-0"></span>**Part gràfica**

Un dels objectius principals d'aquest projecte és fer una aplicació fàcil d'utilitzar, perquè qualsevol persona la utilitzi independentment de la seva experiència amb el món de la tecnologia. Per tant, s'ha donat molta importància a la part gràfica de l'aplicació.

Per començar s'ha volgut fer una pantalla principal molt amigable, perquè a l'usuari li resulti atractiva i la vulgui fer servir, 'jugar' amb ella.

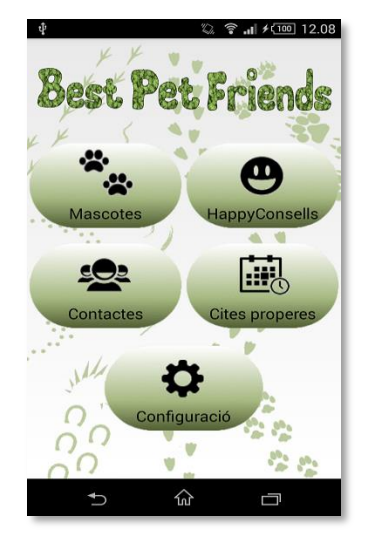

**Il·lustració 48 – Imatge Pantalla Principal de l'aplicació**

Això s'ha aconseguit, fent un fons amb petjades de diferents tipus de mascota que van fent camí per la pantalla. S'ha acolorit amb verd per representar la natura, el creixement, la renovació, la salut, el mediambient, l'esperança... tots ells, són conceptes optimistes que reforcen una visió positiva de l'aplicació.

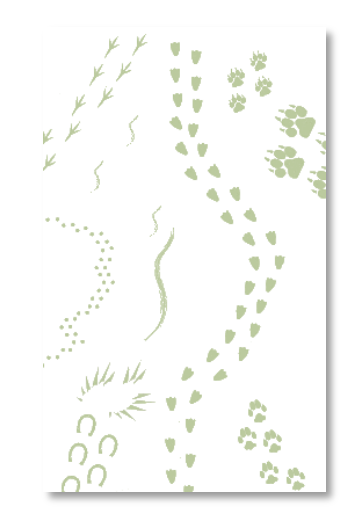

**Il·lustració 49 – Imatge fons amb petjades de diferents tipus d'espècies**

Per altre part, la majoria d'icones utilitzades ja són conegudes per l'usuari d'altres aplicacions, tan sigui de dispositius mòbils o d'ordinadors.

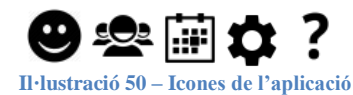

La petjada també és un estàndard a nivell mundial, ja que són les impressions o imatges que deixa enrere un animal quan camina o corre. Són diferents, depenent del tipus d'animal.

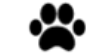

**Il·lustració 51 – Icona que forma part del logotip de l'aplicació**

Les icones de Contactes <sup>52</sup>, Cites i Ajuda ? s'han creat amb el mateix Eclipse. Quan fem un nou projecte d'Android s'escull el que serà el logotip de l'aplicació, entre altres coses. L'Eclipse crea la icona en diferents mides per defecte en les carpetes de recursos (res/drawable).

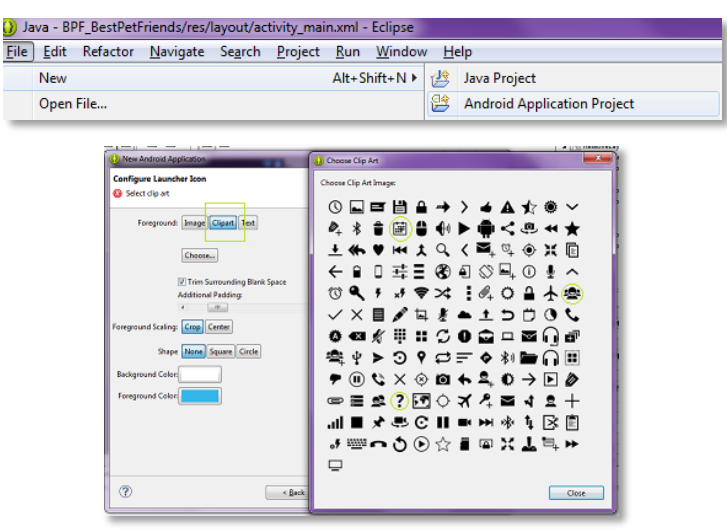

**Il·lustració 52 – Imatges de la selecció del logotip a l'Eclipse**

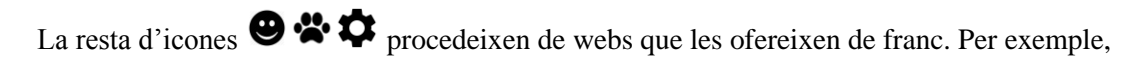

 $\frac{1}{2}$  min

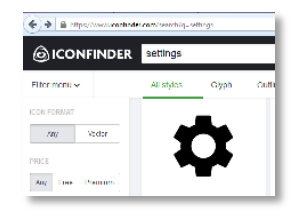

**Il·lustració 53 – Icones de la web** <https://www.iconfinder.com/search?q=settings>

| crashka.com/in-patrick-since by-migraphical |    | Œ |   |
|---------------------------------------------|----|---|---|
|                                             |    |   |   |
|                                             | ۸F | ۰ |   |
|                                             |    |   |   |
|                                             |    |   | s |

**Il·lustració 54 – Icones de la web** <http://www.iconarchive.com/show/no-patriot-icons-by-mayosoft.html>

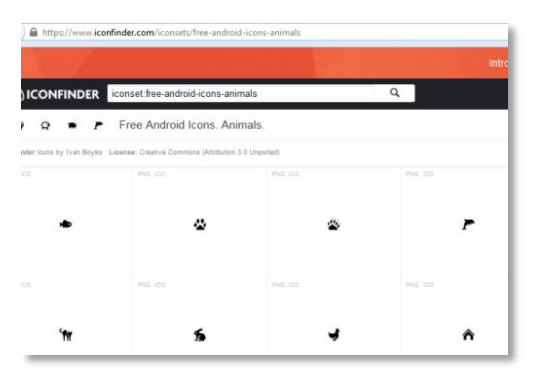

**Il·lustració 55 – Icones de la web** <https://www.iconfinder.com/iconsets/free-android-icons-animals>

Altres enllaços: <http://www.icon100.com/pack/3937/electronicons> <http://www.visual-blast.com/graphics/icons/100-open-source-icons-ui-designers-web-developers-gcons/> http://www.flaticon.com/free-icon

Per crear la transparència de les icones s'ha utilitzat l'aplicació online lliure, Lunapic, on no cal cap registre per fer-la servir. http://www180.lunapic.com

#### **Reutilització d'icones pròpies d'Android**

També s'han utilitzat les pròpies icones d'Android per les diferents accions (acceptar, cancel·lar, nou, editar, eliminar, trucar, ...). <http://www.darshancomputing.com/android/1.5-drawables.html> <https://androiddrawableexplorer.appspot.com/>

Per utilitzar-les en el projecte es referencia com a recurs de tipus drawable

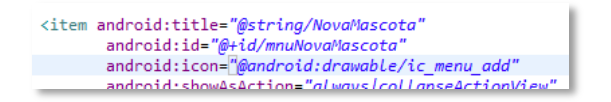

**Il·lustració 56 – Exemple de codi on es reutilitza una icona pròpia d'Android**

#### <span id="page-45-0"></span>**Disseny propi dels missatges (Toast)**

S'ha personalitzat el missatge emergent del propi Android perquè es visualitzi millor amb el fons de l'aplicació: arrodonint les vores, afegint una imatge que indica l'opció de menú on s'ha realitzat l'acció i utilitzant pel missatge explicatiu, la mateixa font, color i tamany que la resta de l'aplicació.

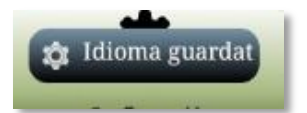

**Il·lustració 57 – Exemple del Toast personalitzat a l'aplicació**

#### <span id="page-46-0"></span>**Disseny propi d'objectes de llistes**

S'ha personalitzat diferents objectes, per tal de passar la informació amb un objecte 'Adapter' i desprès es visualitza la informació com diferents items d'una mateixa llista.

Per exemple, s'ha definit un objecte per mostrar el llistat de **consells feliços**:

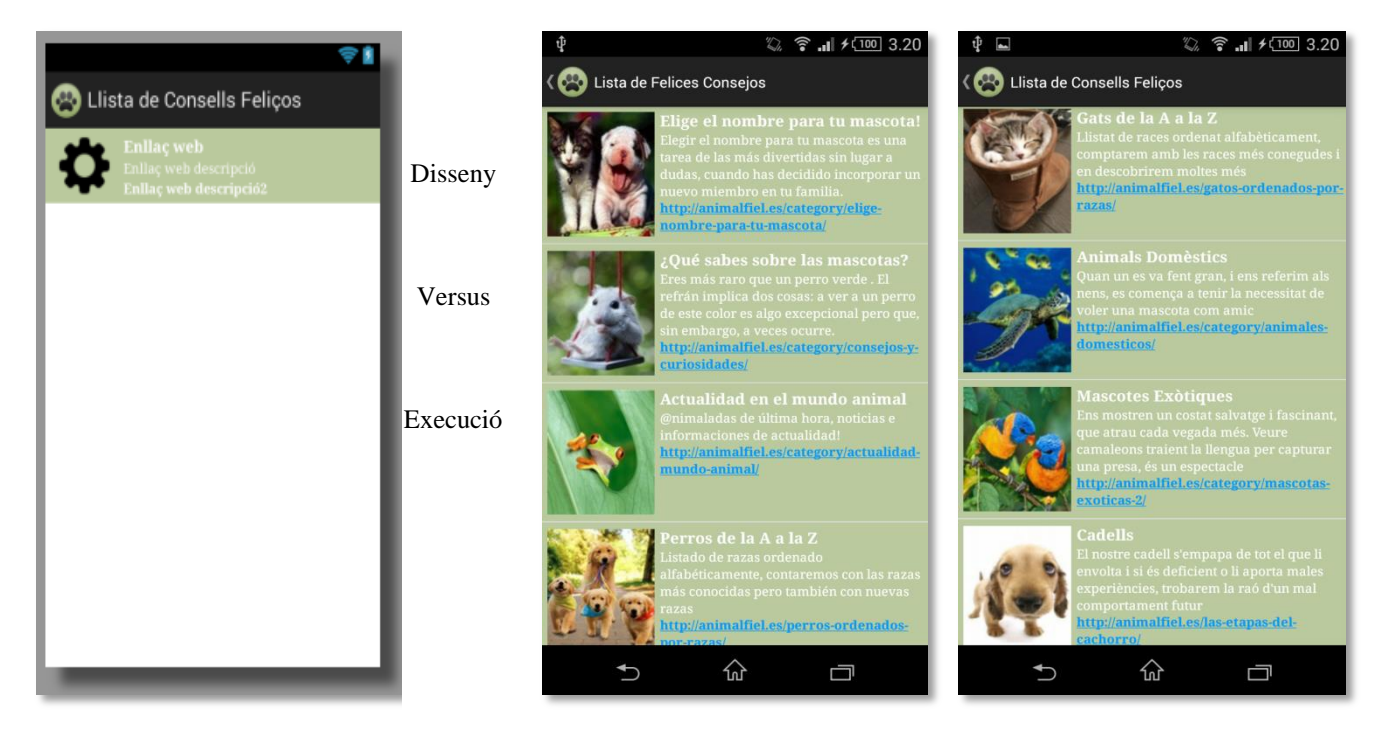

**Il·lustració 58 – Exemple llista personalitzada pels Consells feliços amb dos idiomes diferents (multi idioma)**

Un altre objecte molt utilitzat a l'aplicació, són les **llistes desplegables** (spinners):

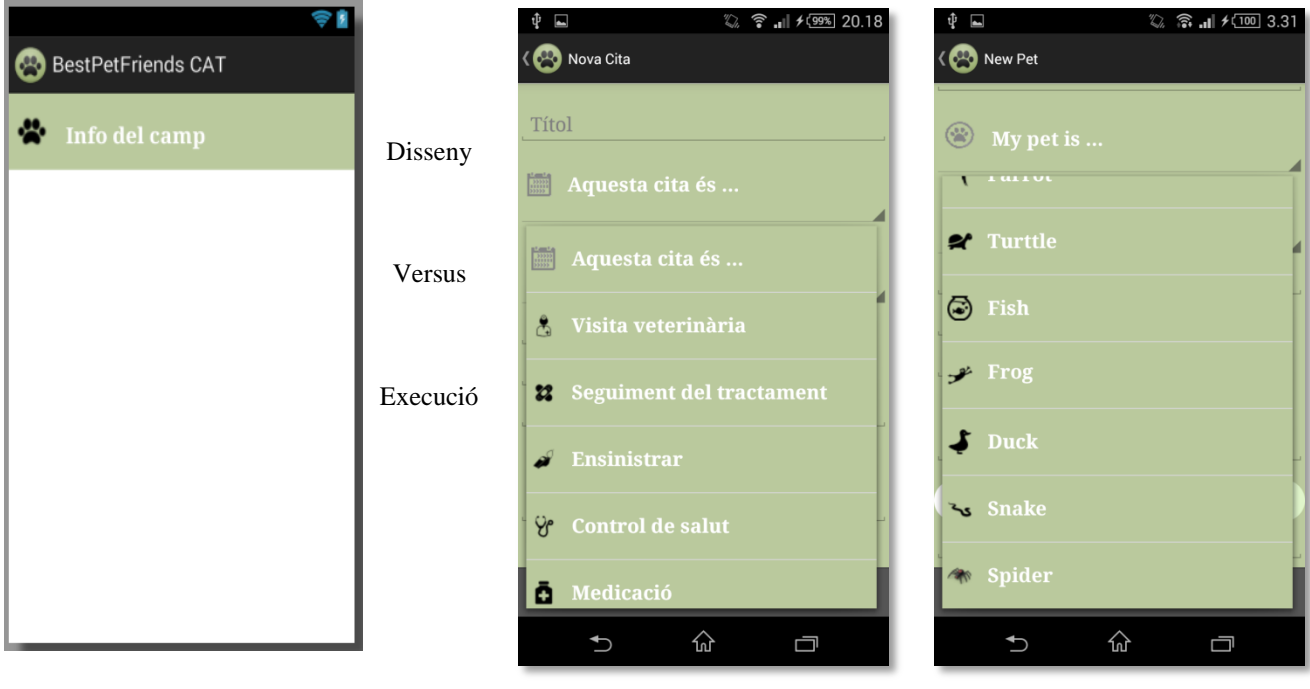

**Il·lustració 59 – Exemple de llistes desplegables amb dos idiomes diferents (multi idioma)**

#### <span id="page-47-0"></span>**Adaptació del teclat al contingut del camp**

S'ha definit el tipus de teclat emergent adequat que havia d'aparèixer al rebre el camp el focus d'edició. D'aquesta manera es facilita la introducció de les dades a l'usuari. En concret, pels camps numèrics es mostra un tipus de teclat on només apareixen dígits i símbols comuns (com els guions), mentre que als camps alfanumèrics es mostra el teclat habitual i pel correu electrònic apareixen caràcters específics com (@) i (.com).

#### Alfanumèric M@il Numèric

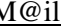

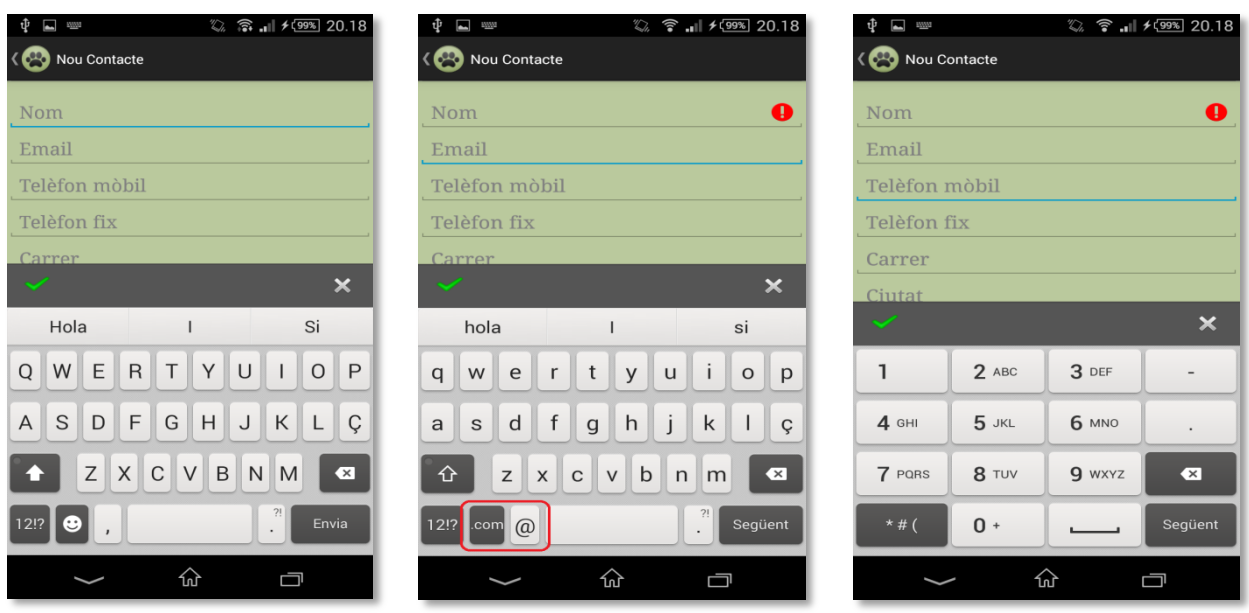

**Il·lustració 60 – Exemple teclats específics depenent del tipus de camp**

#### <span id="page-47-1"></span>**Rotació de la pantalla**

S'ha desenvolupat perquè la visualització de les diferents pantalles sigui correcte, independentment de la posició del dispositiu.

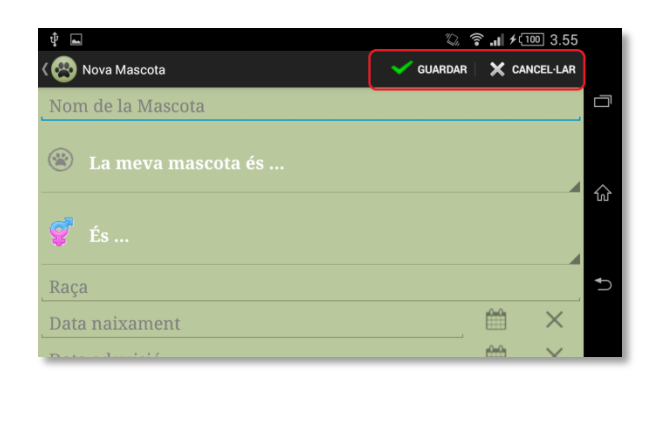

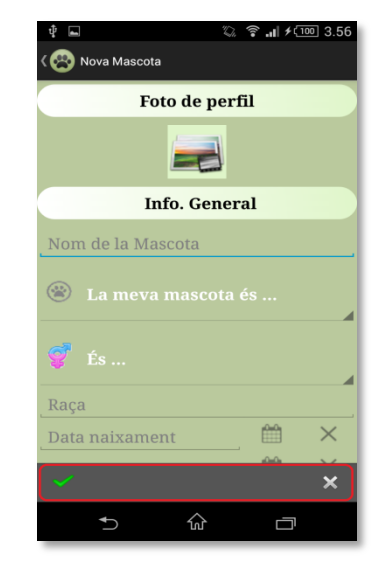

**Il·lustració 61 – Exemple mateixa pantalla amb posició diferent del dispositiu mòbil** 

#### <span id="page-48-0"></span>**Control del camps obligatoris**

Es controla els camps obligatoris utilitzant un avís molt intuïtiu. Es visualitza una icona d'error i al prémer-hi, es mostra un missatge d'error explicatiu.

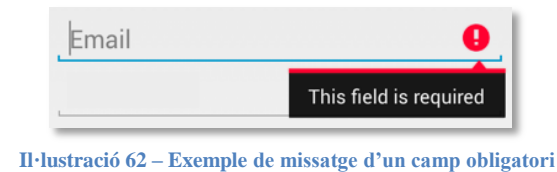

#### <span id="page-48-1"></span>**9.2.- Versió Android de l'aplicació**

Es va crear aquesta aplicació definint com a versió mínima d'Android, Froyo amb l'API 8. Durant el desenvolupament de la mateixa, s'han trobat que certes funcionalitats donen problemes perquè funcionin en aquestes versions i/o que existeixen implementacions molt millors per les mateixes funcions, però per APIs posteriors.

Finalment, s'ha decidit desenvolupar aquesta aplicació amb la versió intermitja de Jelly Bean, amb l'API 16.

En l'últim informe de versions d'Android Google d'Octubre del 2014, el percentatge de dispositius mòbils amb la versió Jelly Bean o posteriors és d'un 81,10%. És una molt bona quota de mercat i, amb tendència a l'alça.

Les versions Apple Pie, Banana Bread, Cupcake, Donut i Ecclair no apareixen en el gràfic, ja que van ser les primeres versions i es consideren obsoletes.

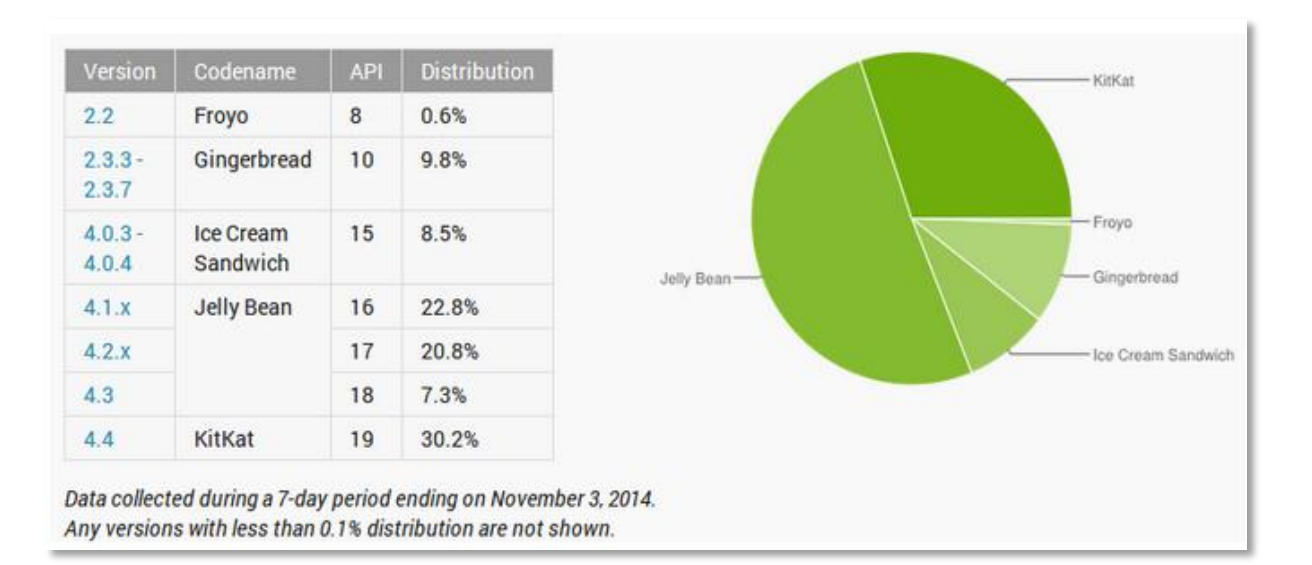

#### **Il·lustració 63 – Gràfic de distribució de versions d'Android**

Font: <http://www.elandroidelibre.com/2014/11/informe-android-octubre-kitkat-alcanza-el-30-lollipop-todavia-no-aparece.htm>

#### <span id="page-49-0"></span>**9.3.- Problemes trobats**

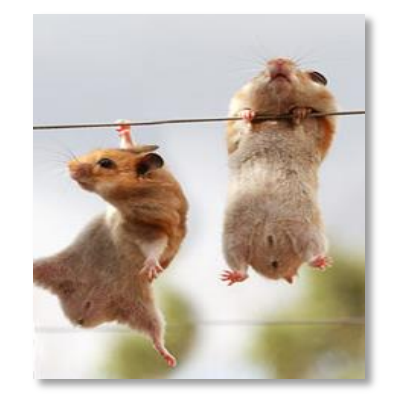

**Il·lustració 64 – Hàmsters passant un mal tràngol**

#### <span id="page-49-1"></span>**Emulador**

En la instal·lació inicial del programari per desenvolupar en Android hi ha un emulador que està inclòs en el propi Eclipse, que serveix per fer les proves de test de l'aplicació. Però a l'executar-lo en el meu ordinador es queda la pantalla negra amb el logotip d'Android, de manera indefinida.

S'ha buscat a Internet, on es comenta que l'execució d'aquest emulador és lenta, havent d'esperar uns quants minuts. En el meu cas, ni esperant 30 minuts ha funcionat.

S'ha trobat la següent web [http://tunatore.wordpress.com/2013/09/02/how-to-speed-up-android-emulator-on-eclipse](http://tunatore.wordpress.com/2013/09/02/how-to-speed-up-android-emulator-on-eclipse-emulator-failed-to-open-the-hax-device-solution/)[emulator-failed-to-open-the-hax-device-solution/](http://tunatore.wordpress.com/2013/09/02/how-to-speed-up-android-emulator-on-eclipse-emulator-failed-to-open-the-hax-device-solution/) on suggereix la instal·lació en l'Eclipse del 'Intel x86 Atom System Image' i 'Intel x86 Emulator Accelerator' (HAXM) del [Gestor de paquets SDK.](#page-61-5) S'ha instal·lat, però no s'aprecia cap millora.

S'ha buscat una altre emulador. En la següent web es recomana l'aplicació Genymotion: <http://geekytheory.com/genymotion-un-rapido-y-eficiente-emulador-android/#windows>

Només fa falta registrar-se a la seva web, descarregar-lo juntament amb el virtual box i, instal·lar-los. Ambdues aplicacions són gratuïtes.

Es prova i funciona a la primera

#### <span id="page-49-2"></span>**Desenvolupament amb Eclipse**

No sempre sembla guardar correctament, els últims canvis realitzats al codi. Dona errors que no existeixen. Per exemple, avisa que una funció no existeix, quan realment està definida a la seva corresponent classe. A les webs recomanen d'anar actualitzant el projecte de l'Eclipse o bé, netejar el cache d[e Gestor de paquets SDK.](#page-61-5)

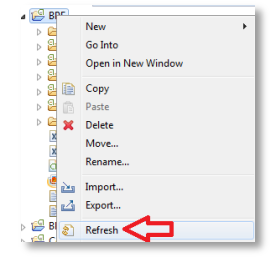

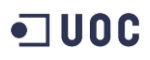

#### <span id="page-50-0"></span>**Multi idioma**

Es va trobar el problema que no s'actualitzaven els títols de les diferents pantalles (activities) al canviar d'activitats, però la resta d'informació de la pantalla si.

Per resoldre-ho, s'ha de forçar en cada pantalla l'actualització del nom del menú.

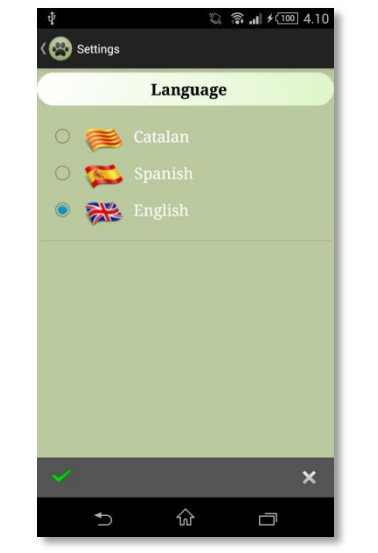

**Il·lustració 66 – Pantalla de configuració del idioma de l'aplicació**

#### <span id="page-50-1"></span>**Part gràfica: Botons Menú principal**

Al canviar el **background dels botons** es va perdre l'efecte de quan es prem un botó, el canvi de color de l'estat *normal* a l'estat *pres*. S'han provat varies solucions, s'ha escollit una que consisteix en crear un fitxer xml a la carpeta de recursos a drawable, on valida l'estat del botó, mostrant un fons o un altre en el botó.

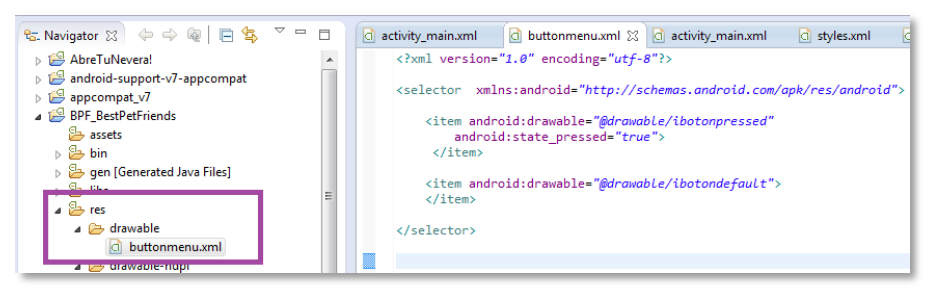

**Il·lustració 67 – Codi del botó xml que valida l'estat del botó**

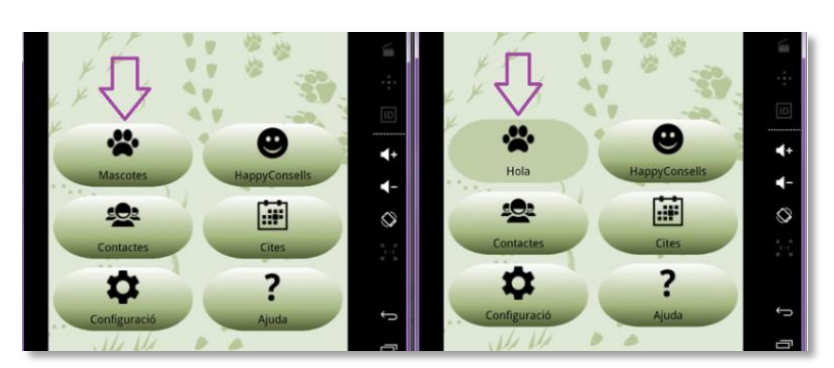

**Il·lustració 68 – Visualització dels dos estats d'un botó** 

#### <span id="page-51-0"></span>**Part gràfica: Posició objectes Menú principal**

Per a definir la posició dels botons s'acostuma a fer servir les propietats estàtiques, del height i el width. La posició és estàtica i per tal de que la pantalla s'adapti a varies resolucions, és millor que sigui dinàmica. S'ha fet servir un TableLayout per diferenciar les diferents rows per conjunt de botons.

Avançant amb el projecte, s'ha trobat que s'aconsella trossejar un contenidor principal en varis contenidors (fitxers xml).

Per dur a terme la inclusió, en el contenidor pare simplement declararem l'element:

```
\zetainclude
android:id="@+id/linear1"
layout="@Layout/activity_contenidor1" />
<include
android:id="@+id/Linear2"
layout="@Layout/activity_contenidor2" />
kinclude
android: id = "<i>@+id</i>/Linear3"layout="@Layout/activity_contenidor3" />
```
<http://programandolo.blogspot.com.es/2013/09/interfaz-de-usuario-android-layouts.html>

#### <span id="page-51-1"></span>**9.4.- Test**

Una pantalla pot veure's molt bé amb l'emulador, però això no és l'escenari real perquè no és on es veurà l'aplicació al final. El més adient, és que a mesura que es va treballant, és anar provant constantment en un dispositiu mòbil per verificar la visualització i no esperar a tenir implementada l'aplicació, desprès del codi, per portar-se sorpreses.

Acostumar-se a fer-ho i incorporar de forma habitual en el procés de disseny permetrà, entre altres coses, assegurar-se que la mida dels elements i la tipografia són correctes i que els contrastos són suficients.

També comprovarem i ens sorprendrem, que els mateixos controls es visualitzen diferents a l'emulador i al dispositiu mòbil, sent el mateix codi i el mateix objecte.

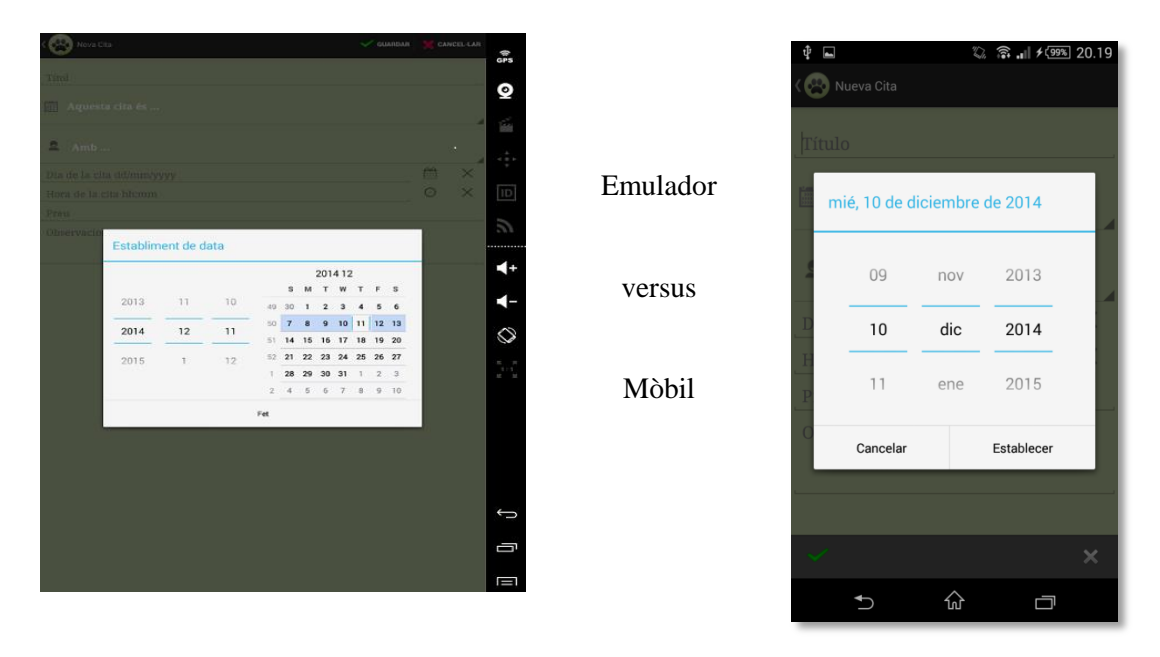

**Il·lustració 69 – Visualització de la diferencia del mateix calendari en l'emulador i en el dispositiu mòbil** 

## <span id="page-52-0"></span>**10.- Conclusions**

Realitzar aquest projecte ha sigut una tasca que s'ha fet amb molta il·lusió i amb un resultat gratificant, sobretot al veure l'aplicació al dispositiu mòbil funcionant.

Tot i això, tant el desenvolupament com sobretot la implementació, ha sigut molt més laboriosa del que inicialment s'havia suposat, amb una inversió de temps molt gran.

També n'he après molt de la part de la comunicació visual. És a dir, la part de disseny gràfic que està present en tota l'aplicació i la fa, molt amigable i usable. A nivell professional no es una part massa destacable, ja que normalment sol estar fixada amb uns estàndards de l'empresa per qui es treballa.

A continuació, passem a comentar les diferents conclusions que se n'han tret d'aquesta experiència.

#### <span id="page-52-1"></span>**10.1.- Assoliment d'objectius**

En la fase d'implementació no s'han aconseguit tots els objectius que s'havien planificat. Tot i això, durant la fase de lliurament final es farà tot el possible per aconseguir-ho i mirar d'incloure, algunes funcionalitats opcionals que són molt interessants.

#### <span id="page-52-2"></span>**10.2.- Anàlisi de riscos produïts al llarg del projecte**

En la primera part del projecte es va fer una definició de les diferents circumstàncies, que podien influenciar sobre el producte final.

Durant la fase de la implementació s'han produït una sèrie de riscos que han endarrerit algunes tasques.

La primera d'elles ha sigut la manca de coneixements d'Android que per desenvolupar algunes funcionalitats bàsiques s'ha trigat molt més temps del planificat inicialment. Per exemple, a nivell de base de dades s'han tingut problemes a l'hora d'editar i modificar registres. Al realitzar aquestes accions, l'aplicació no donava cap error però no es reflexava l'acció en la base de dades. Es va resoldre aquest problema encapsulant el model de dades de la base de dades i els corresponents objectes (contactes, cites i mascotes).

També s'han trobat problemes a l'hora de personalitzar els elements de l'aplicació: icones, fons, objectes propis (botons, toast, listviews, spinners). Tan a nivell de disseny gràfic com el tractament a nivell de programació. Alguns d'aquests problemes estan explicats amb més detall en el [punt 9.3](#page-49-0) d'aquest [document.](#page-49-0)

Finalment, comentar que el dispositiu mòbil de prova es va avariar. Es va portar al servei tècnic però no va ser possible la seva reparació. Per tant, es va decidir comprar un altre Xperia Sony per mantenir la mateixa família de mòbil, però el model de gamma alta amb millors prestacions que l'anterior.

#### <span id="page-52-3"></span>**10.3.- Situació actual de la solució en la PAC3 (fase d'implementació)**

Es presenta una taula amb l'estat de les funcionalitats fetes, quines estan a mitges, quines es preveuen acabar en la propera entrega i quines també es volen implementar, si fos possible en el temps que es disposa fins a l'entrega final i tenint en compte que s'ha de preparar el vídeo de presentació final.

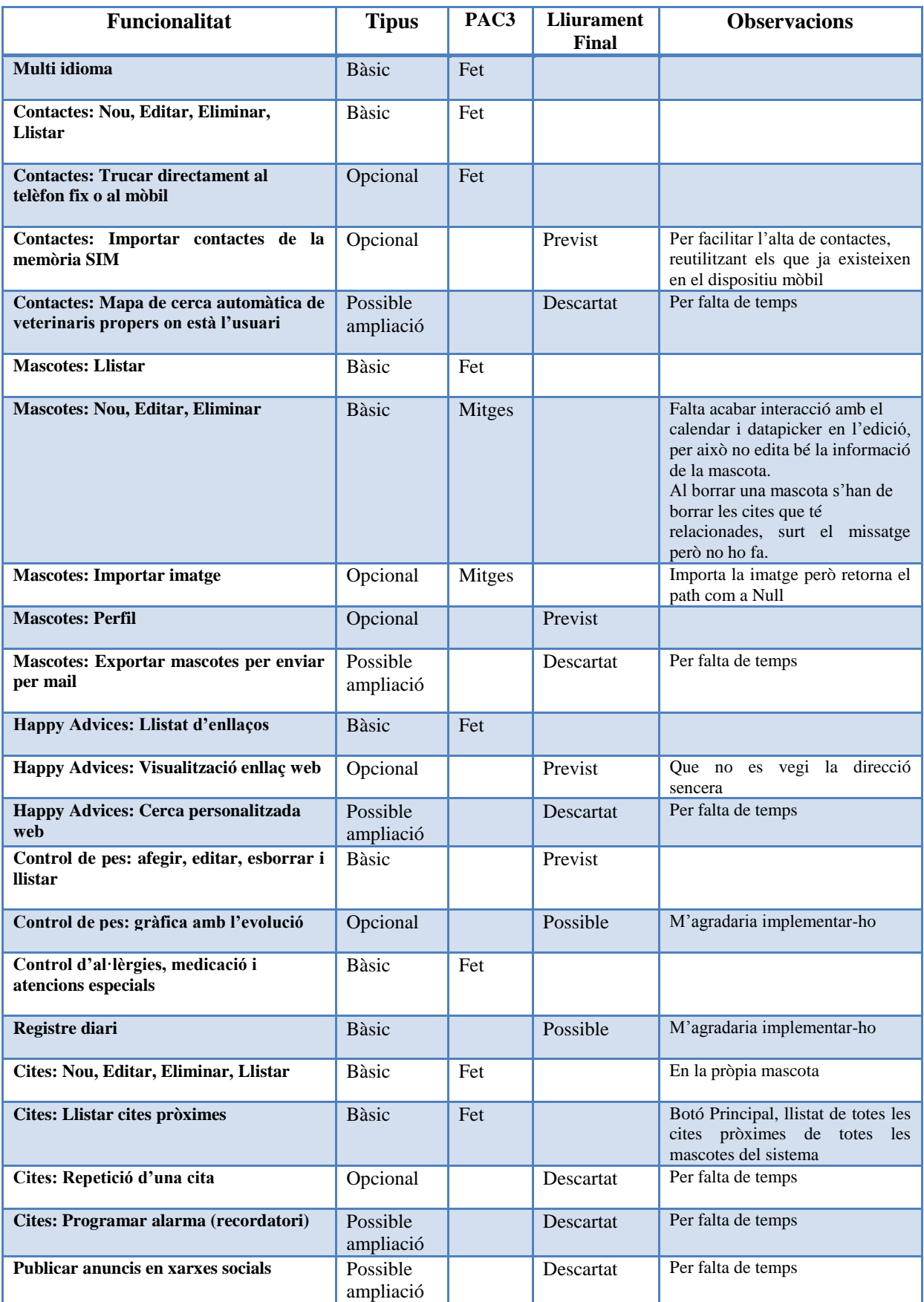

**Il·lustració 70 – Taula amb la situació actual i la previsió del desenvolupament de l'aplicació**

#### <span id="page-54-0"></span>**10.4.- Situació final de la solució**

En aquesta última entrega, s'ha realitzat el redactat complet de la memòria final del projecte i la presentació en Powerpoint, transformada a vídeo.

A més a més, amb molt d'esforç, s'ha aconseguit incloure algunes funcionalitats que no es van poder desenvolupar en la fase d'implementació, ja que aprendre de manera autodidacta requereix molt de temps al principi i, encara que se li dediqui moltes hores sempre en fan falta, moltes més.

Ara ja en la fase final, la corba d'aprenentatge és alta i amb menys temps, s'ha pogut desenvolupar més ràpid i amb la mateixa qualitat.

A continuació, es detalla amb que s'ha dedicat el temps de l'última entrega, a nivell de desenvolupament:

**Millorar la part gràfica**, fent-la més senzilla i clara. Per exemple:

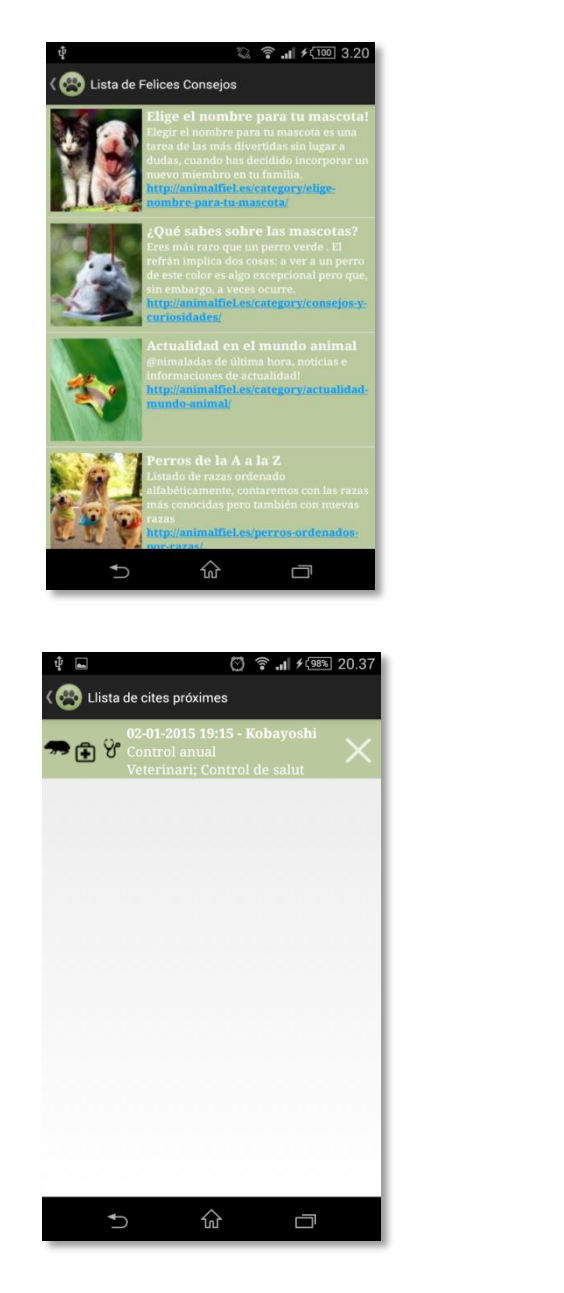

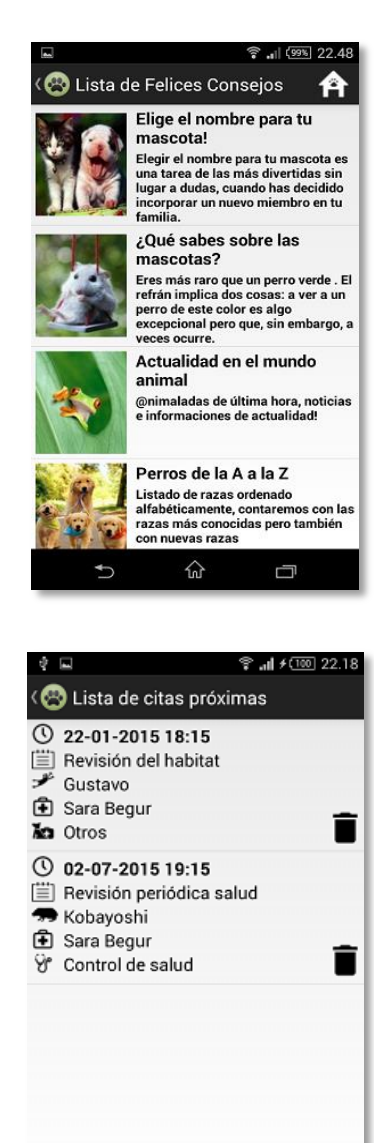

仚

Ū

 $\stackrel{\blacktriangle}{\!\!\!=}$ 

Gener 2015 - Kitiara Prunera Moreda **Pagina 54** Página 54

 Nova funcionalitat de **Control de Pes** de la mascota amb la **gràfica de l'evolució:** inclou el crear, l'editar, l'eliminar un control de pes. També crear i actualitzar de les dades, en una gràfica on es veu visualment el històric de pesos d'una mascota.

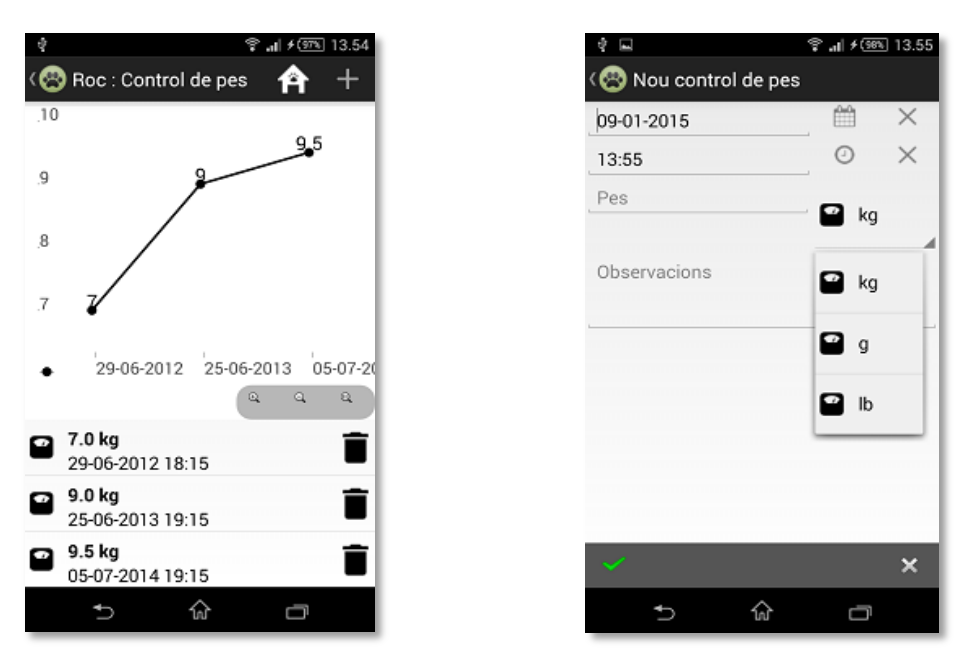

 Nova funcionalitat d'**Importar contactes del propi dispositiu**, per facilitar l'alta de contactes, reutilitzant els que ja existeixen en el dispositiu mòbil.

S'ha desenvolupat però al fer proves, s'ha vist que alenteix molt l'accés a la pantalla de contactes (triga uns 4 segons a carregar uns 150 contactes, aproximadament). Per tant, no s'inclou al producte final, perquè el temps de càrrega dels contactes no és acceptable.

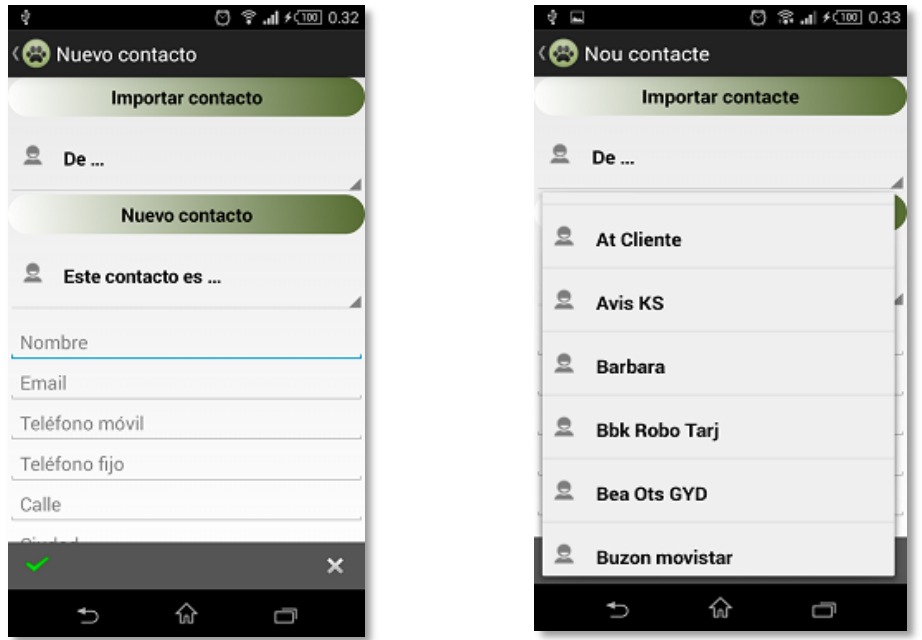

 Nova funcionalitat d'**Importar la imatge** per una mascota: per a cada mascota es pot incloure una imatge de la galeria del dispositiu mòbil. Es guardarà a la base de dades, per si la imatge fos esborrada o canviada de lloc del dispositiu mòbil.

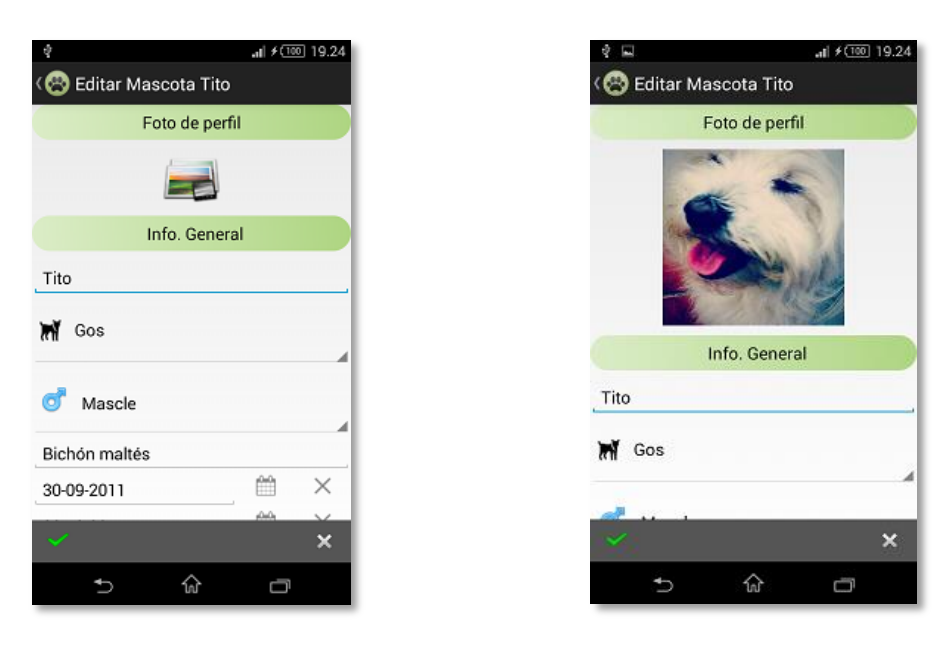

 Nova funcionalitat **visualització del perfil** de la mascota: per a cada mascota es pot consultar el seu perfil, veient les seves dades d'una manera més amigable.

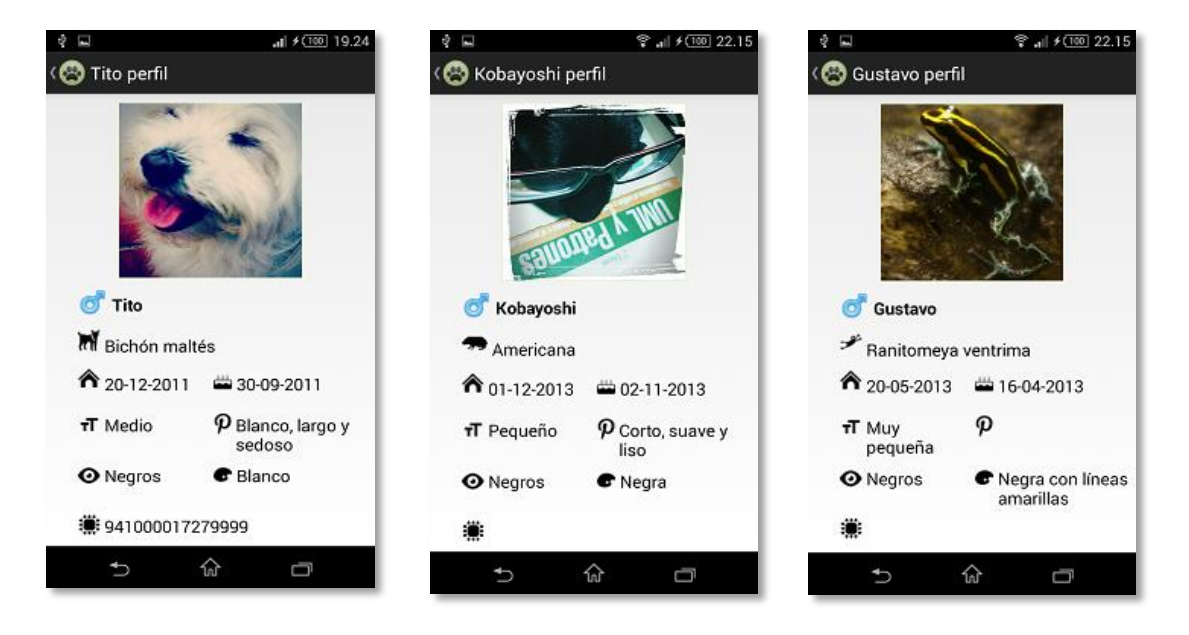

 **Millorar l'accessibilitat i navegabilitat**, simplificant o unificant certes funcionalitats. Per exemple:

familia.

- *S'ha tret l'enllaç de la pantalla dels Happy Consells.* Ara al clicar en qualsevol part del consell, s'obre l'enllaç web.

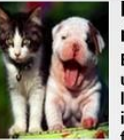

Elige el nombre para tu mascota! Elegir el nombre para tu mascota es una tarea de las más divertidas sin lugar a dudas, cuando has decidido<br>incorporar un nuevo miembro en tu

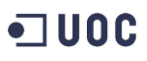

- *Nova icona 'Ves a la Home'.* Quan es prem, s'obre directament la Home sense haber de prèmer el botó enrera varies vegades. En la pantalla de control de pes d'una mascota, s'ha de clicar 3 vegades enrera per tornar a la pantalla principal.

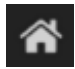

- Afegir *spinner per la unitat* de pes i per la *divisa d'un cost* d'una visita.

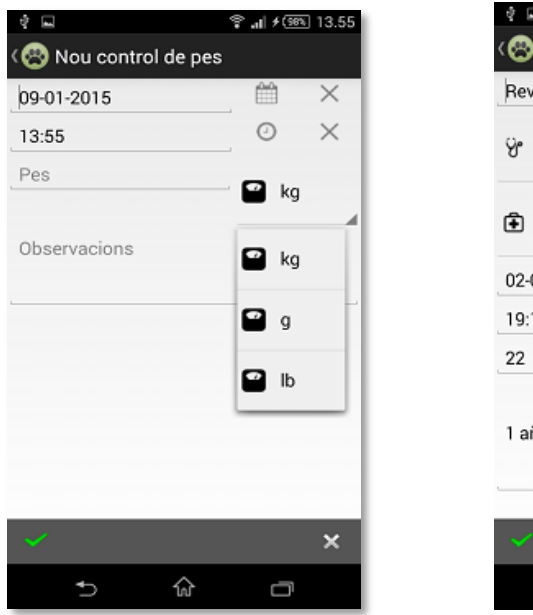

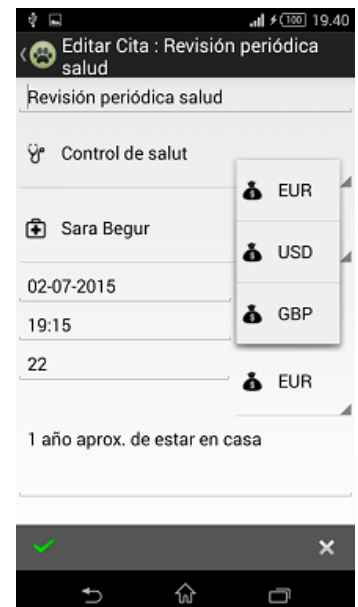

- Millora de la **verificació de dates i hores vàlides** (funció genèrica per tota l 'aplicació). Si no és correcte, avisa mostrant un missatge per la pantalla (alert).

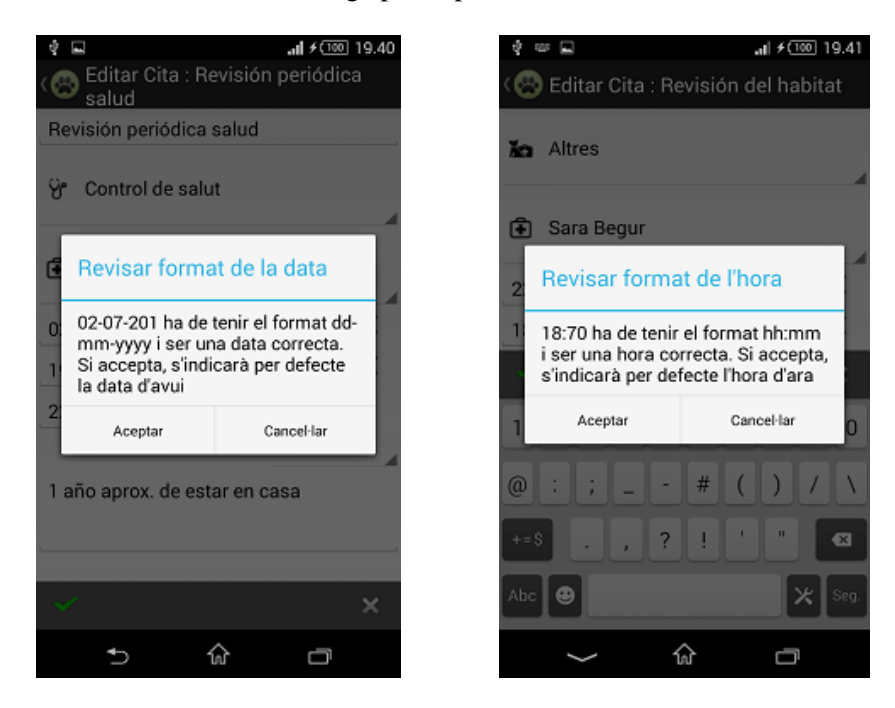

- Finalment, es presenta una **taula amb l'estat de les funcionalitats** presentades en la **solució final** de l'aplicació.

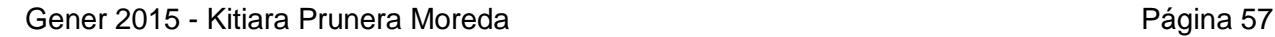

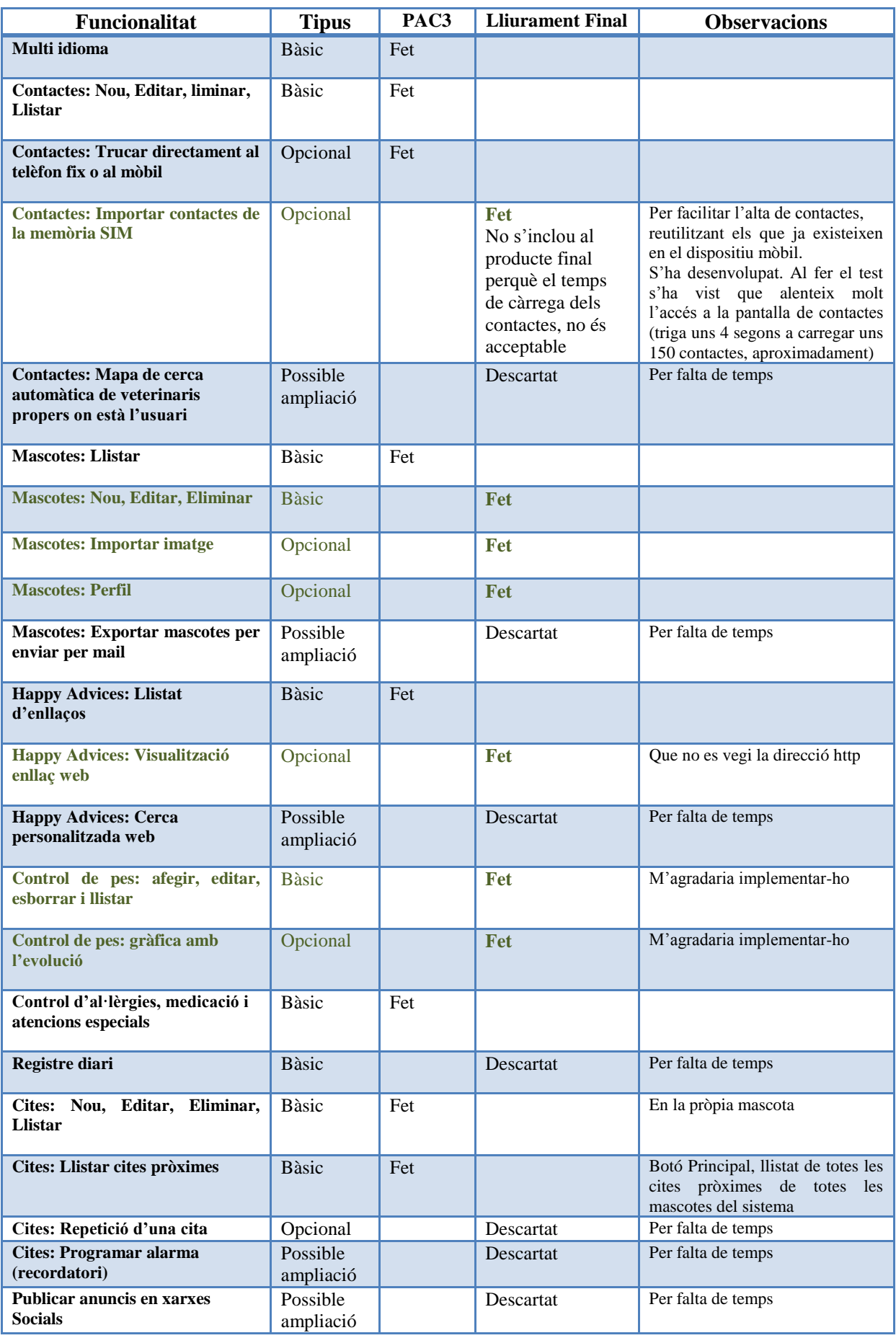

Gener 2015 - Kitiara Prunera Moreda Parte de la Página 58

#### <span id="page-59-0"></span>**10.4.- Valoració personal**

Començar de zero ha sigut farragós, ja que en prou feines havia fet quatre pinzellades al món Java. Aquest era els meu repte principal i l'he aconseguit. Aquest coneixement m'aporta una visió més amplia del món del desenvolupament, on certs conceptes es poden aplicar a qualsevol aplicació, sigui per dispositiu mòbil, aplicació web o d'escriptori. Per exemple, la simplificació i senzillesa dels controls d'usuari. És un cas de que menys, és més.

Aquest projecte ha estat fruit de l'esforç que va començar l'estiu passat, on es va aprofitar per començar a aprendre a programar en Android i, de tot aquest semestre. A més a més, a l'estiu també es va aprofitar per preguntar l'opinió als amos de les mascotes, per saber quins punts són els que estan més interessats o els hi podria anar bé de tenir-los.

Estic molt contenta de l'aplicació que s'ha desenvolupat, tot i així, és una base per poder continuar, ja que falta per millorar i per aprendre. La meva intenció és posar-la al Market d'Android però abans, m'agradaria ampliar en alguna funcionalitat més, millorar-ne alguna actual i posar-hi més idiomes perquè pugui arribar a un públic més gran.

Així que s'ha de seguir posant fil a l'agulla, per acabar tenint un producte de qualitat i usable per a tots.

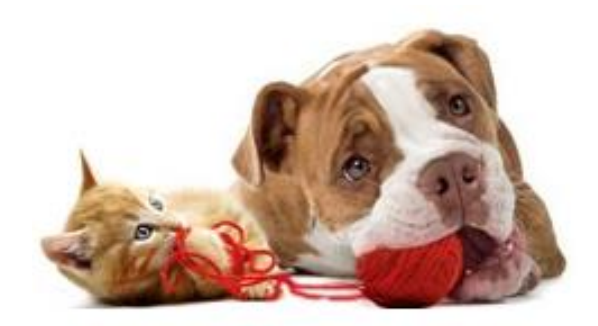

**Il·lustració 71 – Dues mascotes que em donen el fil, per continuar endavant amb aquest projecte ;)**

#### <span id="page-60-0"></span>**10.5.- Futures millores**

Tot projecte té moltes opcions, però al tenir una data d'entrega sempre hi ha determinats detalls o funcionalitats, que queden pendents de fer per falta de temps.

En aquest projecte, he aconseguit incloure algunes funcionalitats que se'm van ocórrer mentre realitzava la implementació del projecte i que s'han resolt positivament. Hi ha d'altres, que no ha sigut possible emprendre i per tant, voldria implementar-ne algunes en una versió futura, abans de posar-la a disposició dels usuaris, en el Market d'Android.

Per algunes de les opcions que es comentaran a continuació, fa falta un servidor web on els usuaris de l'aplicació es registrin a l'entrar a l'aplicació.

- Afegir *més idiomes*: fer l'aplicació més accessible amb idiomes propis de la Península Ibèrica, d'Europa i d'altres continents.

- Fer una *galeria de fotos*.

- *Integració amb xarxes socials (*en concret amb Facebook i Twitter): posar anuncis d'aparellament, adopció, desaparició, ...

- *Compartir perfils* de les mascotes. Per exemple, seria útil quan un usuari hagués de fer de cangur d'una mascota, d'aquesta manera té tota la informació (contactes, alimentació, medicació, control de pes, ...) centralitzada i fàcilment accessible. Normalment, aquesta informació es diu cara a cara, per telèfon, es deixa escrit en diferents papers i de vegades, pot haver-se perdut.

També es podria servir perquè un veterinari tingués accés, a la informació de les diferents mascotes que tracta a la seva clínica.

- *Mode sortir a passejar*: m'hagués agradat implementar una modalitat de l'aplicació que permetés la seva execució en segon pla, de forma que l'usuari activés el seu GPS perquè altres usuaris que estiguessin passejant les seves mascotes a prop, rebessin una notificació informant-ho.

- Incloure *sons i vibració*: s'ha donat molta importància a part visual de l'aplicació, però no ha sigut possible dedicar-li el mateix temps, a altres sentits que permeten interactuar amb l'usuari com són el tacte i l'oïda. Per exemple, posar sons per l'èxit o fracàs de les operacions que gestiona l'aplicació, pels recordatoris,...

Per la nova modalitat descrita en el punt anterior, es podria disparar la vibració del dispositiu, de manera que l'usuari que el porta a la butxaca, s'adonés que l'està avisant que hi ha mascotes pròximes a la seva posició.

- Poder *programar recordatoris* per a les cites des de l'aplicació: perquè el dispositiu avisi a l'usuari, amb un so i/o una vibració, quan hi hagi una cita.

- Fer *més proves*: atès que el desenvolupament només s'ha pogut provar en un nombre reduït de terminals, hauria fet proves a més dispositius, per comprovar la compatibilitat de l'aplicació amb tots ells.

- *Ús d'un repositori* per al *control de versions*: m'hagués agradat implantar un sistema de còpies amb control de versions, per comprovar si el desenvolupament hagués pogut beneficiar-se de les funcionalitats que comporta. En aquest cas, és un desenvolupament amb un únic programador (restaurar el projecte a una determinada versió). Pensant en un futur on pugués col·laborar algú més, hagués volgut comprovar com es pot integrar Eclipse amb un gestor de versions. Sempre he treballat amb gestor de versions en .Net i és molt útil.

## <span id="page-61-0"></span>**11.- Glossari**

<span id="page-61-2"></span> **Balsamiq Mockups:** és una aplicació eficient que proporciona als usuaris la capacitat de treballar en la seva interfície d'usuari siguin on siguin.

Les funcions d'importació i exportació garanteixen una integració transparent amb totes les versions de maquetes, per quan l'usuari estigui en línia. A més, l'usuari pot carregar i guardar arxius de diverses maquetes, utilitzar els mètodes abreujats de teclat i molt més.

<span id="page-61-4"></span> **Coneixement previ:** el coneixement previ és la informació que l'individu té emmagatzemada en la seva memòria, per les seves experiències passades. És un concepte que ve des de la teoria d'aprenentatge significatiu postulada per David Ausubel, per tant també es relaciona amb la psicologia cognitiva.

És molt utilitzat en la pedagogia, ja que ajuda molt en el procés d'ensenyament-aprenentatge. El tenir aquests coneixements previs ajuda l'individu a l'adquisició de nous aprenentatges, cridant Ausubel a aquests idees ancoratges.

- <span id="page-61-5"></span> **Gestor de paquets SDK:** Google proporciona l'SDK manager, programa que es sincronitza amb els servidors de Google i que ens informa tant de la disponibilitat de nous paquets com de l'estat dels que ja tenim.
- <span id="page-61-1"></span> **Genymotion:** és un emulador que ens ajudarà a ser més eficients i augmentarà la nostra productivitat a l'hora de testejar aplicacions Android en diversos dispositius. És molt ràpid, molt més ràpid que l'emulador de l'Android SDK. Amb ell podem crear diferents dispositius virtuals amb gran facilitat en el nostre sistema operatiu preferit, ja que funciona en Windows, Mac i Linux. A més, és possible utilitzar tant des de Eclipse com des de Android Studio.
- <span id="page-61-3"></span> **Model Vista Controlador:** és un patró d'arquitectura de programari que separa les dades i la lògica de negoci d'una aplicació de la interfície d'usuari i el mòdul encarregat de gestionar els esdeveniments i les comunicacions. Per a això MVC proposa la construcció de tres components diferents que són el model, la vista i el controlador, és a dir, d'una banda defineix components per a la representació de la informació, i d'altra banda per a la interacció del usuari. Aquest patró d'arquitectura de programari es basa en les idees de reutilització de codi i la separació de conceptes, característiques que busquen facilitar la tasca de desenvolupament d'aplicacions i el seu posterior manteniment.